# **FUJIFILM**

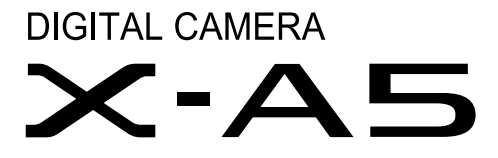

دليل المالك

**AR** BL00004926-804

#### **مقدمة**

<span id="page-1-0"></span>شكراً لشرائك هذا المنتج. تأكد من قراءتك واستيعابك لمحتويات هذا الدليل قبل استخدام الكامريا. احتفظ بهذا الدليل في مكان ميكن لكل من يستخدم هذا المنتج قراءته.

**للحصول على أحدث المعلومات**

تتوفر أحدث الإصدارات من الأدلة على:

*/manual/int-en/com.dsc-fujifilm://http*

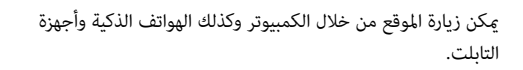

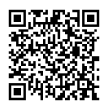

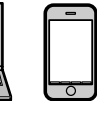

للحصول على معلومات حول تحديثات البرامج الثابتة، تفضل بزيارة: http://www.fujifilm.com/support/digital\_cameras/software/

> $\alpha$ fujifilm firmware

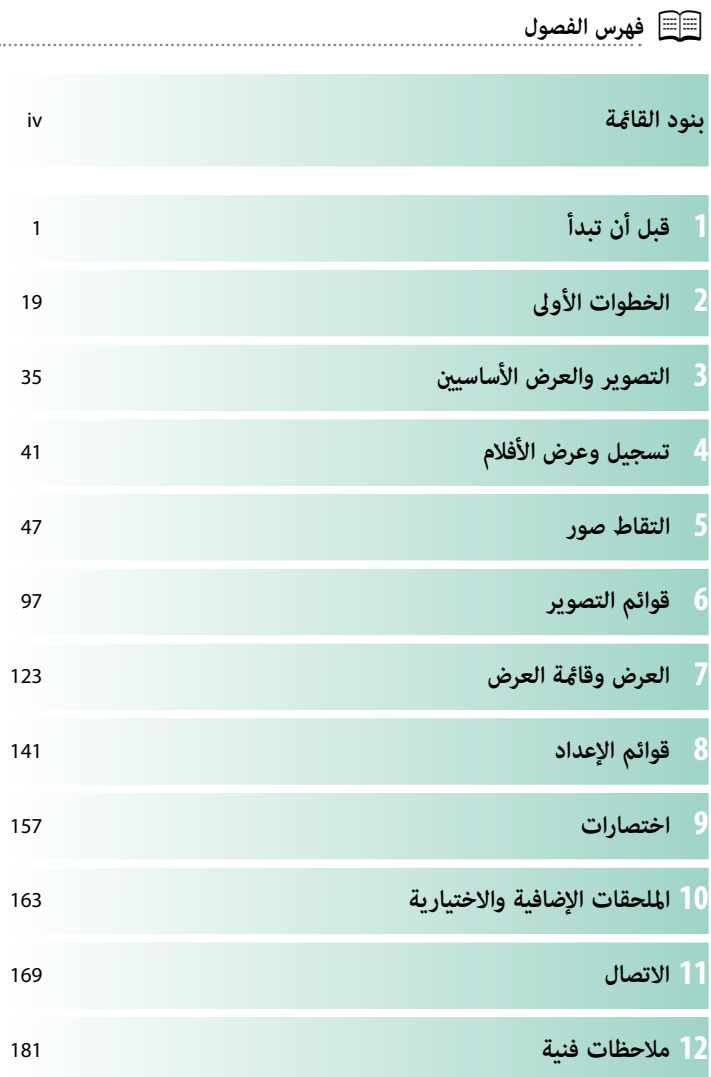

# **بنود القامئة**

فيما يلي بيان بخيارات قامًة الكاميرا.

### **قوائم التصوير**

اضبط الإعدادات عند تصوير الصور أو الأفلام.

N انظر صفحة [97](#page-112-0) لمزيد من التفاصيل.

<span id="page-3-0"></span>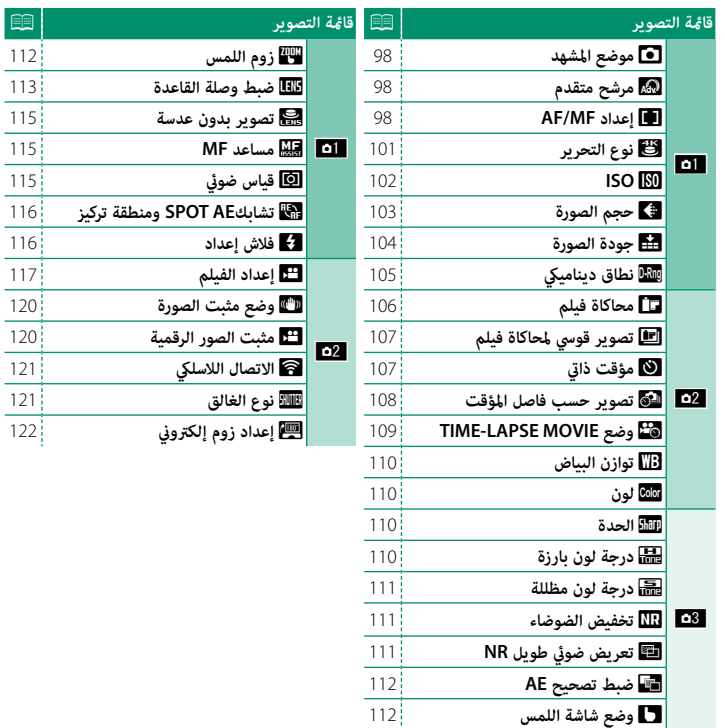

**قامئة التصوير** P

M**زوم اللمس**

m**تصوير بدون عدسة** c**مساعد MF** C**قياس ضويئ**

p**فلاش إعداد**

L**وضع مثبت الصورة** W**مثبت الصور الرقمية**

x**نوع الغالق**

### **قامئة المشاهدة**

اضبط إعدادات العرض.

N انظر صفحة [129](#page-144-0) لمزيد من التفاصيل.

<span id="page-4-0"></span>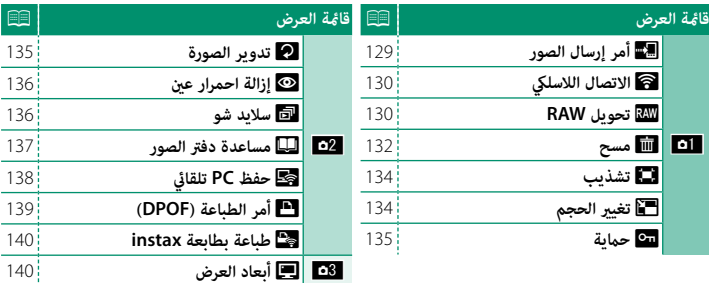

### **قوائم الإعداد**

اضبط إعدادات الكامريا الأساسية.

N انظر صفحة [141](#page-156-0) لمزيد من التفاصيل.

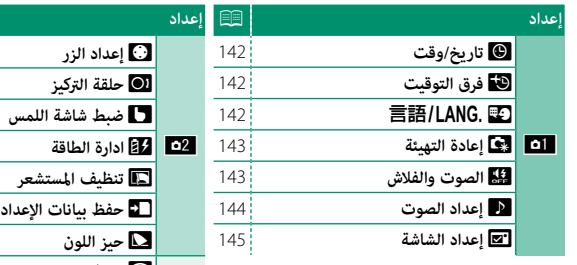

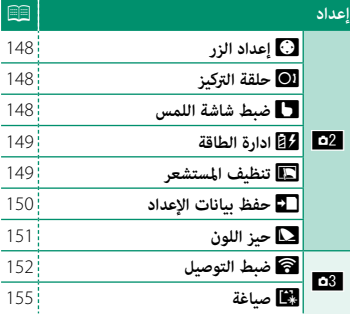

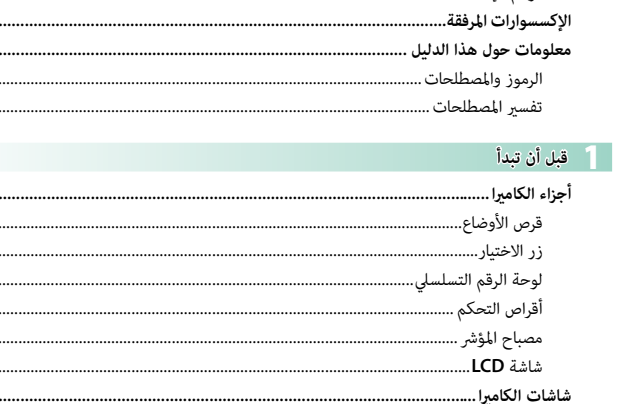

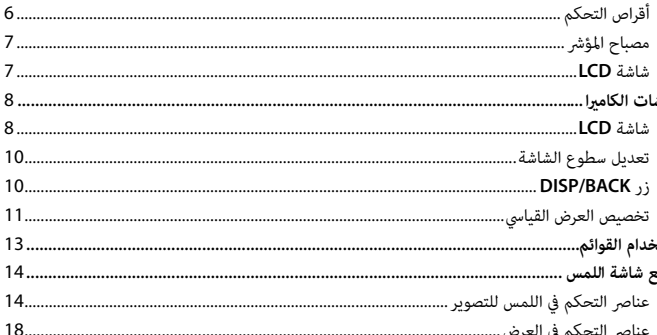

#### الخطوات الأول

وضا

**ایکا جدول المحتویات** (

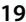

 $\mathbf{1}$  $\mathbf{1}$ 

 $xiv$  ................ XV .................. XV.....................

 ..................... ........................ .........................

 $\mathbf{1}$ 

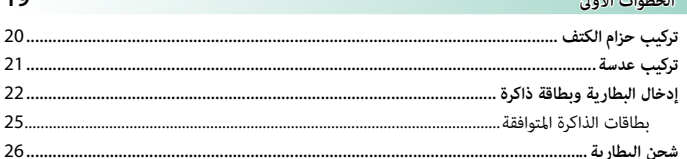

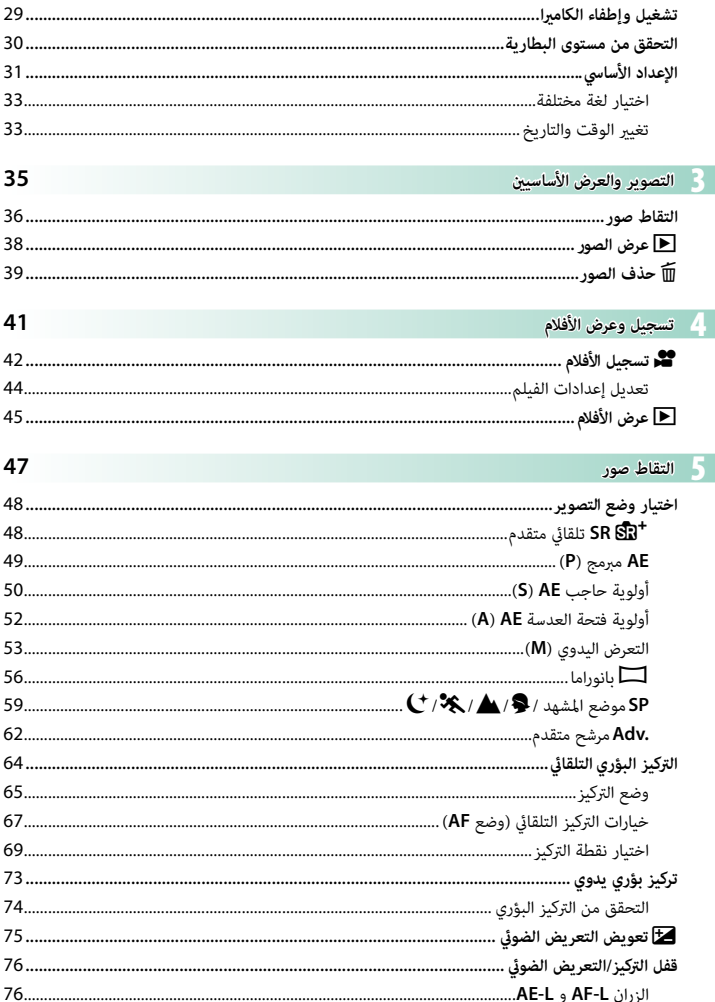

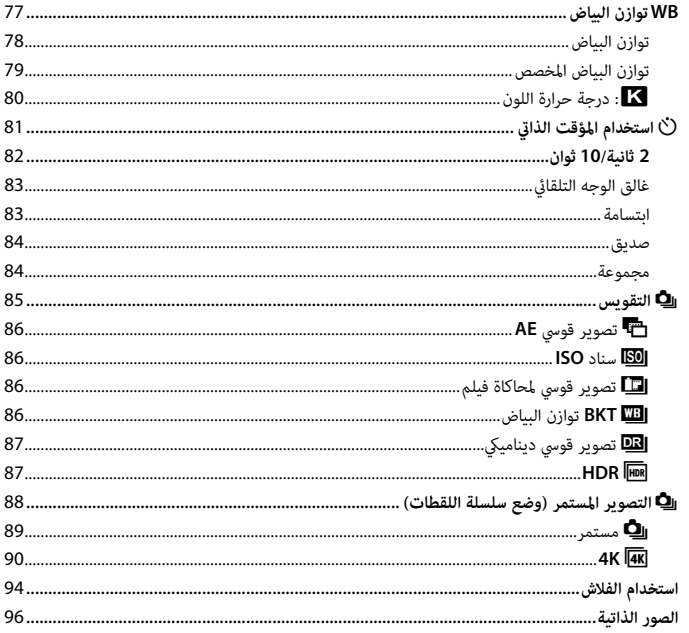

#### قوائم التصوير ï

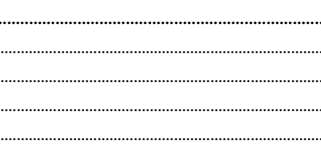

97

j

J. J.

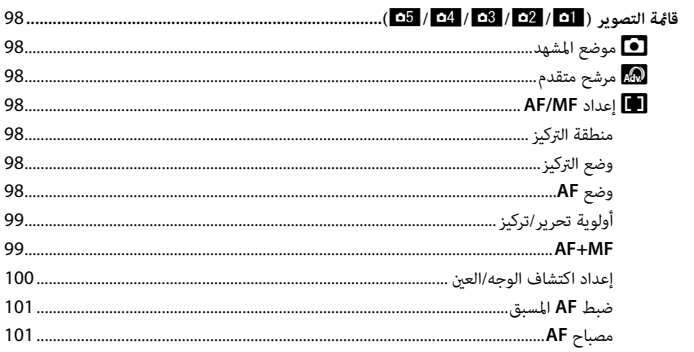

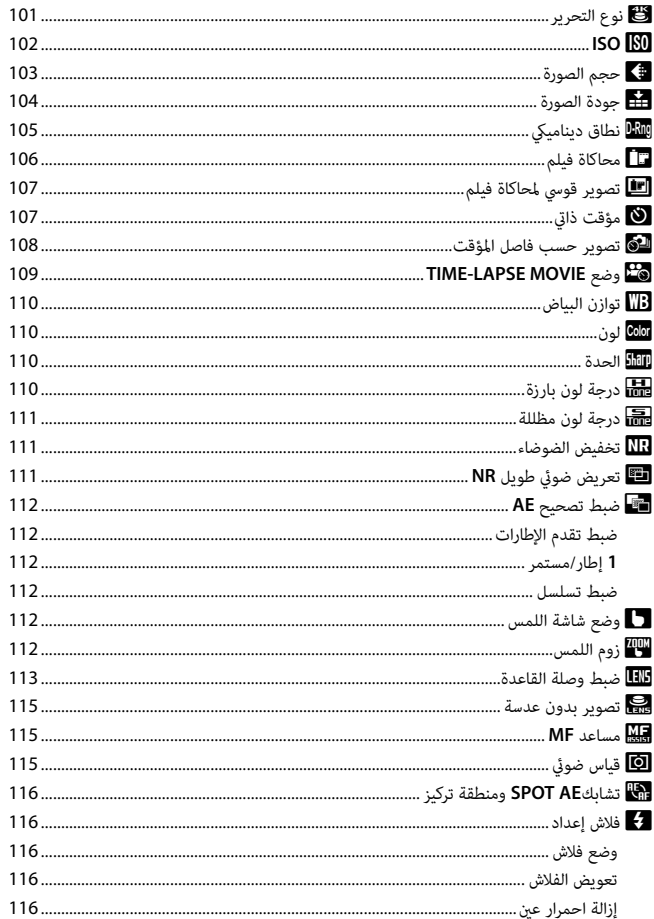

العرض وقائمة العرض

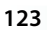

 $\ddot{\phantom{a}}$ 

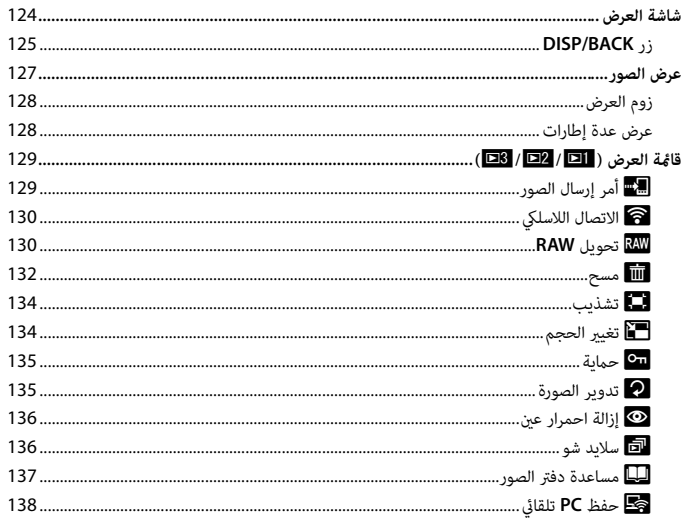

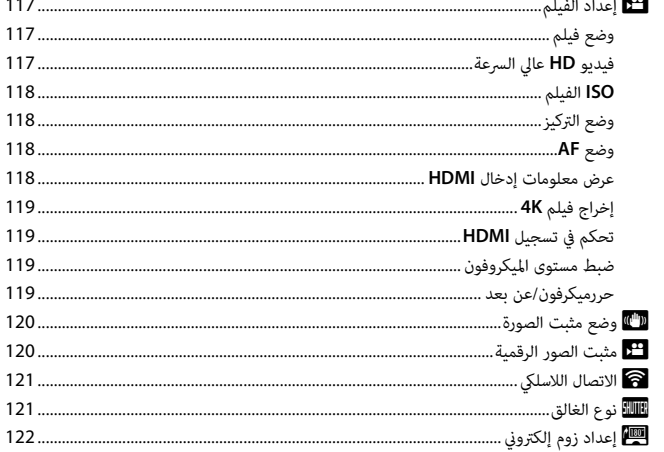

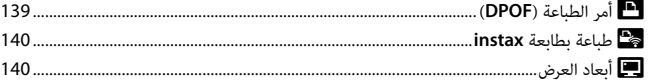

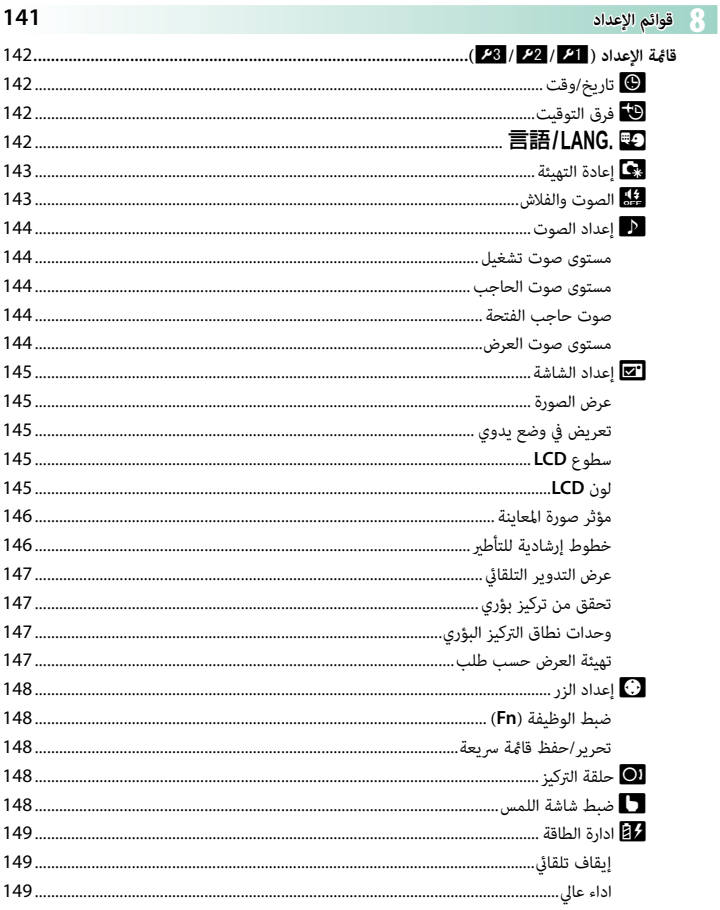

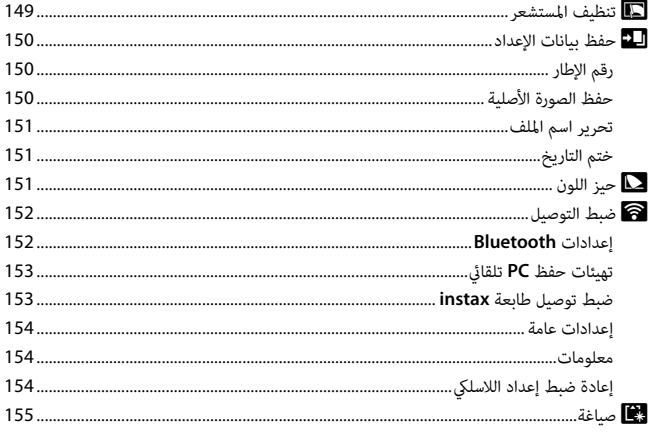

# 157

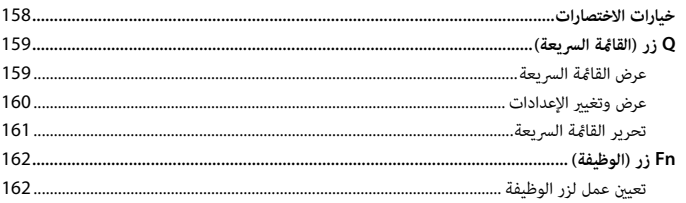

# ● <mark>﴾</mark> الملحقات الإضافية والاختيارية

و اختصارات

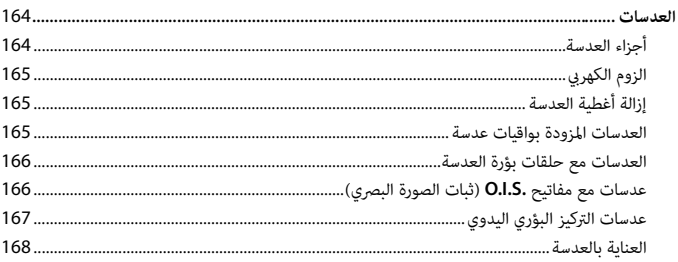

# 163

169

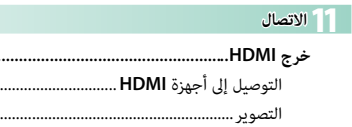

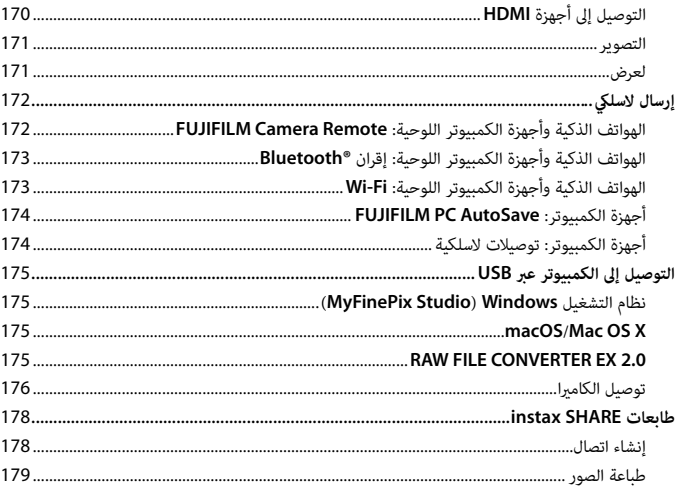

### 2 ملاحظات فنية

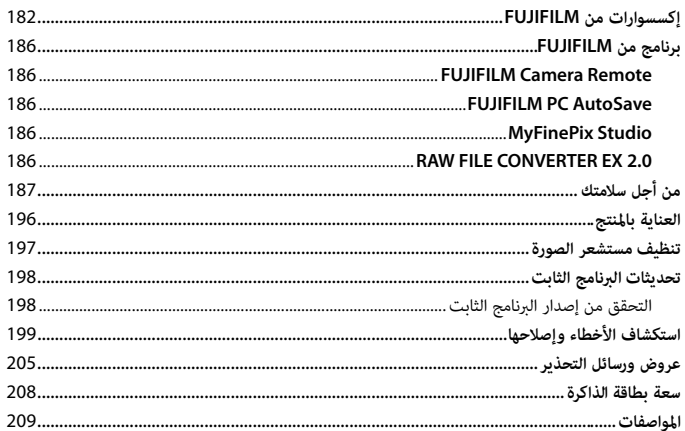

181

# **الإكسسوارات المرفقة**

العناصر التالية مرفقة مع الكامريا:

- -
- بطارية قابلة لإعادة للشحن طراز NP-W126S<br>• محول التيار المتردد AC-5VG/AC-5VF<br>• محول القابس (يختلف شكل المحول باختلاف منطقة البيع.)<br>• خزام الكتف<br>• حزام الكتف<br>• حزام الكتف

<span id="page-13-0"></span>

- -
- 
- 

N إذا اشتريت طاقم عدسة، تحقق من أن العدسة موجودة به.

# **معلومات حول هذا الدليل**

<span id="page-14-0"></span>يحتوي هذا الدليل على تعليامت لكامريا 5A-X FUJIFILM الرقمية الخاصة بك. تأكد من قراءتك واستيعابك لمحتويات الدليل قبل الاستخدام.

#### **الرموز والمصطلحات**

الرموز التالية مستخدمة في هذا الدليل:

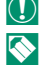

O معلومات يجب قراءتها لتفادي إلحاق التلف بالمنتج. ■ معلومات إضافية قد تكون مفيدة عند استخدام المنتج.<br>|<br>|| || صفحات قد تحتوي على معلومات ذات صلة.

P صفحات قد تحتوي على معلومات ذات صلة.

يتم توضيح القوائم والنصوص الأخرى على شاشات العرض بخط **سميك**. الرسوم هي لأغراض توضيحية فقط؛ وقد تكون الرسومات مبسطة، بينما الصور الفوتوغرافية ليست بالضرورة مأخوذة موديل الكاميرا المذكور في هذا الدليل.

#### **تفسري المصطلحات**

يشار إلى بطاقات ذاكرة SD و SDHC و SDXC الاختيارية التي تستخدمها الكامريا لحفظ الصور مبصطلح "بطاقات الذاكرة". قد يشار إلى شاشة LCD باسم "LCD "فقط.

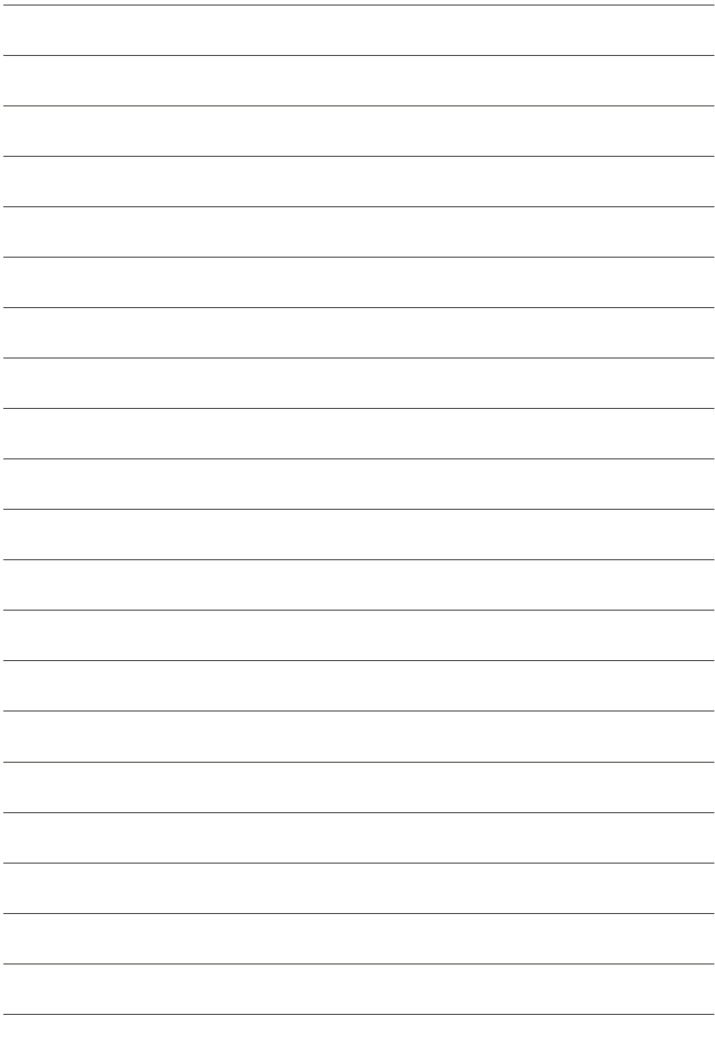

<span id="page-16-1"></span><span id="page-16-0"></span>قبل أن تبدأ

<span id="page-17-0"></span>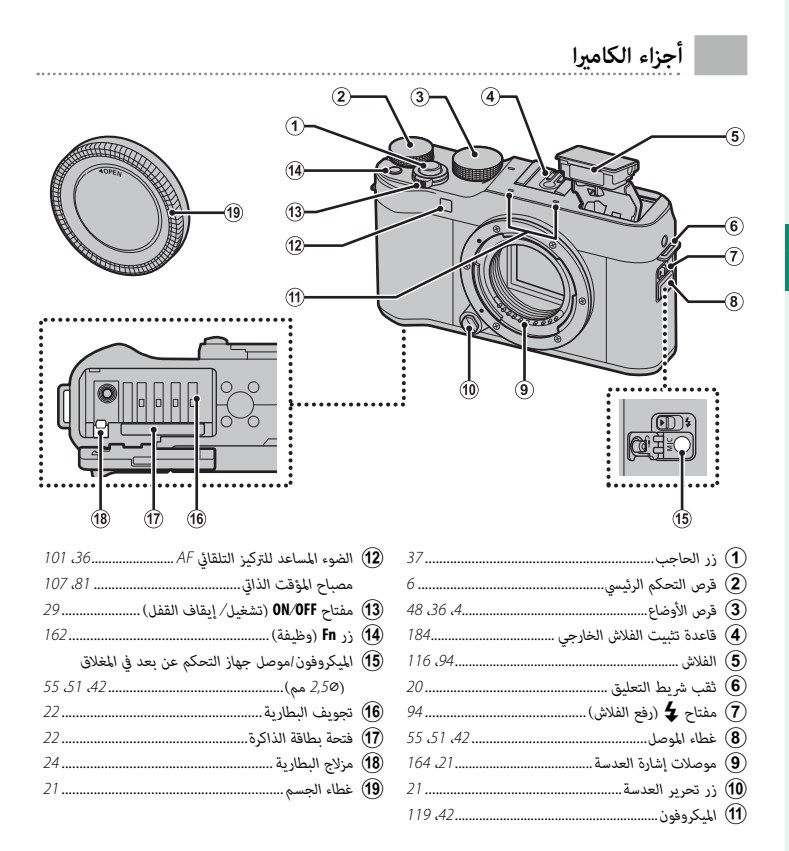

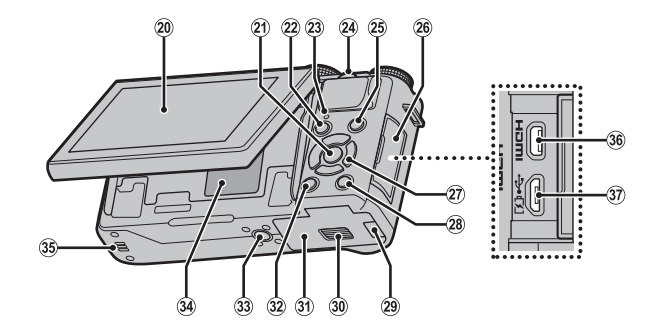

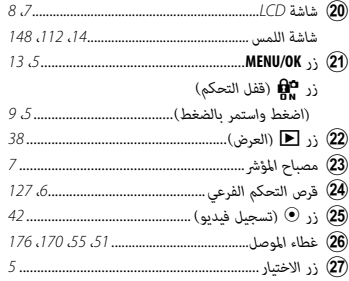

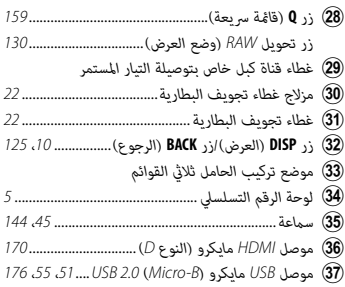

# **قرص الأوضاع**

لتحديد وضع التصوير، أدر القرص حتى يكون رمز الوضع المطلوب مبحاذاة المؤشر.

<span id="page-19-0"></span>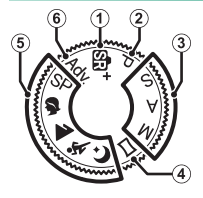

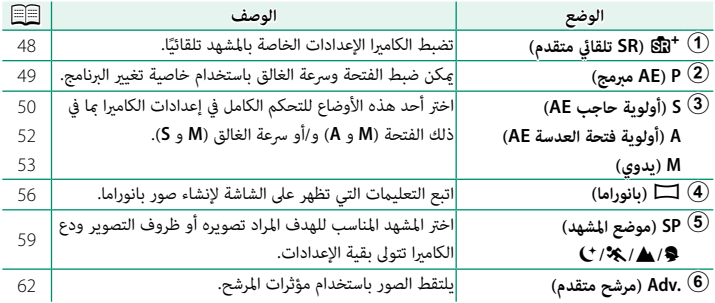

**1**

### <span id="page-20-0"></span>**زر الاختيار** استخدم الأزرار hgfe لتظليل العناصر أو الوصول إلى وظائف الكامريا.  $\overline{\text{m}}$ /AF *زر* **AF***) التركيز البؤري) .............................................................................. [69](#page-84-0)* <sup>A</sup>*حرك المؤشر لأعلى (*e*(* MENL WR つ *زر* b*) الحذف) (وضع العرض) ................................................................ [39](#page-54-0) زر* **WB***) توازن البياض) ............................................................................. [77](#page-92-0)* <sup>B</sup>*حرك المؤشر لليمني (*h*( زر* I*) التصوير المستمر)................................................................. [،](#page-100-1)<sup>85</sup> [88](#page-103-1)* <sup>C</sup>*حرك المؤشر لأسفل (*f*( زر* h*) المؤقت الذايت) ............................................................................. [81](#page-96-0)* <sup>D</sup>*حرك المؤشر لليسار (*g*(* E *زر* **OK/MENU***................................................................... ،13 [،](#page-112-0)97 [،](#page-144-0)<sup>129</sup> [141](#page-156-0)* **قفل التحكم** لمنع التشغيل غري المقصود لزر الاختيار وزر **Q** أثناء التصوير، اضغط على **OK/MENU** حتى يتم عرض X. ميكن إلغاء قفل عناصر التحكم بالضغط على **OK/MENU** حتى تختفي X من شاشة العرض.

#### **لوحة الرقم التسلسلي**

<span id="page-20-1"></span>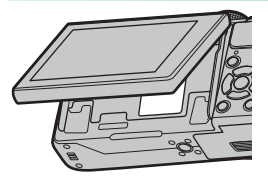

لا تقم بإزالة لوحة الرقم التسلسلي، والتي تبني معرف لجنة الاتصالات الفيدرالية (ID FCC(، علامة KC، الرقم التسلسلي، وغريها من المعلومات الهامة.

#### **أقراص التحكم**

<span id="page-21-1"></span><span id="page-21-0"></span>.<br>يُستخدم قرص التحكم الرئيسي وقرص التحكم الفرعي لأداء العمليات المحددة أدناه.

**قرص التحكم الرئيسي**

**قم بتدوير** • تعويض التعريض الضوئي<br>• اختر سرعة الغالق<br>• اضبط الإعدادات في القائمة السريعة<br>• شاهد صورًا أخرى أثناء العرض

#### **قرص التحكم الفرعي**

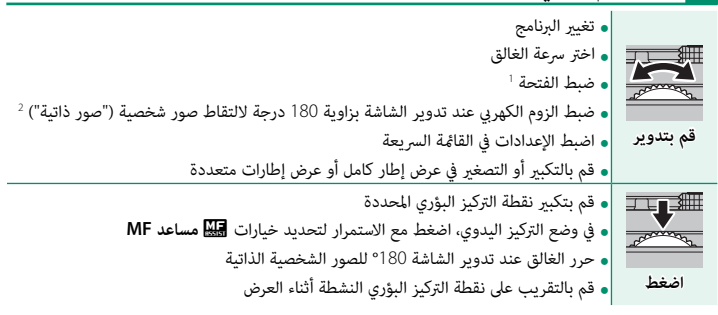

<sup>1</sup> استخدم حلقة الفتحة لضبط الفتحة.

2 يتم تركيب عدسة الزوم الكهريب وتحديد **ON** للخيار T**إعداد زوم إلكتروين**.

**مصباح المؤشر**

يوضح مصباح المؤشر حالة الكامريا كام يلي:

<span id="page-22-0"></span>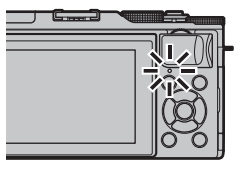

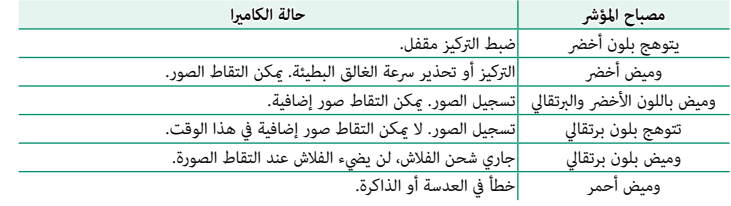

N قد تظهر كذلك تحذيرات في شاشة العرض.

#### **شاشة LCD**

ميكن عكس اتجاه شاشة LCD لالتقاط صور شخصية (P[96](#page-111-1) ( أو إمالتها لسهولة العرض، ولكن يجب الحرص وتجنب انحشار أصابعك أو أي أشياء أخرى بني الشاشة وجسم الكامريا، وكذلك تجنب لمس الأسلاك وراء الشاشة. قد يتسبب لمس الأسلاك في تعطل الكامريا.

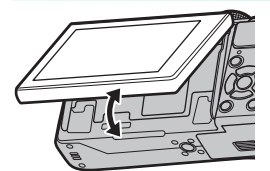

N تعمل شاشة LCD ً أيضا كشاشة لمس (P14(.

# **شاشات الكامريا**

يبني هذا القسم المؤشرات التي ميكن أن تظهر أثناء التصوير.

فأغراض توضيحية، يتم عرض الشاشات مع إظهار كافة المؤشرات مضاءة عليها.  $\bigcirc$ 

# **شاشة LCD**

<span id="page-23-0"></span>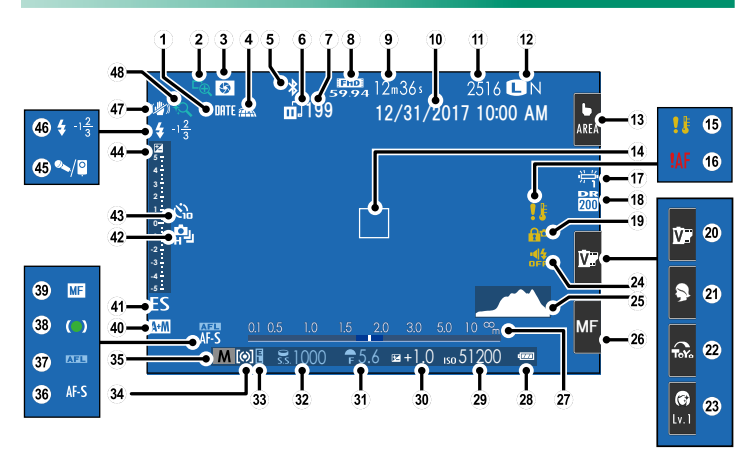

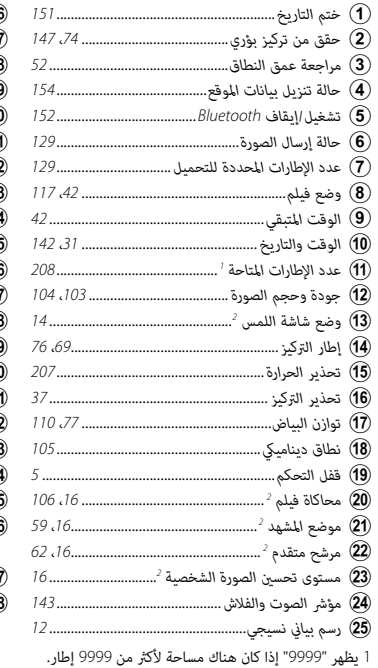

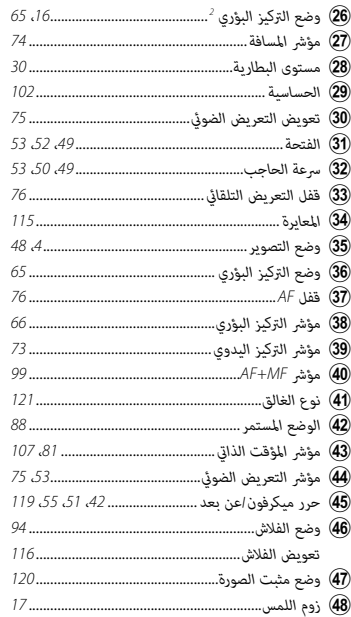

2 عكن أيضًا الوصول إلى وظائف الكاميرا من خلال عناصر التحكم باللمس.

ၣၣ 

.<br>يؤدي الضغط على عنصر تحكم مغلق إلى عرض أيقونة GN.

• قفل التحكم <mark>ــــــــــــــ</mark>

#### **تعديل سطوع الشاشة**

<span id="page-25-0"></span>استخدم عناصر قامئة A**إعداد الشاشة** لضبط السطوع ودرجة اللون لشاشة LCD عندما تؤدي التغريات في مستوى السطوع المحيط إلى صعوبة في رؤية ما على الشاشة. اختر **سطوع LCD** لضبط السطوع أو **لون LCD** لضبط درجة اللون.

# **زر BACK/DISP**

**1**

اضغط **BACK/DISP** للانتقال بني أوضاع العرض كام يلي.

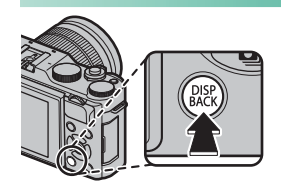

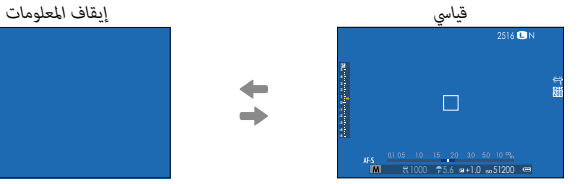

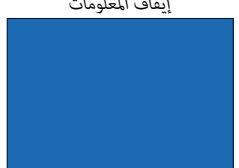

**تخصيص العرض القياسي**

لاختيار العناصر التي يتم عرضها في العرض القياسي:

- **عرض المؤشرات القياسية. 1** استخدم زر **BACK/DISP** لعرض المؤشرات القياسية.
- <span id="page-26-0"></span>**اختر تهيئة العرض حسب طلب. 2** حدد A**إعداد الشاشة** > **تهيئة العرض حسب طلب** في قامئة الإعداد.

#### **اختر العناصر. 3**

ظلل العناصر واضغط على **OK/MENU** للتحديد أو إلغاء التحديد.

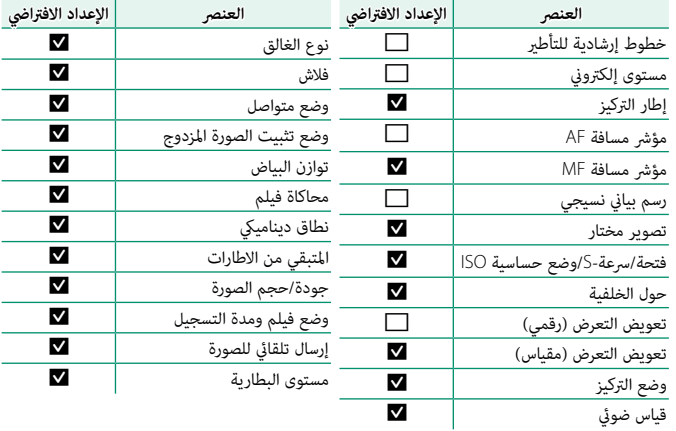

#### **حفظ التغيريات. 4**

اضغط **BACK/DISP** لحفظ التغيريات.

### **خروج من القوائم. 5**

اضغط **BACK/DISP** حسب الحاجة للخروج من القوائم والعودة إلى شاشة التصوير.

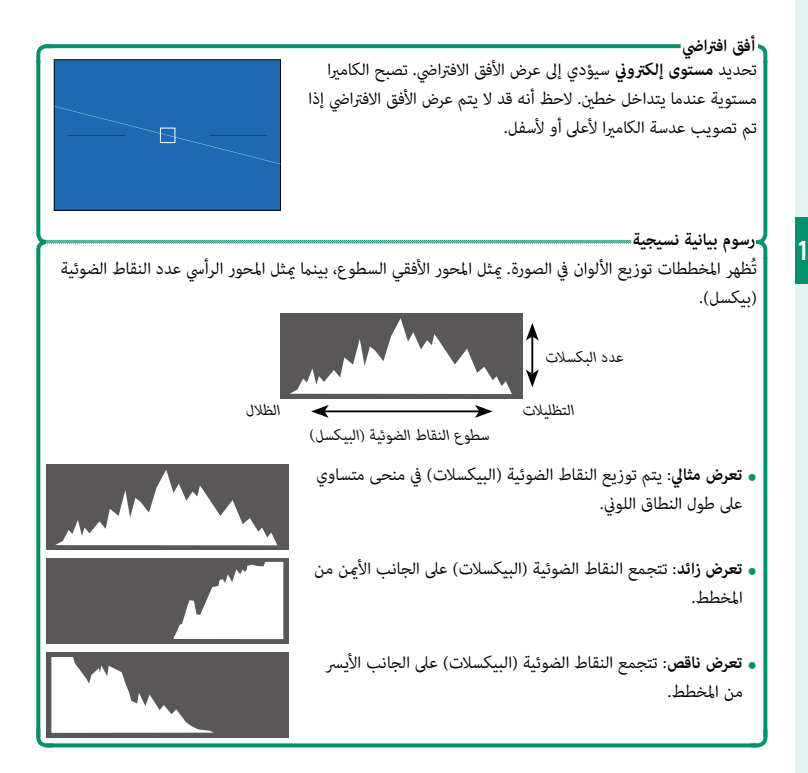

**استخدام القوائم**

لعرض القوائم، اضغط على زر **OK/MENU**.

<span id="page-28-0"></span>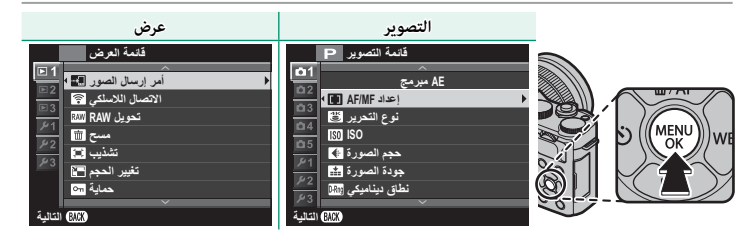

للتنقل بن القوائم:

اضغط زر **OK/MENU** لعرض القوائم. **1**

اضغط زر الاختيار لليسار لتظليل التبويب الخاص بالوضع **2** الحالي.

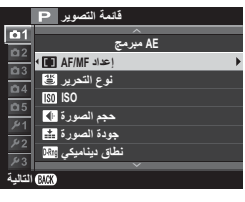

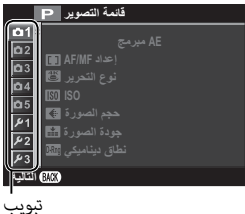

- اضغط زر الاختيار لأعلى أو لأسفل لتظليل علامة التبويب (A، B، C، D، E، **3** اتا ، لاتا ، الآل ، [2] أو الآل ) التي تحتوي على العنصر المرغوب.
	- اضغط زر الاختيار لليمني للدخول بالمؤشر في القامئة. **4**

# **وضع شاشة اللمس**

ميكن استخدام شاشة LCD الخاصة بالكامريا كشاشة لمس.

# **عناصر التحكم في اللمس للتصوير**

ميكن استخدام عناصر التحكم في اللمس في عمليات مثل اختيار منطقة التركيز البؤري والتقاط الصور الفوتوغرافية. وميكن اختيار العملية التي ستجري عن طريق الضغط على مؤشر وضع شاشة اللمس في الشاشة للتبديل بني الاخيارات التالية.

<span id="page-29-0"></span>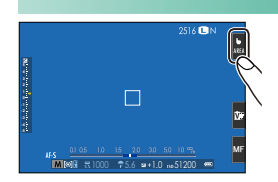

N ميكن تعديل إعدادات عناصر التحكم في اللمس باستخدام K**وضع شاشة اللمس** خيار في قامئة التصوير.

لا يظهر مؤشر وضع شاشة اللمس ولا ميكن استخدام عناصر التحكم في اللمس عندما يتم اختيار **إيقاف** لـ K**ضبط شاشة اللمس** في قامئة الإعداد.

#### **التصوير الفوتوغرافي لصور ثابتة**

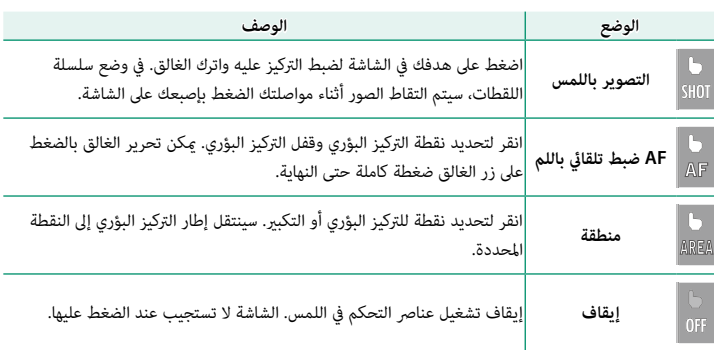

**تسجيل فيلم**

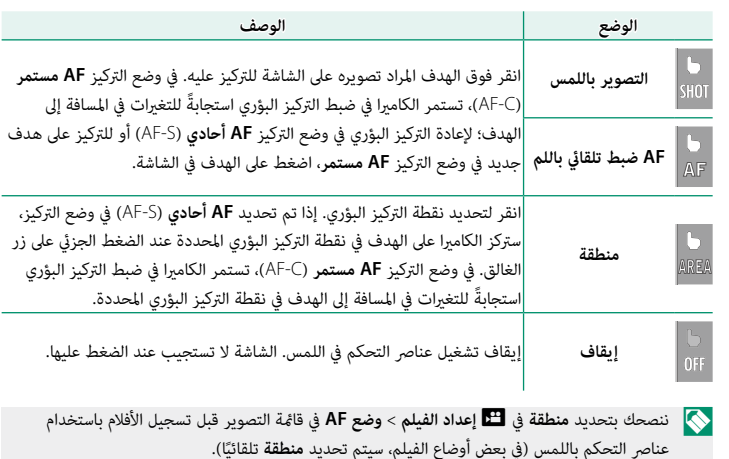

#### **ضبط الإعدادات**

ميكن استخدام شاشة اللمس لضبط الإعدادات. تختلف الإعدادات المتاحة باختلاف وضع التصوير.

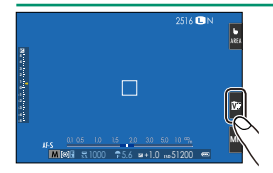

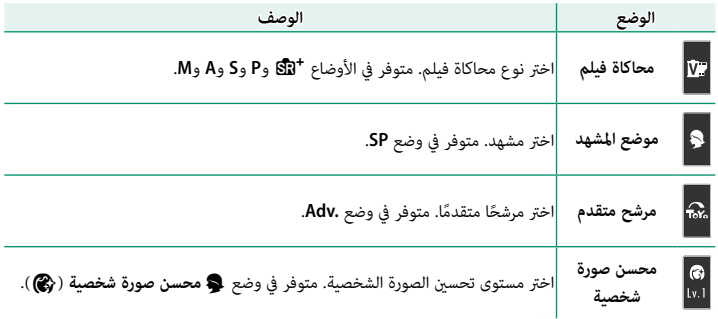

# **اختيار وضع التركيز**

ميكن استخدام شاشة اللمس لاختيار وضع التركيز (P[65](#page-80-0)(.

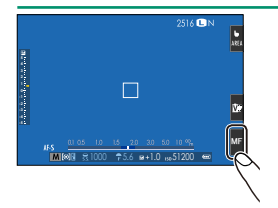

**زوم اللمس**

ميكن استخدام عناصر التحكم في اللمس للزوم الرقمي، بغض النظر عن الوضع المحدد لـ K**وضع شاشة اللمس** في قامئة التصوير.

- اختر **ON** من أجل M**زوم اللمس** في قامئة التصوير. **1**
- استخدم إمياءات التكبري والتصغري (P18 (للتكبري والتصغري باستخدام الزوم الرقمي. **2**

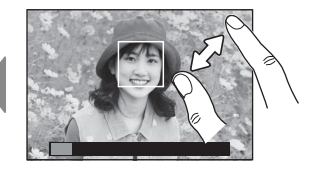

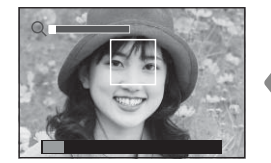

 N بغض النظر عن المكان الذي تضع فيه أصابعك، فإن الكامريا ستقوم بالتكبري والتصغري من منتصف الإطار.

وستركز الكامريا على المنطقة المحددة من أجل F**إعداد MF/AF** < **منطقة التركيز**. إذا تم تحديد **منطقة** من أجل K**وضع شاشة اللمس**، فيمكنك تحديد منطقة التركيز بواسطة النقر على الشاشة.

التقط الصور. **3**

#### **عناصر التحكم في العرض**

<span id="page-33-0"></span>عند اختيار **ON** في K**ضبط شاشة اللمس** في قامئة الإعداد، ميكن استخدام عناصر التحكم في اللمس لعمليات العرض التالية:

• **حركة سريعة** ً : حرك إصبعك سريعا على الشاشة لعرض صور أخرى.

• **زوم**: ضع إصبعني على الشاشة وفرق بينهام للتكبري.

- **َقرص** ً : ضع إصبعني على الشاشة وحركهام معا للتصغري. N ميكن تصغري الصور إلى أن تكون الصورة كلها مرئية، وليس أكرث من ذلك.
	- **الضغط مرتني**: اضغط على الشاشة مرتني لتكبري نقطة التركيز.

• **التمرير**: شاهد مناطق أخرى من الصورة أثناء ضبط زوم العرض.

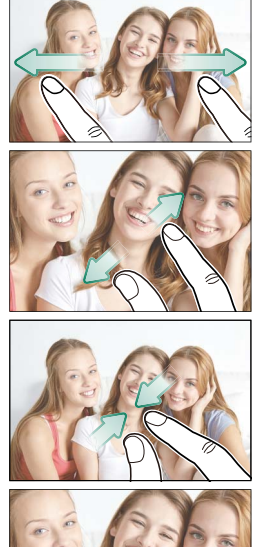

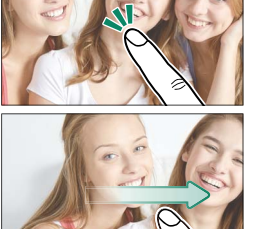

<span id="page-34-1"></span><span id="page-34-0"></span>**الخطوات الأولى**

**تركيب حزام الكتف**

مرر الشريط من خلال ثقبي الشريط كما هو موضح أدناه.

<span id="page-35-1"></span><span id="page-35-0"></span>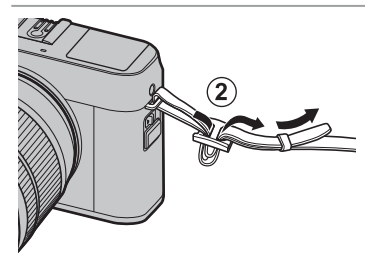

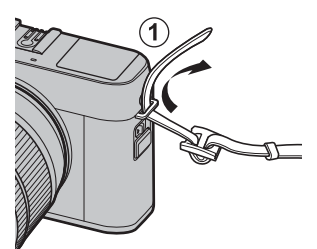

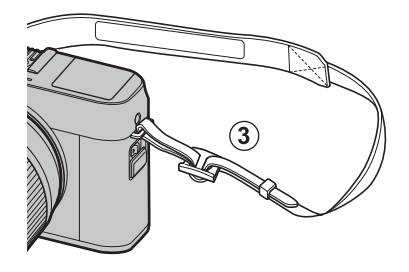

ركب الأحزمة كما هو موضح.  $\bigcirc$ 

لتجنب سقوط الكامريا، تأكد من أن الشريط مثبت بشكل صحيح.
**تركيب عدسة**

ميكن استخدام الكامريا مع العدسات الخاصة بقاعدة <sup>X</sup> FUJIFILM.

انزع غطاء الجسم من الكامريا والغطاء الخلفي من العدسة. ضع العدسة على قاعدة التثبيت، مع جعل العلامات الموجودة على العدسة محاذية لتلك الموجودة على الكامريا (A(، ثم أدر العدسة حتى تستقر وتصدر صوت نقرة (B(.

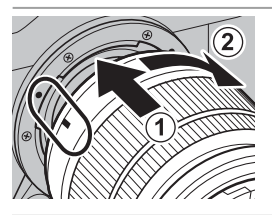

 O عند تركيب العدسات، تأكد من عدم دخول الغبار أو أية مواد غريبة أخرى إلى الكامريا وتوخ الحذر كيلا تلمس الأجزاء الداخلية في الكامريا. لا تضغط على زر تحرير العدسة أثناء لمس العدسة وتأكد من استقرار المزلاج بأمان في مكانه.

**إزالة العدسات** لإزالة العدسة، أطفئ الكامرا، ثم اضغط على زر تحرير العدسة ((T)) وقم بتدوير العدسة كما هو موضح ((2)). O لتجنب تراكم الأتربة على العدسة أو داخل الكامريا، استبدل أغطية العدسة وغطاء جسم الكامريا عندما لا تكون هناك عدسات مركبة. **العدسات والإكسسوارات الاختيارية الأخرى** ميكن استخدام الكامريا مع العدسات والإكسسوارات الخاصة بقاعدة X FUJIFILM.

قبل تثبيت أو إزالة (استبدال) العدسات، ثبت غطاء العدسة وتحقق من أن العدسات خالية من الغبار والمواد .<br>الغريبة الأخرى. لا تُغبّر العدسات في ضوء الشمس المباشر أو تحت مصدر آخر للضوء الساطع، فالضوء المُركَّز على الأجزاء الداخلية للكامريا قد يؤدي إلى تعطلها.

# **إدخال البطارية وبطاقة ذاكرة**

أدخل البطارية وبطاقة الذاكرة على النحو الموضح أدناه.

- **افتح غطاء تجويف البطارية. 1** حرك مزلاج تجويف البطارية كما هو موضح وافتح غطاء تجويف البطارية.
- لا تقم بإزالة البطارية أثناء عمل الكاميرا. عدم اتباع هذا  $\bigcap$ التدبري الوقايئ قد يؤدي إلى تلف ملفات الصور أو بطاقات الذاكرة.

انزع غطاء تجويف البطارية برفق بدون عنف.

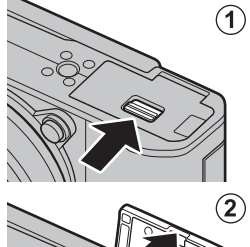

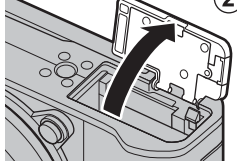

- **أدخل البطارية. 2** باستخدام البطارية للإبقاء على مزلاج البطارية مضغوطًا على جانب واحد، أدخل موصلات البطارية أولاً في الاتجاه الموضح بالسهم. تأكد من أن البطارية مغلقة بإحكام.
	- O أدخل البطارية في الاتجاه الموضح. *لا تستخدم أو تحاول استخدام القوة مع البطارية سواء في حالة إدخالها أو إخراجها.* ستنزلق البطارية بسهولة في الوضع الصحيح.

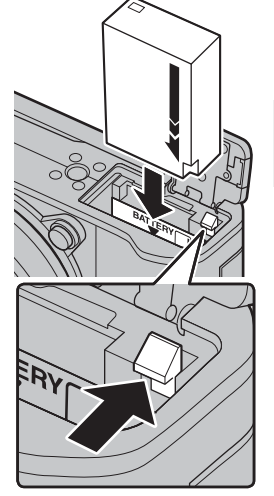

**أدخل بطاقة ذاكرة. 3**

أمسك البطاقة بالاتجاه الموضح، ادفعها داخل التجويف حتى يصدر عنها صوت نقرة وتستقر في مكانها بشكل صحيح خلف الفتحة.

تأكد من وضع البطاقة في الاتجاه الصحيح، أدخل البطاقة  $\bigcirc$ بشكل عمودي بدون إمالة ولا تستخدم القوة.

هيئ بطاقات الذاكرة قبل استخدامها لأول مرة، وتأكد من إعادة تهيئة كل بطاقات الذاكرة بعد استعاملها مع الكمبيوتر أو أي جهاز أخر.

- **أغلق غطاء تجويف البطارية. 4** قم بإغلاق وتثبيت الغطاء.
- ه فإذا لم يُغلق الغطاء، تأكد من وضع البطارية في الاتجاه المسلمين بن الله عنه الله عنه الله عنه الله عنه الله ع<br>المسلمين الصحيح. لا تعمد إلى غلق الغطاء بالقوة.

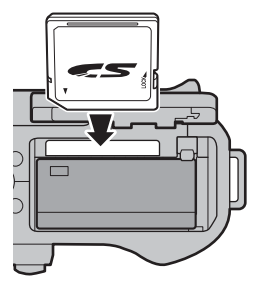

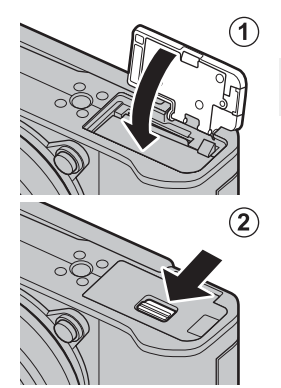

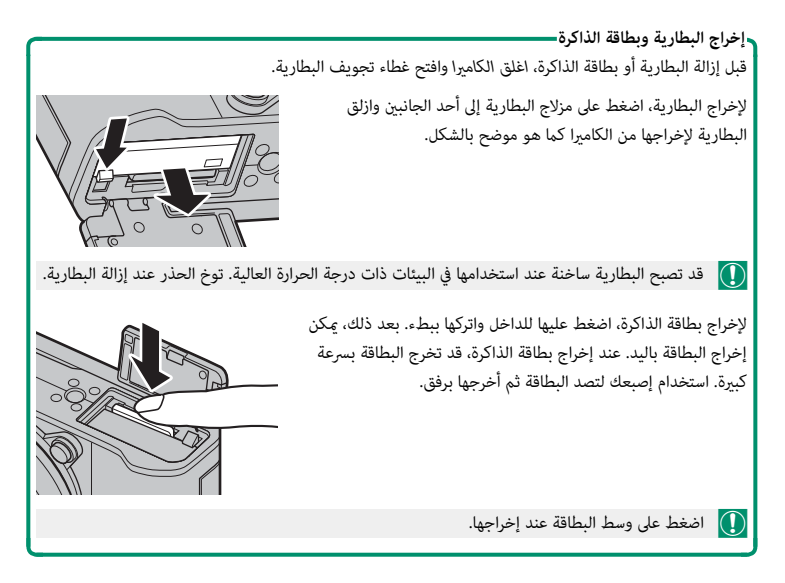

## **بطاقات الذاكرة المتوافقة**

ميكن استخدام بطاقات الذاكرة FUJIFILM وSD SanDisk وSDHC وSDXC مع الكامريا؛ كام تدعم الكاميرا بطاقات ا-UHS، بينما يُوصي باستخدام بطاقات بسرعة UHS من الفئة 3 أو أفضل لأوضاع تتابع K4 والتركيز المتعدد والفيلم. توجد قامئة كاملة ببطاقات الذاكرة التي ميكن استخدامها من خلال الرابط التالي */compatibility/cameras\_digital/support/com.fujifilm.www://http*. لا نضمن كفاءة التشغيل مع أي بطاقات أخرى. لا مٍكن استخدام الكاميرا مع بطاقات XD-Picture Cards أ و مع أجهزة بطاقات الوسائط المتعددة **M**ulti**M**edia**C**ard) MMC(.

 O *لا تغلق الكامريا أو تخرج بطاقة الذاكرة أثناء إعادة تهيئة بطاقة الذاكرة أو أثناء تسجيل أو مسح أي بيانات من بطاقة الذاكرة.* عدم اتباع هذه التعليامت قد يؤدي إلى تلف بطاقة الذاكرة.

> قد يتم قفل بطاقات الذاكرة، ومن ثم يتعذر تهيئة البطاقة أو التسجيل عليها أو حذف الصور. قبل إدخال بطاقة الذاكرة، ازلق مفتاح حامية الكتابة إلى وضع عدم الإقفال.

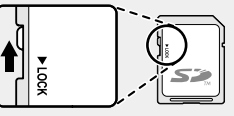

بطاقات الذاكرة صغرية الحجم ومن الممكن ابتلاعها، لذا احفظها بعيداً عن متناول الأطفال. في حالة ابتلاع طفل لبطاقة ذاكرة، اطلب المساعدة الطبية فورا.ً

محولات miniSD أو microSD الأكبر أو الأصغر من الأحجام القياسية لبطاقات الذاكرة قد لا تخرج بشكل طبيعي؛ وفي حالة عدم خروج البطاقة، اذهب بالكامريا إلى أحد مندويب الصيانة المعتمدين. لا تحاول إخراج البطاقة بالقوة.

لا تضع أي ملصقات أو أي أشياء أخرى على بطاقات الذاكرة. تقشري الملصقات قد يتسبب في تلف الكامريا.

قد تسبب بعض أنواع بطاقات الذاكرة في انقطاع تسجيل الفيديو.

عند التقاط صورة لأول مرة بعد تهيئة بطاقة الذاكرة في الكامرا، تنشئ الكامرا مجلدًا لحفظ الصور الجديدة وكذلك الصور اللاحقة. لا تعيد تسمية أو حذف هذا المجلد ولا تستخدم الكمبيوتر أو أي جهاز أخر لتعديل أو حذف أو إعادة تسمية ملفات الصور. استخدم دامًاً الكامرا لمسح الصور؛ قبل إجراء أي تعديل أو إعادة تسمية ِّ للملفات، انسخ الملفات على جهاز كمبيوتر وعد ُ ل أو أعد تسمية النسخ، وليس الملفات الأصلية. إعادة تسمية الملفات في الكامريا قد يؤدي إلى حدوث مشكلات أثناء التشغيل.

# **شحن البطارية**

 لا تأيت البطارية مشحونة. أطفئ الكامريا وغري البطارية قبل الاستخدام. تقوم الكامريا بشحن .<br>البطارية داخليًا.

O توجد مع الكامريا بطارية S126W-NP قابلة لإعادة الشحن. يستغرق الشحن حوالي 210 دقيقة.

**قم بتوصيل مهايئ المقبس مبهايئ التيار المتردد. 1** قم بتوصيل مهايئ المقبس كما هو مبين، وأحرص على إدخاله بالكامل وسماع صوت الطقطقة بعد تركيبه في مكانه بوصلات مهايئ التيار المتردد.

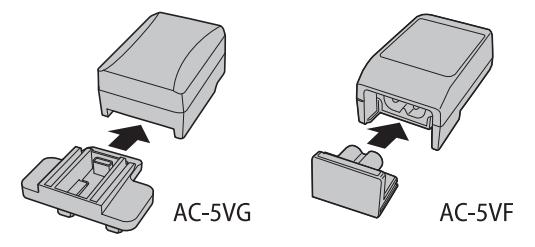

عنصص مهايئ المقبس للاستخدام فقط مع مهايئ التيار المتردد المرفق. لا تستخدمه مع أي جهاز آخر.  $\bigcap$ 

**قم بشحن البطارية. 2**

قم بتوصيل الكامريا مبحول طاقة التيار المتردد المزود باستخدام كابل USB المزود. ثم قم بتوصيل محول التيار المتردد داخل مأخذ طاقة داخلي.

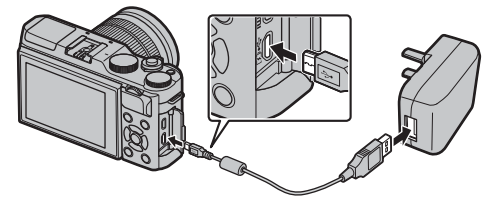

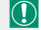

O ِّ وصل الكابل مبوصل مايكرو (B-Micro (USB بالكامريا.

تأكد من أن الموصلات في الاتجاه الصحيح، ثم أدخلها بشكل كامل.

**2**

**حالة الشحن**

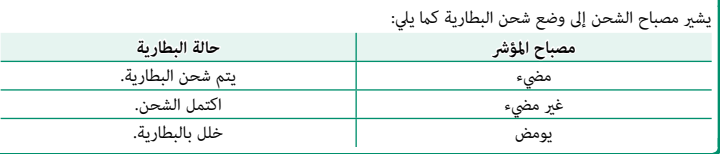

O لن تشحن البطارية أثناء تشغيل الكامريا.

استخدم الشاحن مع محول القابس الخاص ببلدك أو منطقتك.

لا تضع أي ملصقات أو أي أشياء أخرى على البطارية. عدم اتباع هذه التعليامت قد يسبب صعوبة نزع البطارية من الكامريا.

لا توصل طرفي البطارية ببعضهم البعض (قصر البطارية). قد ترتفع درجة حرارة البطارية.

اقرأ التحذيرات الواردة في قسم "البطارية ومزود الطاقة".

استخدم فقط شاحن البطارية المخصص للاستخدام معها. عدم اتباع هذه التعليامت قد يتسبب في عطل المنتج.

لا تنزع الملصقات عن البطارية أو متزق أو تقشر الغطاء الخارجي.

تفقد البطارية شحنها بشكل تدريجي في حالة عدم الاستعمال. اشحن البطارية قبل الاستعمال مدة يوم أو يومني. إذا نفد شحن البطارية بسرعة، فإن البطارية قد وصلت إلى نهاية فترة صلاحيتها ويجب استبدالها.

افصل محول التيار المتردد عن المصدر الكهريب عندما لا يكون قيد الاستخدام.

نظف الغبار عن طرفي البطارية بقطعة قماش نظيفة وجافة. عدم ملاحظة هذا التحذير قد عنع البطارية من الشحن.

قد تزيد أوقات الشحن عند درجات الحرارة شديدة الانخفاض أو شديدة الارتفاع.

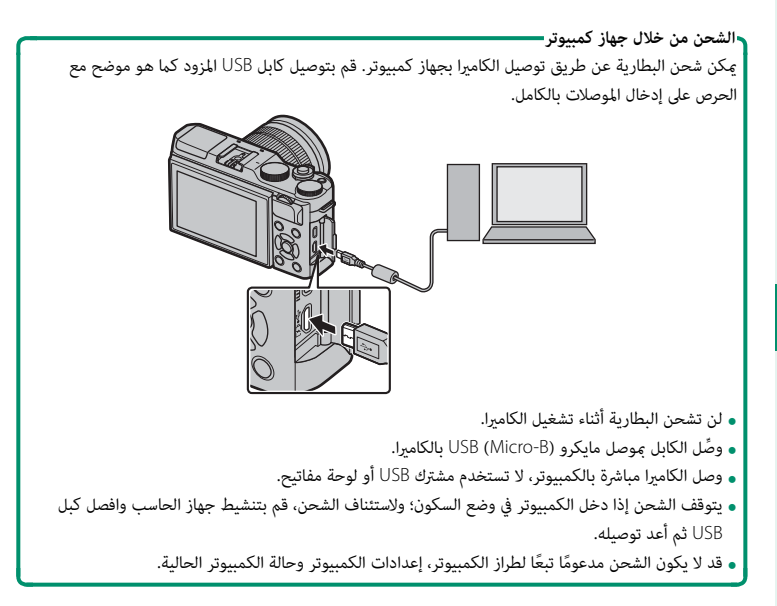

# **تشغيل وإطفاء الكامريا**

استخدم مفتاح **OFF/ON** لتشغيل أو إطفاء الكامريا.

أدر المفتاح إلى **ON** لتشغيل الكامريا، أو أدره إلى **OFF** لإطفاء الكامريا.

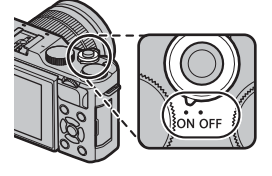

- بصمات الأصابع والعلامات الأخرى على العدسة عكن أن تؤثر على الصور وعلى عرضها من خلال العدسة في  $\bigcap$ شاشة الكامريا. حافظ على نظافة العدسة.
	- اضغط على زر  $\blacksquare$  لبدء العرض. اضغط على زر غالق الكاميرا جزئيًّا للعودة لوضع التصوير.

.<br>يتم إطفاء الكاميرا تلقائيًا في حالة عدم تنفيذ أي عمليات خلال المدة الزمنية التي تم اختيارها لــ **Zł إدارة** ر<br>ا**لطاقة** > **إيقاف تلقائي.** لإعادة تنشيط الكاميرا بعد إطفائها تلقائيًّا، اضغط على زر الغالق جزئيًّا أو أدر مفتاح **OFF/ON** إلى **OFF**، ثم أدره مرة أخرى إلى **ON**.

يؤدي تحديد **اداء عالي** في Z**ادارة الطاقة** إلى تقليل وقت بدء التشغيل.

# **التحقق من مستوى البطارية**

بعد تشغيل الكامريا، افحص مستوى البطارية على شاشة العرض.

يظهر مستوى شحن البطارية كما يلي:

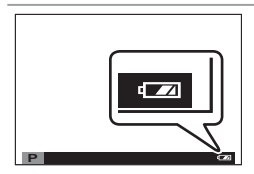

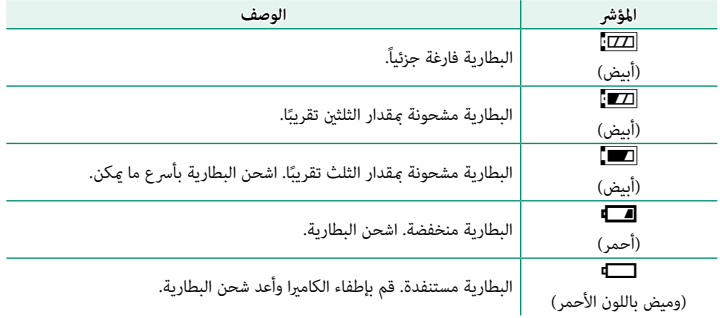

عند تشغيل الكامريا للمرة الأولى، ميكنك اختيار اللغة وضبط الساعة. في الإعدادات الافتراضية، ميكنك إقران الكامريا مع الهاتف الذيك أو الكمبيوتر اللوحي بحيث ميكنك مزامنة الساعات أو تحميل الصور في وقت لاحق. اتبع الخطوات التالية عند تشغيل الكامريا للمرة الأولى.

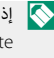

 N إذا كنت تنوي إقران الكامريا مع الهاتف الذيك أو الكمبيوتر اللوحي، فعليك بتثبيت أحدث إصدار من تطبيق Remote Camera FUJIFILM وشغله على الجهاز الذيك قبل المتابعة. لمزيد من المعلومات، تفضل بزيارة: http://app.fujifilm-dsc.com/en/camera\_remote/

> **شغِّل الكامريا. 1** سيتم عرض مربح حواري لاختيار اللغة.

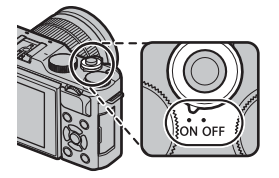

**يختار اللغة. 2** حدد اللغة، واضغط على **OK/MENU**.

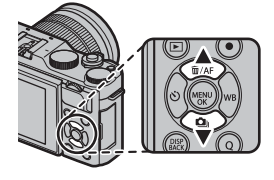

**أقرن الكامريا مع الهاتف الذيك أو الكمبيوتر اللوحي. 3** اضغط **OK/MENU** لإقران الكامريا مع هاتف ذيك أو جهاز لوحي أثناء تشغيل تطبيق Remote Camera FUJIFILM.

N لتجاوز الإقران، اضغط **BACK/DISP**.

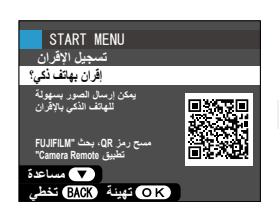

**تحقق من الوقت. 4** ُطلب منك ضبط ساعة الكامريا عند اكتامل عملية الاقتران، سي وفقاً للوقت الذي يشير إليه هاتفك الذكي أو كمبيوترك اللوحي. تحقق من أن الوقت صحيح.

N لضبط الساعة يدويا،ً اضغط **BACK/DISP**) P[33](#page-48-0)(.

ر<br><mark>5</mark> قم مجزامنة إعدادات الكاميرا مع الإعدادات المهيّئة على **هاتفك الذيك أو حاسبك اللوحي.**

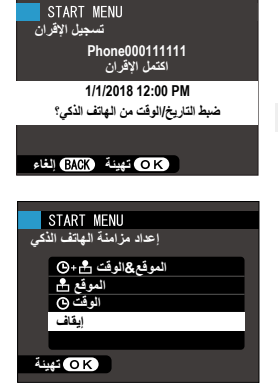

**اضبط الساعة. 6** اضغط **OK/MENU** لضبط ساعة الكامريا وفقاً للوقت الذي يشري إليه هاتفك الذيك أو كمبيوترك اللوحي وانتقل إلى وضع التصوير.

 N في حالة نزع بطارية الكامريا لمدة طويلة، سيتم إعادة ضبط الساعة وسيظهر حوار اختيار اللغة عند تشغيل الكامريا.

**تخطي الخطوة الحالية** اضغط **BACK/DISP** لتخطي الخطوة الحالية. سيظهر مربع حوار للتأكيد، حدد **لا** لتجنب تكرار أي خطوات تخطيتها عندما تقوم بتشغيل الكامريا المرة القادمة.

## **اختيار لغة مختلفة**

لتغيير اللغة:

- **اعرض خيارات اللغة. 1** اعرض قامئة الإعداد وحدد aQ**.**
	- **يختار اللغة. 2**

ظلل الخيار المرغوب واضغط على **OK/MENU**.

## **تغيري الوقت والتاريخ**

لضبط ساعة الكامريا:

- **اعرض خيارات تاريخ/وقت. 1** اعرض قامئة الإعداد وحدد F**تاريخ/وقت**.
	- **اضبط الساعة. 2**

<span id="page-48-0"></span>اضغط على زر الاختيار لليسار ولليمني لتظليل السنة، الشهر، اليوم، الساعة أو الدقيقة واضغط لأعلى أو لأسفل للتغيري. اضغط على **OK/MENU** لضبط الساعة.

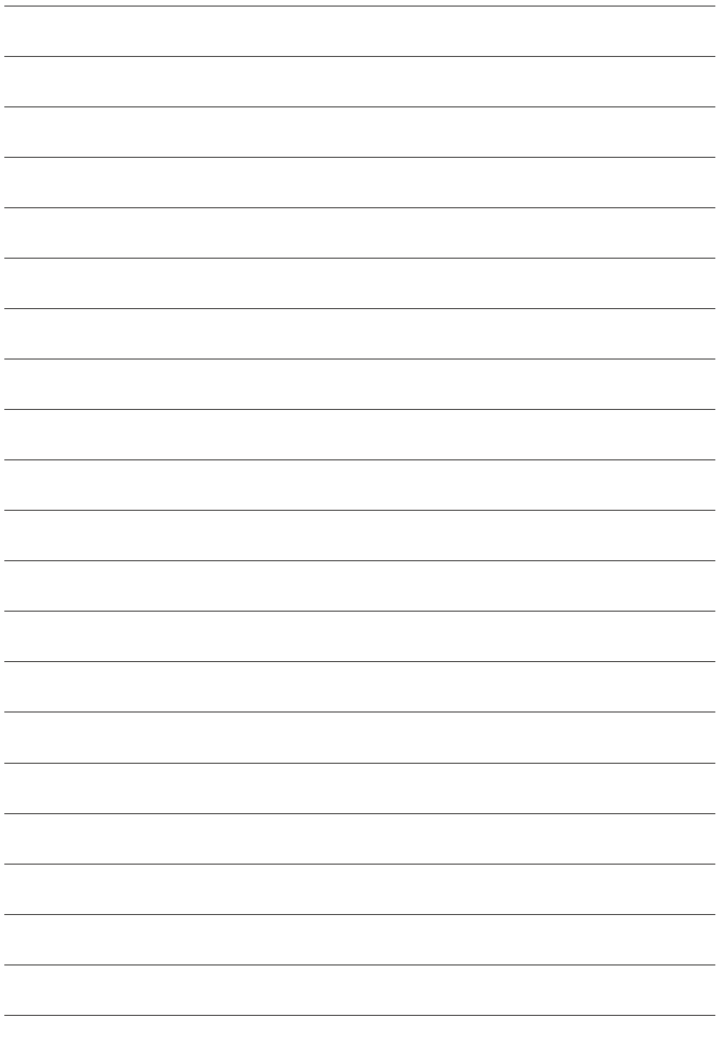

**التصوير والعرض الأساسيني**

**التقاط صور**

يتناول هذا القسم التصوير الفوتوغرافي الأساسي.

**اختر الوضع** S**. 1**

قم بتدوير قرص الوضع إلى S) **SR تلقايئ متقدم**). يتم عرض المعلومات التالية على شاشة LCD.

<sup>A</sup>**رمز المشهد**: تختار الكامريا تلقائياً المشهد المناسب. <sup>B</sup>**الرمز** u: يوضح أن الكامريا تركز على عيون الأهداف.

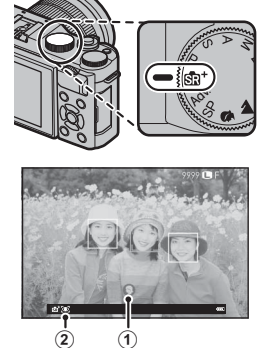

- في وضع  $\mathbb{S}$ ، تعدل الكامررا التركيز باستمرار وتبحث عن عيون، ما يزيد من استهلاك البطارية؛ إضافة  $\textcircled{1}$ ً إلى ذلك، قد يكون صوت تركيز الكامريا مسموعا.
	- **جهز الكامريا. 2**

أمسك الكامريا بثبات بكلتا اليدين وأسند مرفقيك إلى جانبك. اهتزاز اليدين أو عدم ثباتهام ميكن أن يؤدي إلى تشويش الصور.

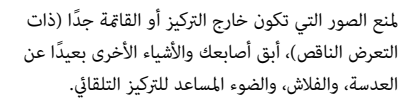

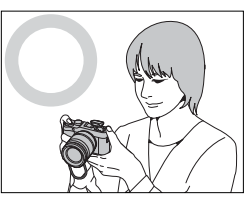

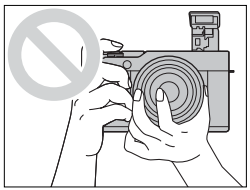

**ضبط الصورة في الإطار. 3**

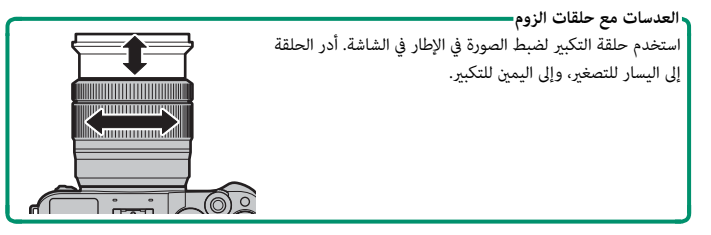

**تركيز بؤري. 4** ًا لضبط التركيز. اضغط زر غالق الكامريا جزئي

 N إذا كان الهدف المراد تصويره بإضاءة ضعيفة، فقد يضيء ضوء مساعدة التركيز البؤري التلقايئ.

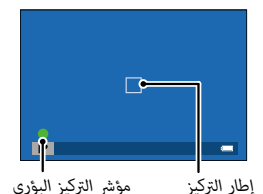

**إذا كانت الكامريا تستطيع التركيز**، فإنها ستصدر صفارة مرتني وسوف تضيء منطقة التركيز ومؤشر التركيز باللون الأخضر. سيتم قفل التركيز والتعريض بينما يكون زر الغالق مضغوطًا بشكل جزئي.

**إذا مل تتمكن الكامريا من التركيز**، فسيصبح إطار التركيز باللون الأحمر، s وسيومض مؤشر التركيز باللون الأبيض.

> **تصوير. 5** اضغط زر حاجب الكامريا برفق إلى النهاية لالتقاط الصورة.

**الصور عرض الصور على الشاشة LCD.**<br>مكن عرض الصور على الشاشة LCD.

لعرض الصور في إطار كامل، اضغط ■.

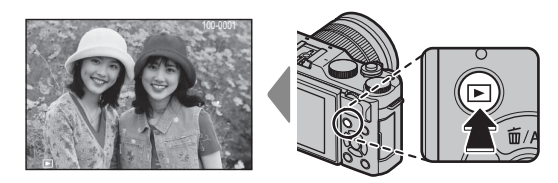

من الممكن عرض الصور الإضافية بالضغط على زر الاختيار لليسار أو لليمني أو تدوير قرص التحكم الرئيسي. اضغط زر الاختيار أو قم بتدوير قرص التحكم لليمني لعرض الصور بالترتيب المسجل، أو لليسار لعرض الصور بترتيب عكسي. استمر في الضغط على زر الاختيار للتنقل بسرعة حتى الصورة المطلوبة.

 N الصور الملتقطة باستخدام كامريات أخرى توجد عليها علامة أيقونة m") صورة هدية") للتحذير من أنها قد لا ً تظهر بشكل صحيح وأن زوم العرض قد لا يكون متاحا.

- b **حذف الصور** استخدم زر 面 (▲) لحذف الصور.
- لا عكن استرجاع الصور المحذوفة. انسخ الصور المهمة إلى جهاز كمبيوتر أو أي وحدة تخزين قبل الحذف.  $\bigcap$ 
	- عند عرض صورة في إطار كامل، اضغط زر b واختر **إطار**. **1**

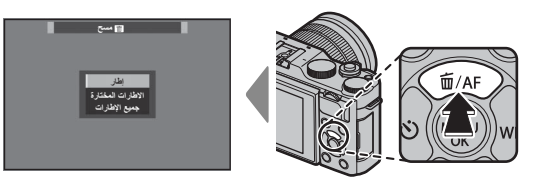

- اضغط على زر الاختيار لليسار أو لليمني للتنقل بني الصور، واضغط على **OK/MENU** للحذف (لن يتم **2** عرض مربع حوار التأكيد). كرر هذا الإجراء لحذف المزيد من الصور.
	- N الصور المحمية لا ميكن حذفها. أزل الحامية عن الصور التي ترغب في حذفها (P[135](#page-150-0)(.

ً ميكن حذف الصور أيضا بواسطة A**مسح** من قامئة العرض (P[132](#page-147-0)(.

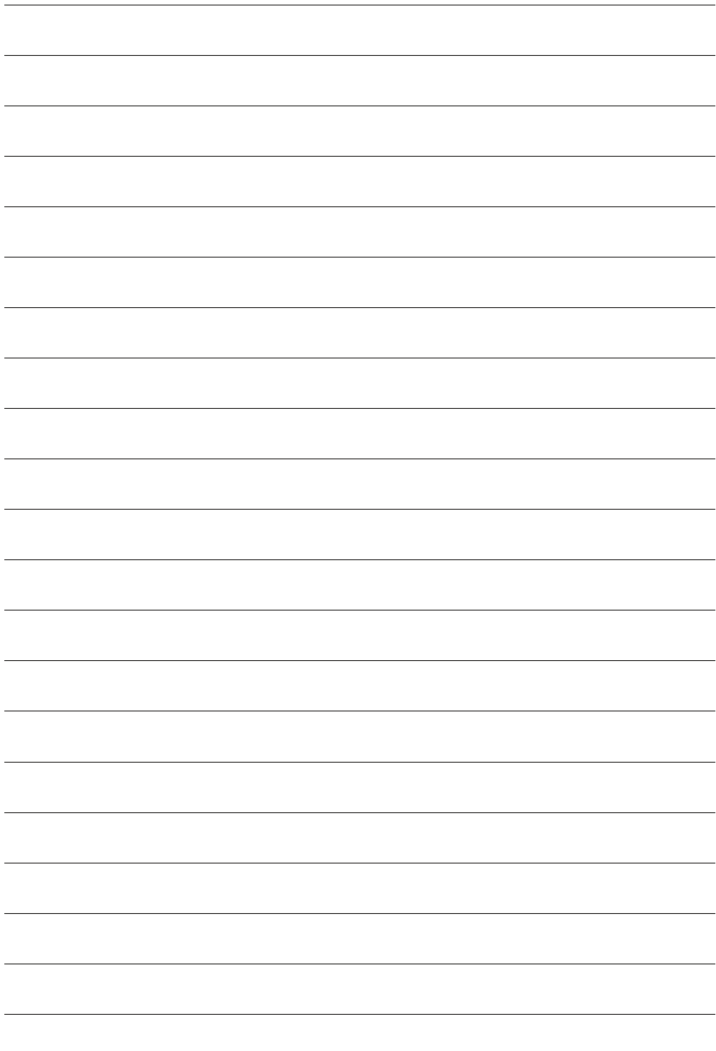

**تسجيل وعرض الأفلام**

F **تسجيل الأفلام**

تسجيل الأفلام بالصوت. اضغط t لبدء التسجيل. **1**

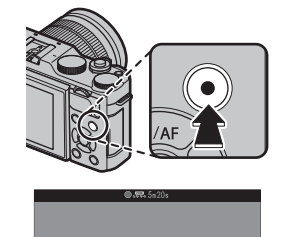

يتم عرض مؤشر التسجيل (V (والوقت المتبقي على الشاشة أثناء تقدم عملية التسجيل.

لإنهاء التسجيل، اضغط الزر t مرة أخرى. ينتهي التسجيل تلقائياً عند وصول الفيلم للحد الأقصى **2** للطول أو عند امتلاء بطاقة الذاكرة.

> **استخدام ميكروفون خارجي** ميكن تسجيل الصوت مبيكرفونات خارجية توصل باستخدام مقابس قطرها 2,5 ملم؛ لا ميكن استخدام الميكرفونات التي تحتاج إلى طاقة بإدخال القابس. انظر دليل الميكروفون لمعرفة التفاصيل.

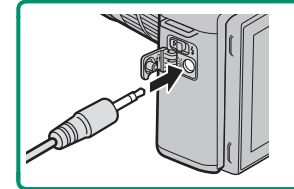

O استخدم بطاقة ذاكرة بسرعة UHS من الفئة 3 أو أفضل لتسجيل الأفلام.

لا يتوافر زوم اللمس أثناء تسجيل الفيلم.

المساحة المسجلة عند اختيار **ON** من أجل W**مثبت الصور الرقمية** تكون أصغر من المساحة الظاهرة على الشاشة.

يتم تسجيل الصوت عبرالميكروفون الداخلي أو أي ميكروفون خارجي اختياري. لا تغطي الميكروفون أثناء التسجيل. لاحظ أنه قد يلتقط الميكروفون الصوت الناتج عن العدسة والأصوات الأخرى التي تصدرها الكامريا أثناء التسجيل.

قد تظهر خطوط أفقية أو رأسية في الأفلام التي تحوي أجسام ساطعة جدا.ً هذا طبيعي ولا يدل على قصور في الأداء.

 N يضيء مصباح المؤشر أثناء تقدم عملية التسجيل. أثناء التسجيل، ميكنك تغيري تعويض التعريض الضويئ بنحو EV ±2 وضبط الزوم باستخدام حلقة الزوم على العدسة (في حالة توافرها).

قد لا يكون التسجيل متاحًا في بعض الإعدادات، بينما في حالات أخرى قد لا تنطبق الإعدادات أثناء التسجيل.

### **تعديل إعدادات الفيلم**

- 
- 
- **و ا**ضبط إعدادات الفيلم في قاعّة **EE** إعدا**د الفيلم.**<br>و عكن اختيار نوع الفيلم وحجم ومعدل الإطار باستخدام **EE** إع**داد الفيلم > وضع فيلم.**<br>و يتم تحديد وضع منطقة التركيز البؤري التلقائي باستخدام **EE** إعدا**د الفيلم > وضع AF:**
- **e ي**تم تحديد وضع التركيز باستخدام **⊡ا** إع**داد الفيلم > وضع التركيز:** ولضبط التركيز المستمر، حدد AF<br>م**ستمر** أو اختر AF **أحادي** مع <sup>ت</sup>مكين الرصد الذكى للوجه. لا يتوفر الرصد الذكى للوجه في وضع التركيز اليدوي.

**عمق النطاق** ضبط الفتحة يدويًا متاح في وضعى التصوير A و M؛ اضبط الفتحة قبل بدء التسجيل. اختر أرقام التركيز المنخفضة لتفاصيل خلفية أكرث نعومة. من الممكن مضاعفة التأثري عن طريق زيادة المسافة بني هدفك المراد تصويره والخلفية.

a **عرض الأفلام**

عرض الأفلام على الكامريا.

يتم تحديد الأفلام من خلال الرمز W أثناء وضع عرض الإطار الكامل. اضغط على زر الاختيار لأسفل لبدء عرض الفيلم.

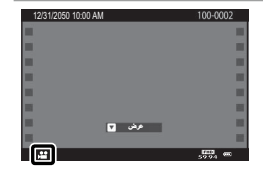

مكن تنفيذ العمليات التالية بينما يتم عرض الأفلام:

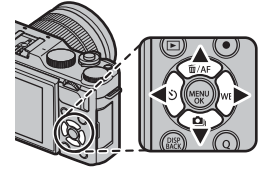

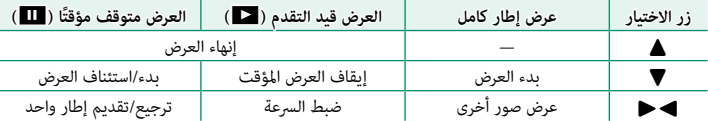

يتم عرض التقدم على شاشة العرض أثناء التشغيل.

O لا تغطي السامعة أثناء العرض.

لا يعمل الصوت إذا تم اختيار **إيقاف التشغيل** لـ o**الصوت**  إيقاف مؤقت توقف **والفلاش**.

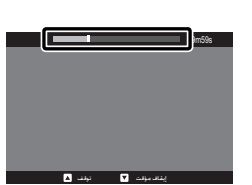

لا اضغط **MENU/OK لإي**قاف العرض مؤقتًا وعرض التحكم في الصوت. اضغط زر الاختيار لأعلى أو لأسفل لتعديل<br>المصري التعديل التعديل التعديل التعديل التي التعديم التعديل التعديل التي تعديل التعديل التعديل مستوى الصوت، اضغط **OK/MENU** مرة أخرى لاستئناف العرض. ميكن أيضاً تعديل حجم الصوت من قامئة الإعداد ( P[144](#page-159-0)).

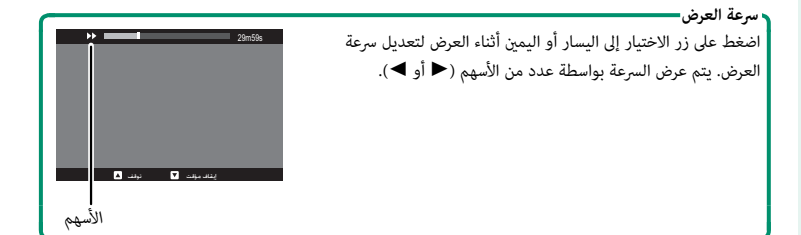

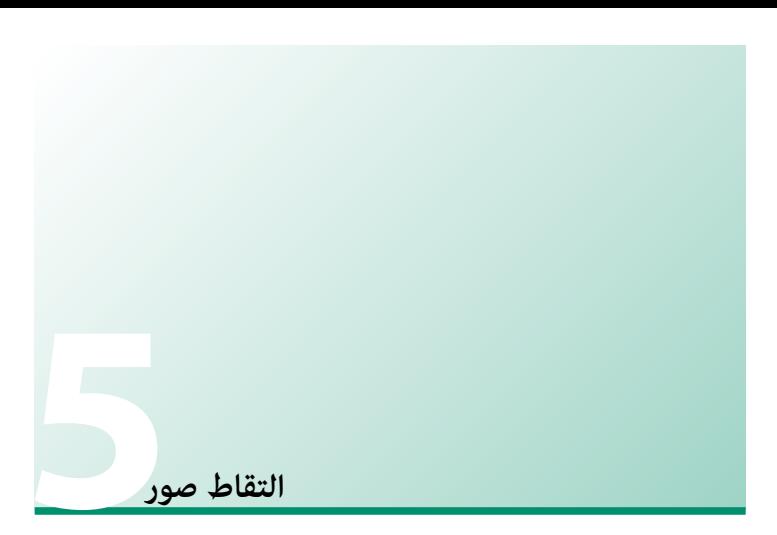

# **اختيار وضع التصوير**

اختر وضع تصوير حسب المشهد أو نوع الهدف المراد تصويره.

# **SR**S **تلقايئ متقدم**

عند تدوير قرص الوضع إلى  $\overline{\bf SD}^+$ ، تضبط الكاميرا الإعدادات تلقائيًّا لتناسب المشهد.

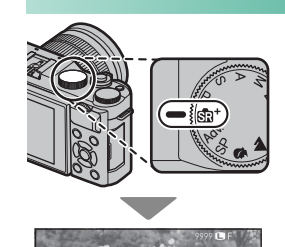

يتم المشهد بواسطة رمز على الشاشة.

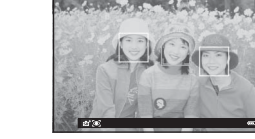

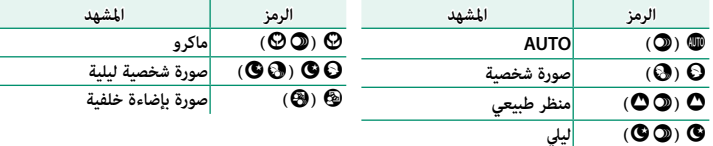

\* المشاهد التي بني أقواس يتم تحديدها إذا اكتشفت الكامريا أن الهدف يتحرك.

اختر **SP** واختر أحد المشاهد يدويا.ً O قد يختلف الوضع المختار مع اختلاف ظروف التصوير. في حالة عدم تطابق الهدف والوضع، اختر الوضع **P** أو

## **AE مبرمج (P(**

يسمح للكامريا باختيار سرعة الغالق والفتحة لتحقيق التعريض الضويئ الأمثل. ميكن تحديد القيم الأخرى التي تنتج نفس درجة التعريض الضويئ بتغيري البرنامج.

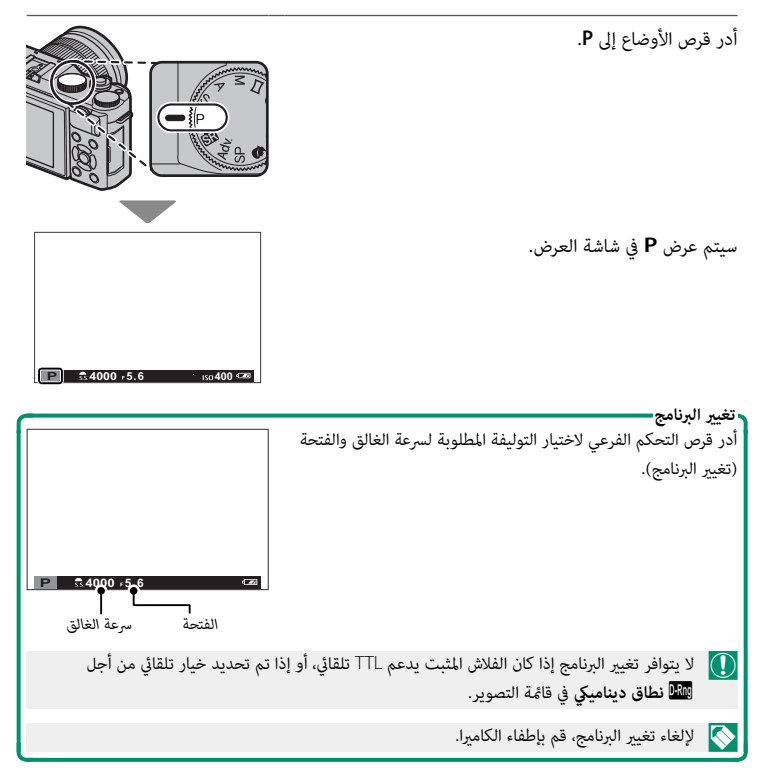

# **أولوية حاجب AE) S(**

لاختيار سرعة الغالق ويسمح للكامريا بضبط الفتحة لتحقيق التعريض الضويئ الأمثل.

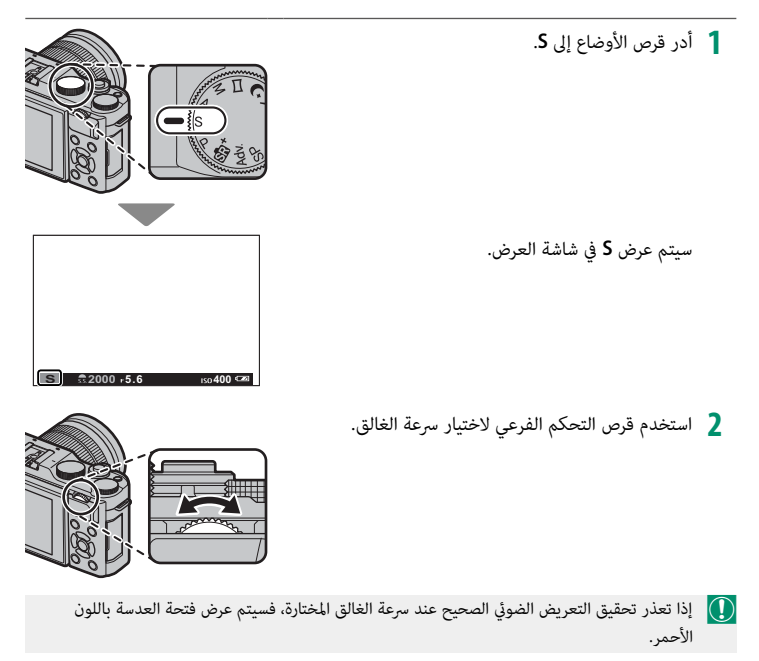

**الوقت (T(**

.<br>يُشار إلى سرعات الغالق البالغة 1 ثانية أو أبطأ بأنها "تعريض ضوئي لمدة طويلة". يوصى باستخدام حامل ثلايث القوائم لمنع تحرك الكامريا أثناء التعرض الضويئ.

**30**

**"30**

N سيتم عرض مؤقت تنازلي بينام يكون التعريض الضويئ قيد التشغيل.

لتقليل "التشويش" (البقع) في التعريضات الضوئية لمدة طويلة، اختر **ON** من أجل K**تعريض ضويئ طويل NR**. يرجى الانتباه إلى أن ذلك قد يؤدي إلى زيادة الوقت اللازم لتسجيل الصور بعد التصوير.

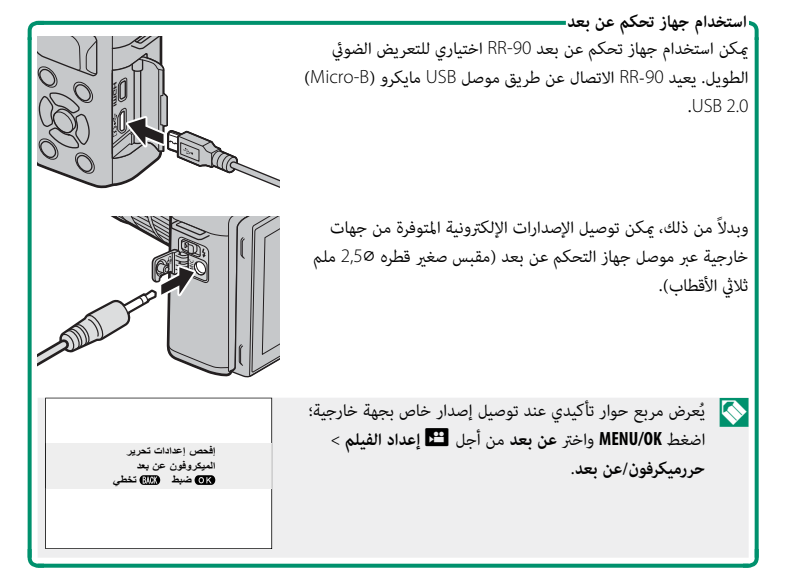

## **أولوية فتحة العدسة AE) A(**

اختر فتحة واترك الكامريا تضبط سرعة الغالق للحصول على التعريض الضويئ الأمثل.

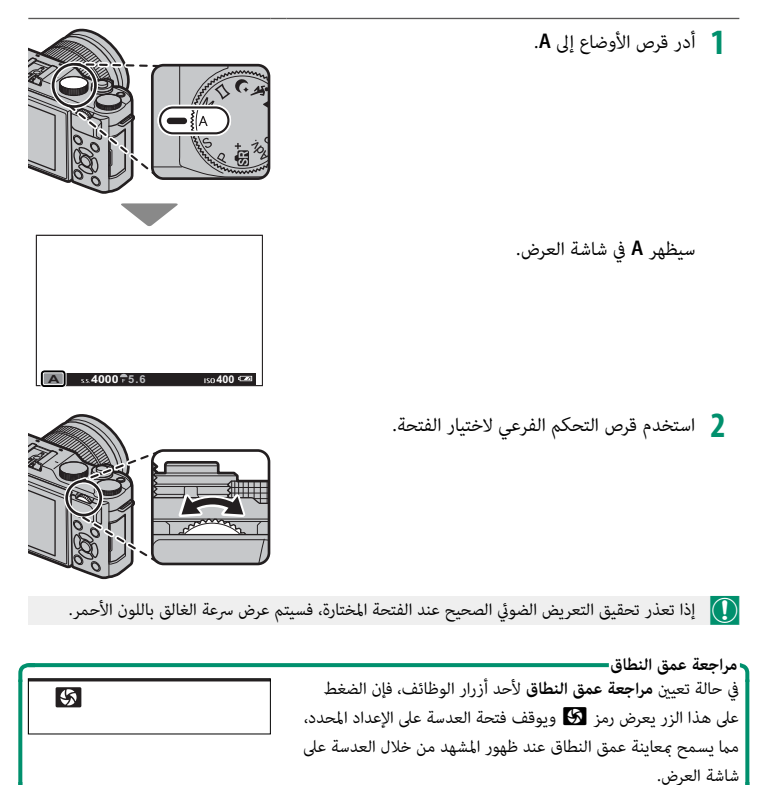

# **التعرض اليدوي (M(**

يغير التعريض الضوئي من ذلك المحدد بواسطة الكاميرا.

الزائد أو الناقص في ظل الإعدادات الحالية.

- أدر قرص الأوضاع إلى **M**. **1** سيظهر **M** في شاشة العرض.  $1.5$  2.0 3.0  $5.0$  10  $^{\circ\circ}$ **<sup>400</sup> 5.6 2000 M 5 4 3 2 1 0 -1 -2 -3 -4 -5**  $9 + 1.0$   $10.40$ أدر قرص التحكم الرئيسي لاختيار سرعة الغلق وقرص التحكم **2** الفرعي لاختيار الفتحة. تشتمل شاشة عرض التعريض اليدوي على مؤشر التعريض  $\blacklozenge$ الذي يوضح مقدار الصورة الواجب تعرضها للتعرض الضويئ
	- *سرعة الغالق*

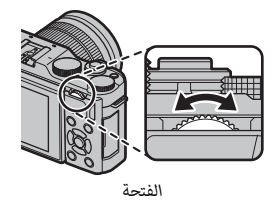

**مراجعة التعريض الضويئ** لمراجعة التعريض الضويئ في شاشة LCD، اختر **ON** من أجل A**إعداد الشاشة** > **تعريض في وضع يدوي**. حدد **OFF** عند استخدام الفلاش أو في الحالات الأخرى التي قد يتغري فيها التعريض الضويئ عند التقاط الصورة.

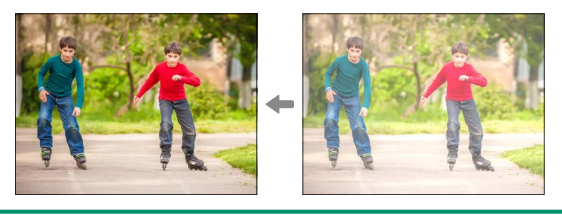

**مفتوح (B(**

للتصوير مبصباح، أدر قرص التحكم الرئيسي لتحديد سرعة الغالق الخاصة بـ **BULB**. يوصى باستخدام حامل ثلايث القوائم لمنع تحرك الكامرا أثناء التعرض الضوئي.

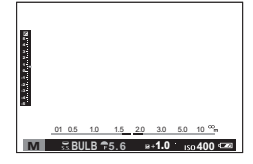

N ً يظل الغالق مفتوحا لمدة 60 ثانية، أو لمدة ثانية واحدة عند استخدام الغالق الإلكتروين.

سيتم عرض مؤقت تنازلي بينما يكون التعريض الضوئي قيد التشغيل. لتقليل "التشويش" (البقع) في التعريضات الضوئية لمدة طويلة، اختر **ON** من أجل K**تعريض ضويئ طويل NR**. يرجى الانتباه إلى أن ذلك قد يؤدي إلى زيادة الوقت اللازم لتسجيل الصور بعد التصوير.

> **استخدام جهاز تحكم عن بعد** مكن استخدام جهاز تحكم عن بعد 90-RR اختياري للتعريض الضوئ الطويل. يعيد -90RR الاتصال عن طريق موصل USB مايكرو (B-Micro ( 2.0 USB.

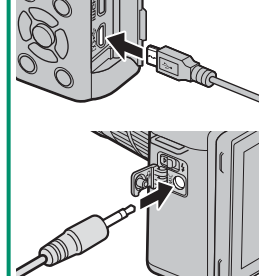

وبدلاً من ذلك، ميكن توصيل الإصدارات الإلكترونية المتوفرة من جهات خارجية عبر موصل جهاز التحكم عن بعد (مقبس صغري قطره ⌀2,5 ملم ثلاثي الأقطاب).

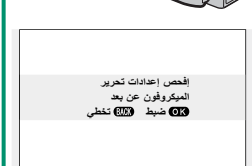

ُعرض مربع حوار تأكيدي عند توصيل إصدار خاص بجهة خارجية؛ اضغط **OK/MENU** واختر **عن بعد** من أجل W**إعداد الفيلم**<sup>&</sup>gt; N<sup>ي</sup> **حررميكرفون/عن بعد**.

# u**بانوراما**

اتبع التعليامت التي تظهر على الشاشة لإنشاء صور بانوراما.

$$
1
$$
 أدر قرص الأوفاع إلى □ (بانوراما).

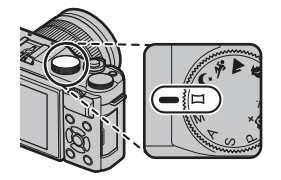

- لتحديد حجم الزاوية التي ترغب في تدوير الكامريا خلالها أثناء التصوير، اضغط على زر الاختيار **2** لليسار. ظلل أحد الأحجام، واضغط على **OK/MENU**.
	- اضغط زر الاختيار لليمني لعرض اختيار اتجاهات التدوير. ظلل اتجاه التدوير، واضغط على **3** .MENU/OK
- اضغط على زر الحاجب ضغطة كاملة لأسفل لبدء التسجيل. لا داعي للاستمرار في الضغط على زر **4** الحاجب أثناء التسجيل.
	- قم بتدوير الكامريا في الاتجاه الموضح وفقاً للسهم. يتنهي **5** التصوير أوتوماتيكياً عندما يتم تدوير الكامريا إلى طرف الخطوط الإرشادية والانتهاء من وضع البانوراما.

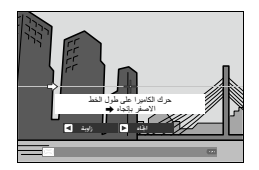

**للحصول على أفضل النتائج** للحصول على أفضل النتائج، استخدم عدسة ذات طول بؤري 35 ملم أو أقل (50 ملم أو أقل بتنسيق 35 ملم). أسند مرفقيك على جانبك وحرك الكامريا ببط في دائرة صغرية على سرعة ثابتة، مع الحفاظ على الكامريا بشكل متوازي أو بزاوية قامئة إلى الأفق وتوخي الحيطة فقط عند التدوير في الاتجاه الموضح بواسطة الخطوط الإرشادية. استخدم حامل ثلاثي القوائم للحصول على أفضل النتائج. إذا لم يتم الحصول على النتائج المرغوبة، فحاول التدوير عند سرعة مختلفة.
O ينتهي التصوير إذا تم الضغط على زر تحرير الحاجب إلى النهاية أثناء التصوير. قد لا يتم تسجيل أي بانوراما إذا تم الضغط على زر الحاجب قبل أن تكتمل البانوراما.

يتم إنشاء صور بانوراما من إطارات متعددة، ويتم تحديد التعريض الضويئ لصور البانوراما الكلية بواسطة الإطار الأول. قد تقوم الكامريا في بعض الحالات بتسجيل زاوية أكبر أو أصغر من الزاوية المحددة، أو يتعذر عليها تجميع الإطارات سوياً بشكل متكامل. قد لا يتم تسجيل الجزء الأخري من البانوراما إذا انتهى التصوير قبل اكتمال البانوراما.

قد يتم مقاطعة التصوير إذا تم تدوير الكامريا بسرعة أو ببطء. يتم إلغاء التصوير في حالة تدوير الكامريا في اتجاه غري الاتجاه المشار إليه.

قد لا يتم تحقيق النتائج المرغوبة مع الأهداف المتحركة، الأهداف القريبة من الكامريا، الأهداف غري المتباينة مثل السامء أو حقل عشب، الأهداف ذات الحركة الثابتة، مثل الأمواج والشلالات، أو الأهداف التي تتعرض لتغري كبري في السطوع. قد تصبح البانوراما مشوشة إذا كان الهدف بإضاءة ضعيفة.

**مشاهدة صور البانوراما**

في عرض الإطار الكامل، ميكنك استخدام قرص التحكم الفرعي لتكبري صور البانوراما أو تصغريها. وبدلاً من ذلك ميكنك تشغيل البانوراما مرة أخرى باستخدام زر الاختيار.

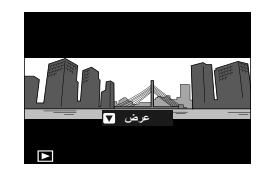

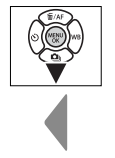

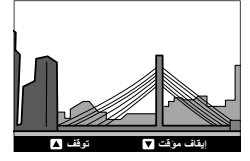

.<br>اضغط على زر الاختيار لأسفل لبدء العرض واضغط عليه مرة أخرى للتوقف مؤقتًا. اضغط على زر الاختيار إلى البسار .<br>أو اليمن لاختيار اتجاه التدوير عندما يكون العرض قيد التشغيل أو لتمرير صور البانوراما يدويًا أثناء إيقاف العرض مؤقتًا؛ حيث تتحرك صور البانوراما العمودية عموديًا، وتتحرك صور البانوراما الأفقية أفقيًا. للخروج إلى عرض الإطار الكامل، اضغط على زر الاختيار لأعلى. لعرض صور أخرى، اخرج إلى عرض الإطار الكامل واضغط على زر الاختيار إلى اليسار أو اليمني.

# **SP  موضع المشهد /**h**/**M**/**N**/**O

توفر الكامريا اختيار "مشاهد"، كل منها يتكيف مع ظروف تصوير خاصة أو مع هدف محدد.

أدر قرص الأوضاع إلى **SP**) **موضع المشهد**). **1**

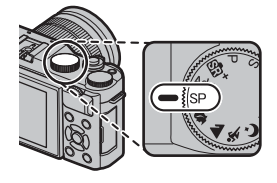

ميكن اختيار المشاهد التالية مباشرة باستخدام قرص الوضع:

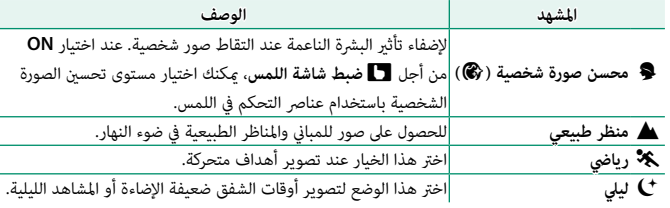

اضغط زر **OK/MENU** أثناء عرض وصف الوضع. **2**

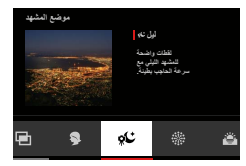

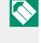

 N ً إذا كانت المشهد من العدسة معروضا في شاشة LCD، اضغط **OK/MENU** واختر A**موضع المشهد** في قامئة التصوير.

ظلل أحد الخيارات التالية واضغط **OK/MENU**. **3**

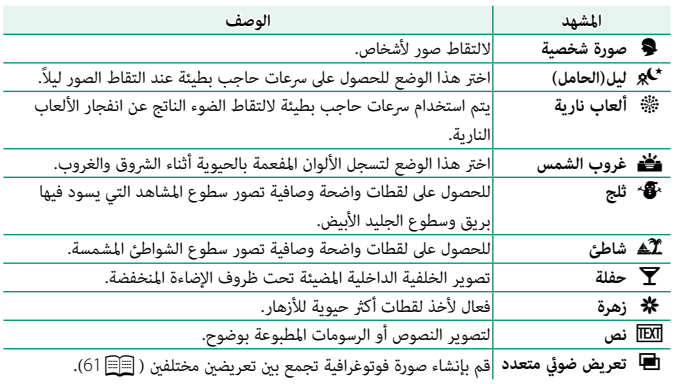

#### j**تعريضات ضوئية متعددة**

قم بإنشاء صورة فوتوغرافية تجمع بني تعريضني مختلفني.

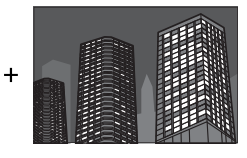

<span id="page-76-0"></span>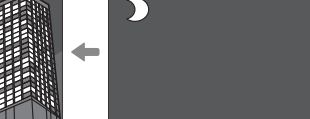

- 
- حدد j**تعريض ضويئ متعدد** في قامئة موضع المشهد. **1**
	- التقط الصورة الأولى. **2**
- اضغط على **OK/MENU** ُ . سيتم عرض الصورة الأولى مركَّبة على **3** .<br>الشاشة من خلال العدسة وسوف يُطلب منك التقاط الصورة الثانية.

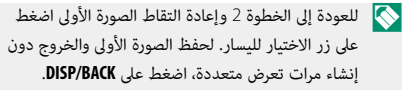

التقط الصورة الثانية باستخدام الإطار الأول كدليل. **4**

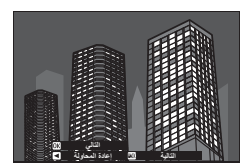

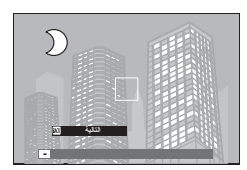

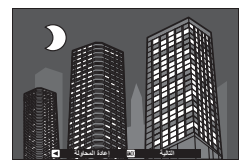

اضغط **OK/MENU** لإنشاء تعريض ضويئ متعدد، أو اضغط **5** على زر الاختيار لليسار للعودة إلى الخطوة 4 وإعادة التقاط الصورة الثانية.

## **.Adv مرشح متقدم**

يلتقط الصور باستخدام مؤثرات المرشح.

أدر قرص الأوضاع إلى **.Adv**) **مرشح متقدم**). **1**

اضغط زر **OK/MENU** أثناء عرض وصف الوضع. **2**

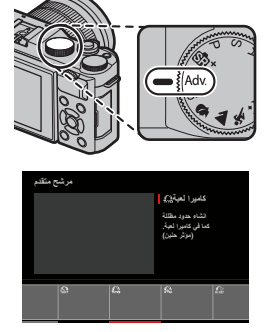

 N ً إذا كانت المشهد من العدسة معروضا في شاشة LCD، اضغط **OK/MENU** واختر d**مرشح متقدم** في قامئة التصوير.

## ظلل أحد الخيارات التالية واضغط **OK/MENU**. **3**

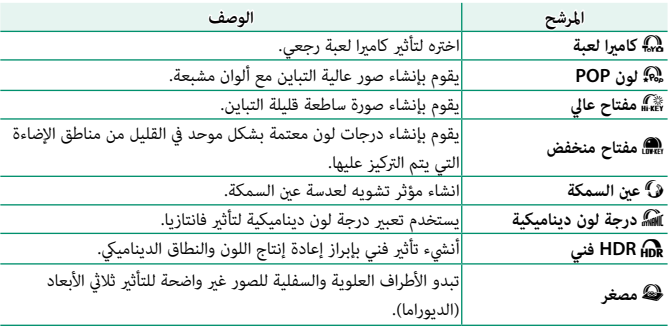

اختيار وضع التصوير

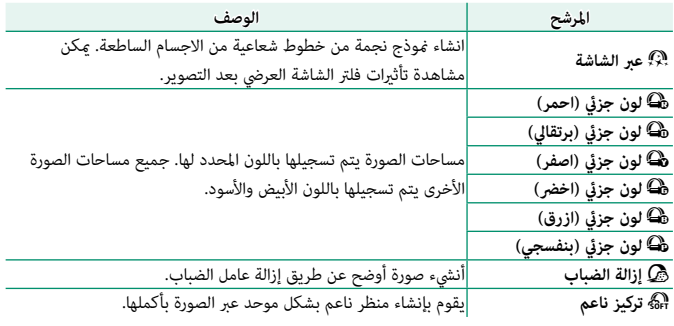

ناء على الجسم المراد تصويره وإعدادات الكاميرا، قد تظهر أحيانًا حبيبات بالصور أو تختلف درجة ﴾<br>المسابق وضوحها وتشبع الألوان.

# **التركيز البؤري التلقايئ**

يلتقط الصور باستخدام تركيز بؤري تلقايئ.

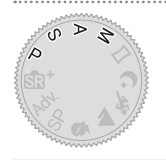

- استخدم F**إعداد MF/AF** < **وضع التركيز** لاختيار وضع التركيز (P  [65](#page-80-0)(. **1**
- استخدم F**إعداد MF/AF** < **وضع AF** لاختيار وضع التركيز البؤري التلقايئ (P [67](#page-82-0)(. **2**
	- حدد موضع وحجم إطار التركيز (P  [69](#page-84-0)(. **3**

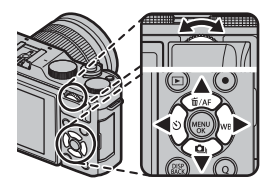

- التقط الصور. **4**
- N لمعلومات حول نظام تركيز بؤري تلقايئ، تفضل بزيارة: http://fujifilm-x.com/af/en/index.html

#### **وضع التركيز**

<span id="page-80-0"></span>استخدم الخيار **وضع التركيز** في قامئة F**إعداد MF/AF** لاختيار كيفية تركيز الكامريا.

- اضغط على زر **OK/MENU** لعرض القوائم. **1**
- حدد F**إعداد MF/AF** < **وضع التركيز** في قامئة التصوير. **2**
	- اختر من بني الخيارات التالية: **3**

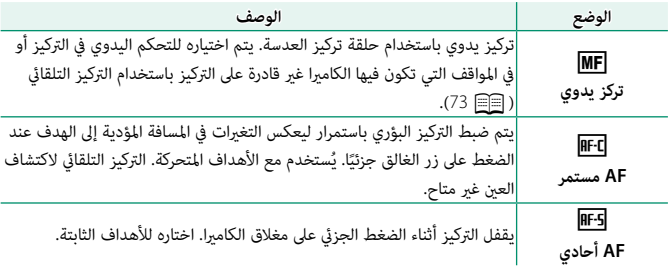

N بغض النظر عن الخيار المحدد، سوف يتم استخدام التركيز اليدوي عندما تكون العدسة في وضع التركيز اليدوي.

إذا تم تحديد **ON** من أجل F**إعداد MF/AF** < **ضبط AF المسبق**، فسيتم ضبط التركيز البؤري باستمرار في الوضعين RF5 و RFD حتى عند عدم الضغط على زر الغالق.

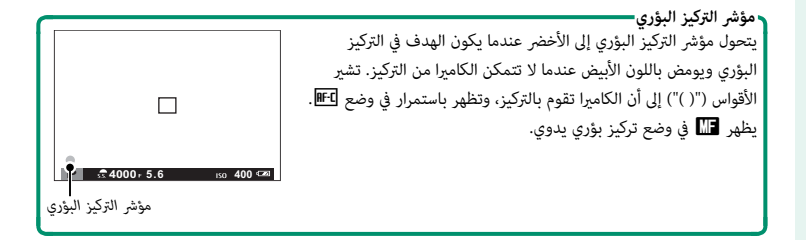

**خيارات التركيز التلقايئ (وضع AF(**

<span id="page-82-0"></span>اختر كيفية ضبط الكاميرا للتركيز البؤري في الأوضاع RF3 و RED.

- اضغط زر **OK/MENU** واذهب إلى قامئة التصوير. **1**
	- اختر F**إعداد MF/AF** < **وضع AF**. **2**
		- اختر وضع التركيز البؤري التلقايئ. **3**

تعتمد كيفية ضبط الكامريا للتركيز البؤري على وضع التركيز البؤري.

# **وضع التركيز البؤري** l**) AF أحادي)**

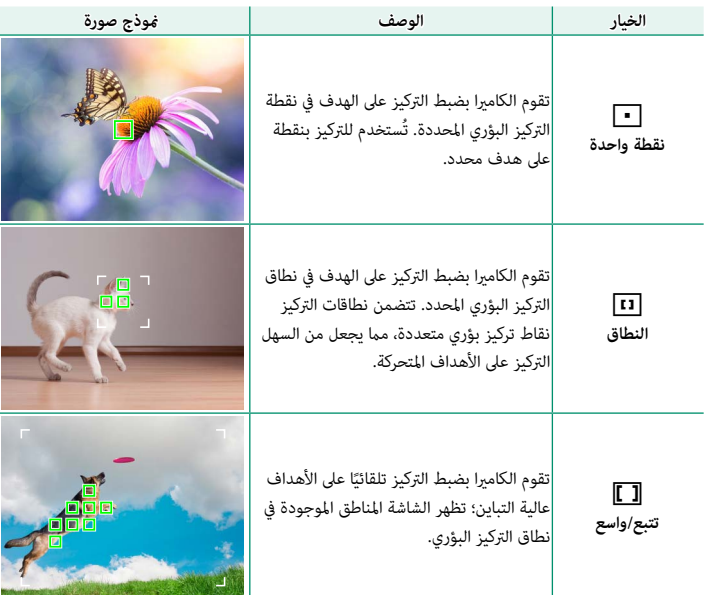

**وضع التركيز البؤري** k**) AF مستمر)**

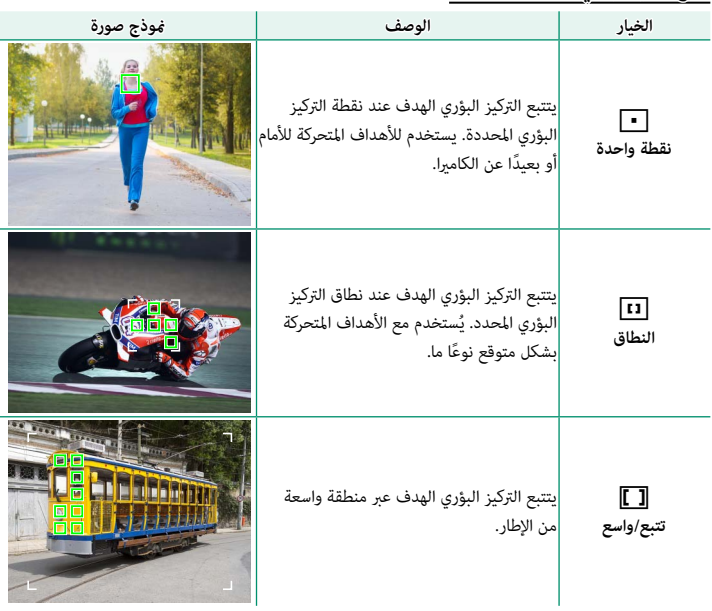

### **اختيار نقطة التركيز**

اختر نقطة تركيز للتركيز البؤري التلقايئ.

# **عرض شاشة نقطة التركيز**

اضغط على زر الاختيار لأعلى (**AF** (لعرض شاشة نقطة التركيز. **1**

استخدم زر الاختيار وقرص التحكم الفرعي لتعيني موضع **2** إطار التركيز على نقطة التركيز المطلوبة.

<span id="page-84-0"></span>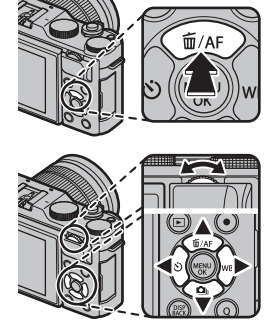

N ً ميكن أيضا الوصول إلى اختيار منطقة التركيز عن طريق قامئة التصوير.

**اختيار نقطة تركيز**

استخدم زر الاختيار لاختيار نقطة التركيز واستخدم قرص التحكم الفرعي لاختيار حجم إطار التركيز. يختلف الإجراء باختلاف الخيار المحدد لوضع AF.

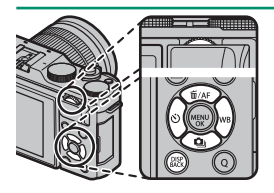

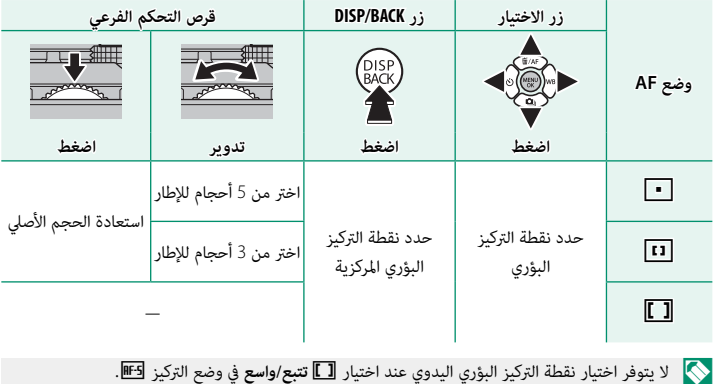

#### **شاشة نقطة التركيز**

تختلف شاشة نقطة التركيز باختلاف الخيار المحدد بالنسبة لوضع التركيز البؤري التلقايئ.

تظهر إطارات التركيز البؤري في صورة مربعات صغيرة ( $\Box$ )، وتظهر نطاقات التركيز البؤري في صورة مربعات  $\blacklozenge$ كبرية.

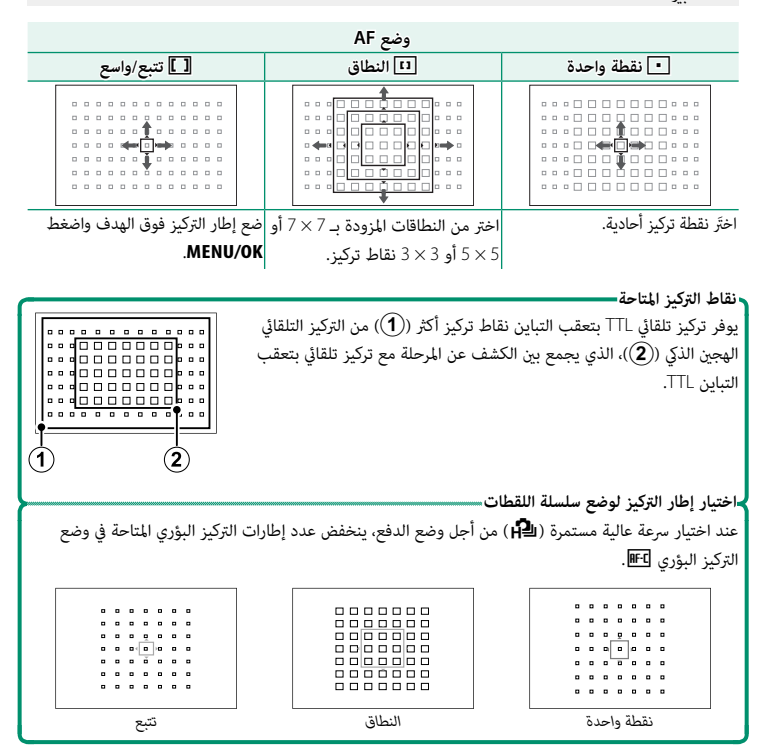

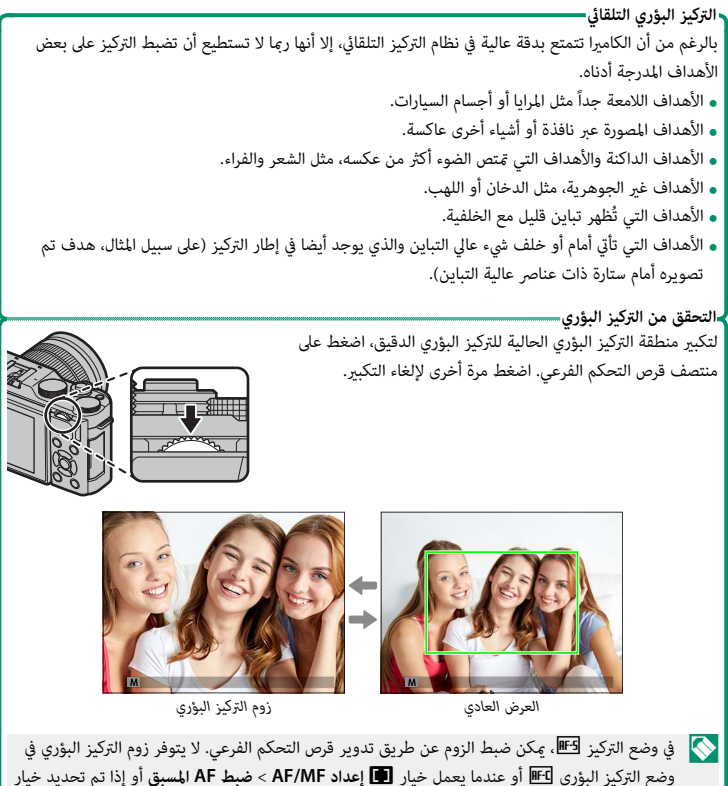

آخر خلاف **نقطة واحدة** من أجل **وضع AF**.

# **تركيز بؤري يدوي**

.<br>يضبط التركيز البؤري يدويًا.

<span id="page-88-0"></span>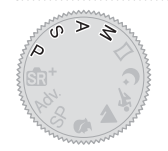

- حدد **تركز يدوي** في F**إعداد MF/AF** < **وضع التركيز**. **1** سيظهر  $\blacksquare$  في شاشة العرض.
- تركيز يدوي باستخدام حلقة تركيز العدسة. أدر الحلقة لليسار **2** لتقليل مسافة التركيز، لليمني لزيادتها.

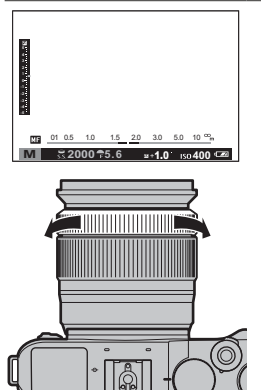

#### التقط الصور. **3**

N استخدم خيار I**حلقة التركيز** في قامئة الإعداد للحفاظ على اتجاه التدوير الخاص بحلقة التركيز.

بغض النظر عن الخيار المحدد، سوف يتم استخدام التركيز اليدوي عندما تكون العدسة في وضع التركيز اليدوي.

ميكن تعيني **تركيز بؤري فوري** لزر **Fn**، مام يسمح باستخدام الزر للتركيز السريع على الهدف في إطار التركيز المحدد عندما تكون الكامريا في وضع التركيز البؤري اليدوي.

**التحقق من التركيز البؤري**

تتوافر خيارات متنوعة للتحقق من التركيز البؤري في وضع التركيز البؤري اليدوي.

#### **مؤشر التركيز البؤري اليدوي**

*مسافة التركيز (خط أبيض)*  $1.5$   $2.0$   $3.0$  5.0  $000 - 3.12$ *عمق النطاق* 

يشري مؤشر التركيز اليدوي إلى مدى مطابقة مدى قرب مسافة التركيز لمسافة الهدف في تسلسلية التركيز. يشري الخط الأبيض إلى المسافة المؤدية إلى الهدف في منطقة التركيز البؤري (بالمتر أو القدم حسب الخيار المحدد لـ A**إعداد الشاشة** > **وحدات نطاق التركيز البؤري** في قامئة الإعداد)، ويشري الشريط الأزرق إلى عمق النطاق، أو بعبارة أخرى المسافة أمام وخلف الهدف التي تظهر في نطاق التركيز.

 N إذا تم اختيار كل من **مؤشر مسافة AF** و **مؤشر مسافة MF** في قامئة A**إعداد الشاشة** > **تهيئة العرض حسب طلب** ً ، ميكن أيضا معاينة عمق النطاق باستخدام مؤشر عمق النطاق في الشاشة القياسية. استخدم زر **BACK/DISP** لعرض المؤشرات القياسية.

### **زوم التركيز البؤري**

ًا بتكبري عند اختيار **ON** من أجل A**إعداد الشاشة** > **تحقق من تركيز بؤري**، فستقوم الشاشة تلقائي منطقة التركيز البؤري المحددة عند تدوير حلقة التركيز البؤري. ميكن ضبط الزوم عن طريق تدوير قرص التحكم الفرعي. اضغط على وسط قرص التحكم الفرعي للخروج من الزوم.

#### **ذروة التركيز**

حدد **إبراز ذروة التركيز** لـ c**مساعد MF** لتظليل الحدود عالية التباين. عند ضبط التركيز، قم بتدوير حلقة التركيز البؤري حتى يتم تظليل الهدف.

N ميكن عرض قامئة c**مساعد MF** بالضغط مع الاستمرار على مركز قرص التحكم الفرعي.

d **تعويض التعريض الضويئ**

يضبط التعريض الضويئ.

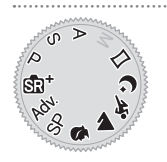

أدر قرص التحكم الرئيسي لضبط التعريض الضويئ.

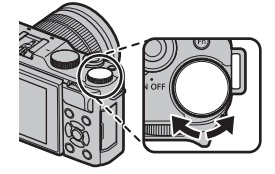

تختلف كمية التعويض المتاحة حسب وضع التصوير.  $\bigcirc$ 

**قفل التركيز/التعريض الضويئ**

تركيب الصور مع وجود الأهداف المراد تصويرها خارج المركز.

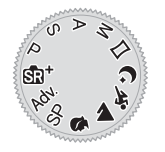

**التركيز البؤري**: قم بوضع الهدف المراد تصويره في إطار التركيز **1** ..<br>البؤري، واضغط على زر الغالق جزئيًا لقفل التركيز والتعريض الضويئ. سيتم قفل التركيز والتعريض الضويئ أثناء الضغط على .<br>زر الغالق جزئيًّا (قفل التركيز/التعريض التلقائي).

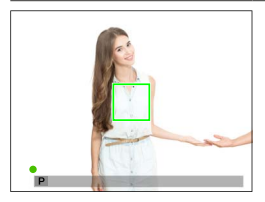

.<br>2 **إعادة التركيب**: استمر في الضغط على زر الغالق جزئيًّا.

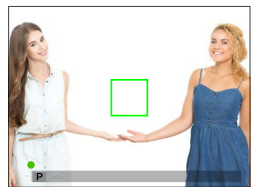

**التصوير**: اضغط الزر ضغطة كاملة حتى النهاية. **3**

## **الزران L-AF و L-AE**

إذا تم تعيني **قفل AE** أو **قفل AF** أو **القفل AF/AE** للزر **Fn**، سيتم قفل التركيز و/أو التعريض الضويئ أثناء الضغط على زر **Fn** وسيظل ً مغلقا حتى لو تم الضغط على الغالق نصف ضغطة.

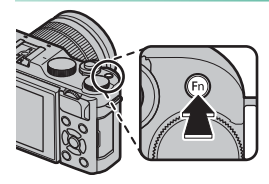

**WB توازن البياض**

للحصول على ألوان طبيعية، حدد خيار توازن البياض الذي يطابق مصدر الإضاءة.

- اضغط على زر الاختيار إلى اليمني (**WB** (لعرض خيارات توازن **1** البياض.
- - ظلل الخيار المطلوب وإما أن تضغط على **2 OK/MENU** لتحديد الخيار المظلل وعرض شاشة ميكن من خلالها الضبط الدقيق لتوازن البياض باستخدام زر الاختيار، أو تضغط على **:0B :0R BACK/DISP** لتحديد الخيار المظلل دون ضبط دقيق.

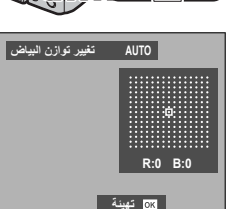

N ً ميكن أيضا الوصول لخيارات توازن البياض من قامئة التصوير.

**توازن البياض**

تتوفر خيارات توازن البياض التالية.

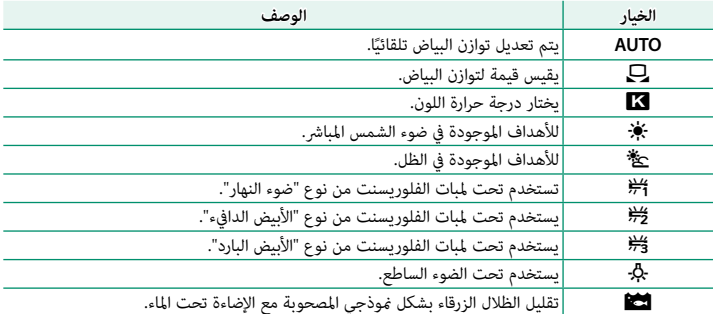

N تختلف النتائج باختلاف ظروف التصوير. شاهد الصور بعد التصوير للتحقق من الألوان.

يتم ضبط توازن البياض للحصول على إضاءة الفلاش فقط في الأوضاع **AUTO** وg. أغلق الفلاش باستخدام خيارات توازن البياض الأخرى.

ميكن كذلك الوصول إلى إعدادات توازن البياض عبر الاختصارات.

```
توازن البياض
```
## **توازن البياض المخصص**

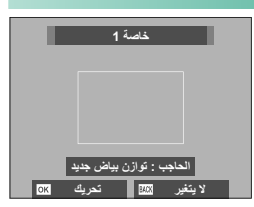

- اختر  $\Box$  لتعديل توازن البياض لظروف الإضاءة غير العادية. سيتم عرض خيارات توازن البياض، قم بتأطري هدف أبيض بحيث ميلأ الشاشة واضغط على زر الغالق بالكامل لأسفل لقياس توازن البياض (لتحديد أحدث قيمة مخصصة والخروج دون قياس توازن البياض، اضغط **BACK/DISP** أو اضغط **OK/MENU** لتحديد أحدث قيمة
	- وعرض مربع حوار الضبط الدقيق).
- **ه إذا ظهرت كلمة "مكتمل !"،** اضغط على **MENU/OK ل**تعيين توازن<br> البياض عند القيمة التي تم قياسها.
- 
- **ـ إذا ظهرت كلمة "تحت"**، قم بزيادة تعويض التعريض الضوئي وحاول مرة أخرى.<br> **إذا ظهرت كلمة "فوق" على شاشة العرض**، فقم بخفض تعويض التعريض الضوئ، وأعد المحاولة.

# k**: درجة حرارة اللون**

يؤدي اختيار K في قامْة توازن البياض إلى عرض قامْة بدرجات ֖֖֖֧֚֚֚֚֚֚֚֚֚֚֚֚֚֚֚֚֚֘֝<u>֚</u> حرارة اللون؛ وعندئذ ظلل إحدى درجات حرارة اللون واضغط **OK/MENU** لتحديد الخيار المظلل وعرض مربع حوار الضبط الدقيق.

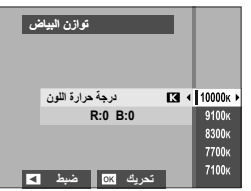

**درجة حرارة اللون** درجة حرارة اللون هي عبارة عن قياس موضوعي للون مصدر الإضاءة، يتم التعبري عنه في شكل درجة كلفن (ك). مصادر الإضاءة ذات درجة حرارة اللون القريبة من أشعة الشمس المباشرة تظهر باللون الأبيض، ومصادر الإضاءة ذات درجة حرارة اللون المنخفضة يكون لديها ظل أصفر أو أحمر، في حني أن درجة حرارة اللون العالية تظهر بلون أزرق. ميكنك مطابقة درجة حرارة اللون مبصدر الإضاءة، أو اختيار الخيارات التي تختلف بحدة عن لون مصدر الإضاءة لجعل الصور "أكثر سطوعًا" أو "أقل سطوعًا".

h **استخدام المؤقت الذايت** استخدم المؤقت للحصول على صور شخصية أو جامعية أو لمنع حدوث ۔<br>تشويش بسبب اهتزاز الكاميرا أو لتحرير الغالق تلقائيًا عند استيفاء الظروف المحددة.

> اضغط على زر الاختيار إلى اليسار (h (لعرض خيارات **1** المؤقت الذايت.

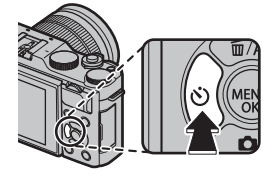

SR. ž,

ظلل أحد الخيارات التالية واضغط على **OK/MENU**. **2**

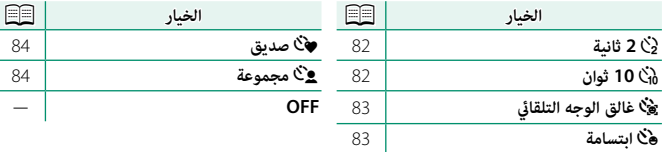

 O قف خلف الكامريا عند استخدام زر الحاجب. الوقوف أمام العدسة ميكن أن يتعارض مع ضبط إعدادات التركيز والتعرض للضوء.

يغلق المؤقت الذايت أوتوماتيكياً عندما يتم غلق الكامريا.

N لإيقاف المؤقت قبل التقاط الصورة، اضغط **BACK/DISP**.

عند اختيار m**غالق الوجه التلقايئ**، o**ابتسامة**، a**صديق**، أو g**مجموعة**، يتم ضبط F**إعداد MF/AF** < **إعداد اكتشاف الوجه/العني** على **تشغيل وجه/إيقاف عني**. تتم استعادة الإعداد الأصلي عند إيقاف تشغيل المؤقت الذايت.

ميكن أيضاً الوصول لخيارات المؤقت الذايت من قامئة التصوير.

## **2 ثانية10/ ثوان**

يتم تحرير الغالق بعد ثانيتني أو عشر ثوان من الضغط على زر الغالق.

ظلل أي من الخيارات التالية في قامئة المؤقت الذايت واضغط على **OK/MENU**. **1**

<span id="page-97-0"></span>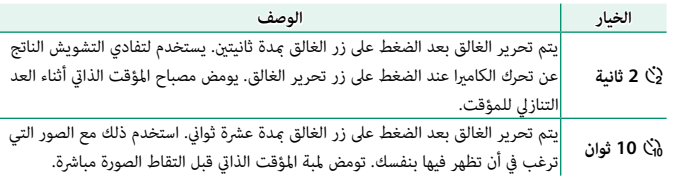

اضغط على زر الغالق ضغطة كاملة حتى النهاية لبدء تشغيل المؤقت. سيظهر مؤقت تنازلي على **2** ّ الشاشة؛ وسيتم التقاط الصورة عند انتهاء عد المؤقت.

## **غالق الوجه التلقايئ**

يجري التقاط الصورة عندما ترصد الكامريا هدفًا لصورة شخصية في مواجهة العدسة.

- ظلل m) **غالق الوجه التلقايئ**) في قامئة المؤقت الذايت واضغط على **OK/MENU**. **1**
	- ضع هدف صورة شخصية داخل الإطار على الشاشة. تبدأ **2** الكامريا في رصد الوجه وتحرير الغالق عندما يكون الهدف في مواجهة العدسة.

<span id="page-98-0"></span>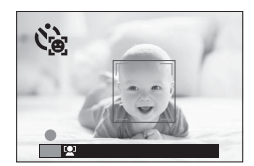

O قد يتعذر على الكامريا رصد الأهداف التي ليست في مواجهتها أو التي تستتر أعينها عنها.

#### **ابتسامة**

تحرر الكامريا الغالق عندما يبتسم الهدف.

- ظلل o**) ابتسامة)** في قامئة المؤقت الذايت واضغط على **OK/MENU**. **1**
	- ضع أهداف صورة شخصية داخل الإطار على الشاشة. تبدأ **2** الكامريا في رصد الوجه وتحرير الغالق عندما يبتسم أي من الأهداف.

<span id="page-98-1"></span>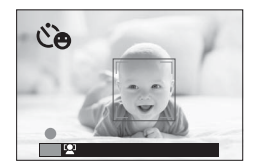

 O قد يتعذر على الكامريا رصد الأهداف التي ليست في مواجهتها أو التي تستتر أعينها عنها بسبب الشعر أو أشياء أخرى.

#### **صديق**

تلتقط الكامريا صورة عند رصد هدفني بالقرب من بعضهام البعض.

- ظلل a) **صديق)** في قامئة المؤقت الذايت واضغط على **OK/MENU**. **1**
	- عندما يطلب منك اختيار مدى قرب الأهداف من بعضها البعض **2** قبل بدء المؤقت، ظلل الخيار المطلوب واضغط على **OK/MENU** (تظهر درجة التقارب المطلوبة من خلال رموز قلوب على شاشة التصوير: كلما زاد عدد القلوب، أصبح من اللازم انخفاض المسافة أكرث بني الأهداف لالتقاط الصورة).

<span id="page-99-0"></span>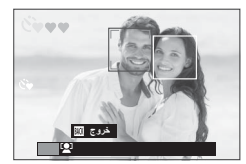

- **م LV.1 (قريب**): يبدأ المؤقت في العد عندما تتقارب الأهداف<br>مما يكفي لتشبيك الأيدي.
- **.3LV ً) قريب جدا)**: يبدأ المؤقت في العد عندما تتقارب الأهداف لدرجة تلامس الخدود. **.2LV) تقريب)**: يبدأ المؤقت في العد عندما تتقارب الأهداف لدرجة تلامس الأكتاف.
- 

N لا يبدأ المؤقت في العد سوى عندما تتقارب الأهداف مبا يكفي، ومن ثم يتم تحرير الغالق بعدها بثانية واحدة.

#### **مجموعة**

تلتقط الكامريا الصورة عندما ترصد وجود عدد الأشخاص الذي تم تحديده.

- ظلل g) **مجموعة**) في قامئة المؤقت الذايت واضغط على **OK/MENU**. **1**
	- ظلل عدد الأهداف المطلوب (من 1 إلى 4) واضغط على **2** ُشار إلى عدد الأهداف برموز h على شاشة **OK/MENU**) ي التصوير). لا يبدأ المؤقت في العد سوى عندما يكون العدد ً المحدد من الأهداف موجودا بداخل الإطار؛ ومن ثم يتم تحرير الغالق بعدها بثانيتني.

<span id="page-99-1"></span>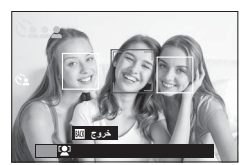

I **التقويس**

.<br>يعمل على تنويع الإعدادات تلقائيًا عبر سلسلة من الصور.

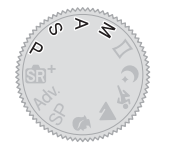

اضغط على زر الاختيار لأسفل (I (لعرض خيارات التصوير **1** القوسي.

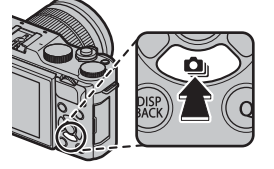

اضغط على زر الاختيار لأعلى أو لأسفل لتظليل أحد الخيارات التالية: **2**

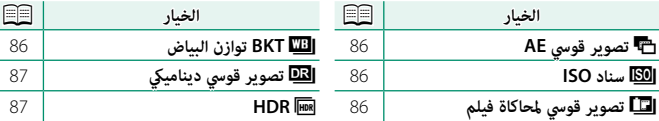

اضغط على زر الاختيار إلى اليسار أو اليمني لتظليل إعدادات التصوير القوسي المطلوبة واضغط على **3 OK/MENU** لتحديد الخيار المظلل.

 N يتم تحديد إعدادات التصوير القوسي لتصحيح AE والتصوير القوسي لمحاكاة فيلم باستخدام خيارات S**ضبط تصحيح AE** وX**تصوير قوسي لمحاكاة فيلم** في قامئة التصوير.

التقط الصور. **4**

<span id="page-101-0"></span>استخدم S**ضبط تصحيح AE** لاختيار مقدار التصحيح وعدد اللقطات. في كل مرة يتم فيها الضغط على زر الغالق، سوف تأخذ الكامريا العدد المحدد من اللقطات: واحدة باستخدام القيمة المقاسة للتعريض الضويئ والأخريات بتعريض ناقص وزائد مبضاعفات مقدار التصحيح المحدد.

N بغض النظر عن مقدار التقويس، لن يتخطى التعريض الضويئ حدود نظام معايرة التعريض الضويئ.

#### W**سناد ISO**

<span id="page-101-1"></span>حدد مقدار التقويس (1±، 3⁄3±، أو 3⁄3). في كل مرة يتم فيها تحرير الغالق، ستأخذ الكاميرا صورة عند الحساسية الحالية وتقوم مبعالجتها لإنشاء نسختني إضافيتني، واحدة برفع الحساسية والأخرى بخفض الحساسية بالكمية المحددة.

### X**تصوير قوسي لمحاكاة فيلم**

في كل مرة يتم فيها تحرير الغالق، تلتقط الكامريا صورة واحدة وتعالجها لإنشاء ما مجموعة ثلاث نسخ بإعدادات محاكاة فيلم مختلفة، ويتم اختيار ذلك باستخدام خيار X**تصوير قوسي لمحاكاة فيلم** في قامئة التصوير.

## **BKT**V **توازن البياض**

<span id="page-101-3"></span><span id="page-101-2"></span>حدد مقدار التقويس (1±، 2±، أو 3±). في كل مرة يتم الضغط على الغالق، تأخذ الكاميرا صورة واحدة وتعالجها لإنشاء ثلاث نسخ: إحداها باستخدام إعداد توازن البياض الحالي، والأخرى بالضبط الدقيق للزيادة حسب المقدار المحدد، والثالثة بالضبط الدقيق للخفض حسب المقدار المحدد.

#### Y**تصوير قوسي دينامييك**

<span id="page-102-0"></span>في كل مرة تقوم خلالها بالضغط على زر الغالق، تقوم الكامريا بالتقاط ثلاث لقطات ذات نطاقات ديناميكية مختلفة: 100% للقطة الأولى، و200% للقطة الثانية، و400% للقطة الثالثة.

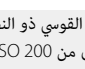

 N عندما يكون التصوير القوسي ذو النطاق الدينامييك قيد التمكني، سيتم تقييد الحساسية إلى أدىن مستويات 800 ISO) أو إلى أدىن من 200 ISO إلى 800 عند تحديد خيار تلقايئ للحساسية)؛ وستتم استعادة الحساسية ً التي كانت قيد التمكني مسبقا عند الانتهاء من التصوير القوسي.

## **HDR**

<span id="page-102-1"></span>في كل مرة يتم فيها الضغط على زر الغالق، تلتقط الكامريا عدة صور بتعريضات ضوئية مختلفة وتجمع بينهم في صورة واحدة ذات نطاق ديناميكي عالٍ، مما يحد من فقدان التفاصيل في المناطق الساطعة وفي الظلال. اختر مقدار تغيري الكامريا لدرجة التعريض الضويئ من بني الخيارات **AUTO**و **EV 1.0** و**EV 1.5** و**EV 2.0** و**EV 2.5** و**EV** .**3.0**

- O حافظ على ثبات الكامريا. في حالة تحريك الكامريا أو تغري الهدف أثناء التصوير، قد يتم تسجيل اللقطات بشكل منفصل بدلاً من دمجها في صورة واحدة. وقد يتعذر على الكامريا تسجيل الصورة إذا تحرك الهدف أثناء التصوير.
- N تعرض الكامريا الصورة المدمجة بعد التصوير. اضغط على **OK/MENU** لحفظ الصورة أو **BACK/DISP** لإنهاء تصوير النطاق الدينامييك العالي (HDR (دون تسجيل الصورة.
- I **التصوير المستمر (وضع سلسلة اللقطات)** يلتقط الحركة في سلسلة من الصور.
- اضغط على زر الاختيار لأسفل (I (لعرض خيارات التصوير **1** المستمر.

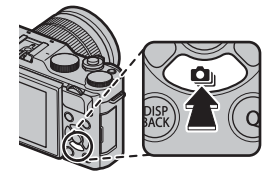

- اضغط على زر الاختيار لأعلى أو لأسفل لتظليل I**مستمر** (P[89](#page-104-0) (أو **K**e**4**) P[90](#page-105-0)(. **2**
- اضغط على زر الاختيار إلى اليسار أو اليمني لتظليل الخيار المطلوب، واضغط على **3 OK/MENU** للتحديد. ميكن تحديد معدل الإطار للتصوير المستمر من بني J**عالية** أو O**منخفضة**، كام ميكن تحديد وضع التصوير لتسجيل K4 من بني f**تتابع K4** أو g**وضع التركيز المتعدد**.
	- التقط الصور. **4**

ً تلتقط الكامريا صورا مبعدل الإطار المحدد (J**عالية** أو O**منخفضة**) أثناء الضغط على زر الغالق. يتوقف التصوير عند تحرير زر الغالق أو عند امتلاء بطاقة الذاكرة.

<span id="page-104-0"></span>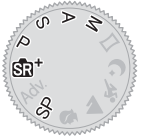

O في حال وصول ترقيم الملفات إلى 999 قبل الانتهاء من التصوير، فسيتم تسجيل الصور المتبقية في مجلد جديد.

قد لا يبدأ التصوير المستمر إذا كانت المساحة المتوفرة على بطاقة الذاكرة غري كافية.

يتغري معدل الإطار حسب الهدف وسرعة الغالق والحساسية ووضع التركيز البؤري. قد تبطؤ معدلات الإطار وتزداد أوقات التسجيل كلما تم التقاط صور أكثر. لا مكن استخدام الفلاش.

# 4K $q$

التقط مجموعة متتابعة من صور K4 واختر أي اللقطات تحفظها.

عند تظليل **K**e**4** في قامئة وضع التشغيل، اضغط على زر الاختيار إلى اليسار أو اليمني لتظليل f**تتابع K4** أو g**وضع التركيز المتعدد**.

<span id="page-105-0"></span>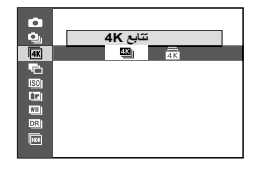

O استخدم بطاقة ذاكرة بسرعة UHS من الفئة 3 أو أفضل.

# f**تتابع K4**

اختر الإطارات التي ترغب في حفظها من قامئة الصور المصغرة.

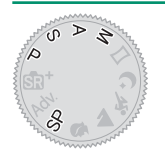

التقط مجموعة من الصور المتتابعة باستخدام **K**e**4** < f**تتابع K4** المحدد لوضع التشغيل. **1**

N ميكن تحديد الوظيفة التي يؤديها زر الغالق باستخدام الخيار R**نوع التحرير** في قامئة التصوير.

- في عرض الإطار الكامل، ميكن عرض الصورة الملتقطة باستخدام **2** <sup>f</sup>**تتابع K**.**4** اضغط على زر الاختيار لأسفل لعرض المجموعة المتتابعة كقامئة صور مصغرة.
	- اضغط على زر الاختيار إلى اليسار أو اليمني لتظليل الإطارات **3** واضغط على **Q** لحفظ الإطار المظلل كصورة منفصلة.

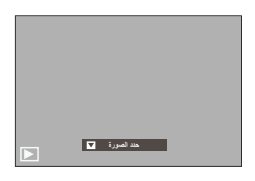

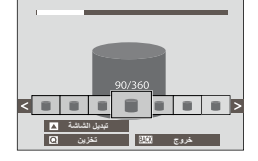

بعد حفظ الإطارات المطلوبة، اضغط على **BACK/DISP** للخروج من قامئة الصور المصغرة. **4**

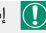

على إذا تحرّك الهدف أثناء التصوير، قد تتعرض الصورة للتشوه، بينما قد تظهر أشرطة في الصور الملتقطة في ظل السور ا<br>الملتقطة في الملتقطة في الملتقطة الملتقطة في الملتقطة في الملتقطة في الصور الملتقطة في ظل مصادر إضاءة وامضة أو متذبذبة مثل مصابيح الفلوريسنت.

N لمنع عدم الوضوح الناتج عن الحركة، اختر الوضع **S** أو **M** وحدد سرعة غالق مرتفعة.

ُعرض الصورة الأخرية عند الانتهاء من في حالة تحديد **مستمر** في A**إعداد الشاشة** > **عرض الصورة**، ست التصوير، مام يسمح لك بتحديد الإطارات المطلوب حفظها دون الخروج إلى وضع العرض.

لا ميكن استخدام الفلاش.

g**وضع التركيز المتعدد**

التقط سلسلة من الصور على مسافات تركيز مختلفة وأنشئ صورة مركبة من اللقطات المختارة.

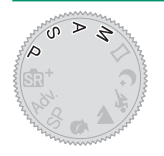

التقط مجموعة من الصور المتتابعة باستخدام **K**e**4** < g**وضع التركيز المتعدد** المحدد لوضع **1** التشغيل.

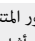

- N ستلتقط الكامريا مجموعة من الصور المتتابعة في كل مرة يتم الضغط فيها على زر الغالق. لا داعي للاستمرار في الضغط على زر الغالق أثناء التصوير.
	- في عرض الإطار الكامل، ميكن عرض الصورة الملتقطة باستخدام **2** <sup>g</sup>**وضع التركيز المتعدد**.

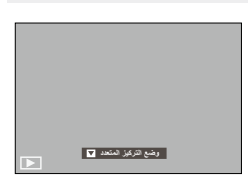

اضغط على زر الاختيار لأسفل واختر الصور المطلوب استخدامها لإنشاء صورة مركبة. **3**

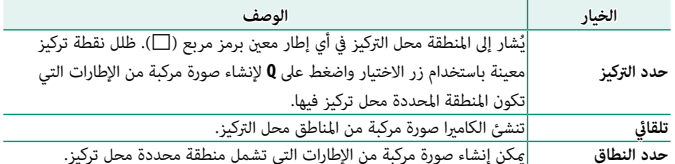
يوصى باستخدام حامل ثلاثي القوائم؛ وفي حالة عدم توفر حامل ثلاثي القوائم، ينبغي مراعاة الحفاظ على ثبات  $\left(\begin{array}{c} \textbf{1} \end{array}\right)$ .<br>الكاميرا أثناء التصوير. إذا تحرّك الهدف أثناء التصوير، قد تبدو الصورة مشوهة أو غير طبيعية، بينما قد تظهر أشرطة في الصور الملتقطة في ظل مصادر إضاءة وامضة أو متذبذبة مثل مصابيح الفلوريسنت. تؤدي عملية إنشاء صورة مركبة إلى خفض زاوية الرؤية. لا ميكن تحقيق النتائج المرجوة مع الأهداف المتحركة أو المناظر الطبيعية البعيدة أو الأهداف التي تفتقر إلى العمق. عند التصوير بعدسات الماكرو، لاحظ أن الكامريا قد تحتاج إلى بعض الوقت لإنشاء صورة مركبة، وأنه لا ميكن تحقيق النتائج المرجوة إذا كان الهدف على مسافة ما من الخلفية.

ن حالة تحديد **مستمر في ا⊠ إعداد الشاشة** > **عرض الصورة،** ستُعرض الصورة الأخيرة عند الانتهاء من <mark>≫</mark><br>المستمر التصوير، مما يسمح لك بإنشاء صورة مركبة دون الخروج إلى وضع العرض.

لا ميكن استخدام الفلاش.

**استخدام الفلاش**

<span id="page-109-0"></span>استخدم الفلاش الداخلي للإضاءة الإضافية عند التقاط الصور أثناء الليل أو داخل البيوت تحت الإضاءة المنخفضة.

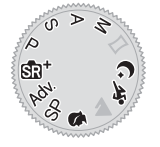

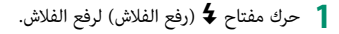

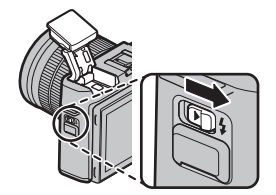

- اضغط على زر **OK/MENU** لعرض قامئة التصوير. **2**
- ظلل p**فلاش إعداد** > **وضع الفلاش** في قامئة التصوير واضغط على **OK/MENU** لعرض خيارات **3** الفلاش.
	- ظلل أحد الخيارات التالية واضغط على **OK/MENU**. **4**

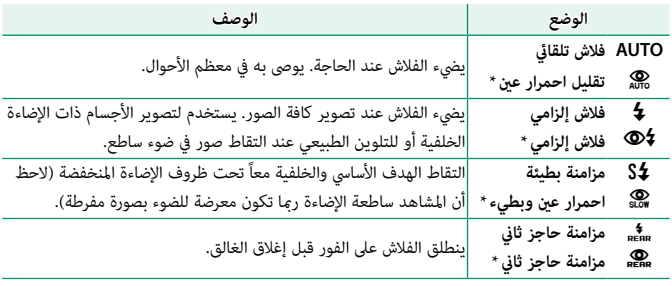

استخدام الفلاش

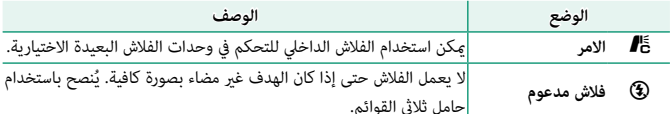

\* يتوفر خيار إزالة احمرار العني في هذه الأوضاع عند تشغيل الرصد الذيك للوجه وخيار إزالة احمرار العني. إزالة العني الحمراء يقلل من تأثري "*العني الحمراء*" الناتج عندما تنعكس إضاءة الفلاش من خلال شبكية العني للأشخاص كما هو موضح بالمثال التوضيحي على اليسار.

O بحسب المسافة إلى الهدف، ميكن أن تُلقي بعض العدسات ظلالاً على الصور الملتقطة باستخدام الفلاش.

ميكن أن يحتك الفلاش بالإكسسوارات المثبتة على قاعدة تثبيت الفلاش. عند الضرورة، قم بإزالة الملحقات قبل رفع الفلاش.

إذا تم عرض  $\blacksquare$  عند الضغط على زر الحاجب ضغطة جزئية، سيتم تشغيل الفلاش عندما يتم التقاط الصورة.

رمبا يضيء الفلاش عدة مرات مع كل صورة، ما عدا في وضع الأمر. لا تحرك الكامريا حتى يكتمل التصوير.

**سرعة مزامنة الفلاش** 

سيقوم الفلاش بالمزامنة باستخدام الغالق عند سرعات غالق تصل إلى <sup>1</sup>/180 ثانية أو أقل.

**وحدات الفلاش الاختيارية من FUJIFILM**

ميكن استخدام الكامريا مع وحدات فلاش اختيارية مزودة بقاعدة تثبيت من FUJIFILM.

**وحدات الفلاش الخارجية**

لا تستخدم وحدات الفلاش الخارجية التي تقوم بتطبيق أكرث من 300 فولت على قاعدة تثبيت الكامريا.

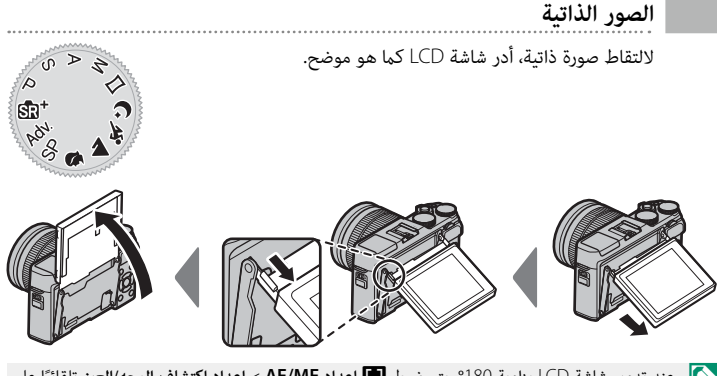

حند تدوير شاشة LCD بزاوية 180°، يتم ضبط ■ إعدا**د AF/MF إعداد اكتشاف الوجه/العي**ن تلقائيًّا على المعدني بن<br>المسجد المسجد المسجد المسجد المسجد المسجد المسجد **تشغيل وجه/عني تلقايئ**. في حالة تحديد **ON** للإعداد T**إعداد زوم إلكتروين** مع تركيب عدسة الزوم الكهريب، ً ميكنك تدوير قرص التحكم الفرعي لضبط الزوم. ميكنك أيضا تحرير الغالق بالضغط على وسط قرص التحكم. بغض النظر عن الخيار المحدد من أجل A**إعداد الشاشة** > **عرض الصورة**، فسيتم عرض الصور لمدة 1,5 ثانية بعد التصوير.

#### **عرض الصورة الشخصية**

عند تدوير شاشة LCD إلى وضع الصورة الشخصية، تعرض الشاشة صورة معكوسة للمشهد من خلال العدسة.

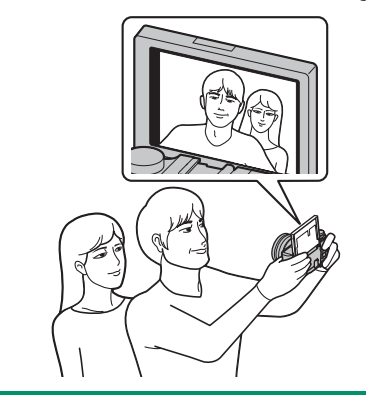

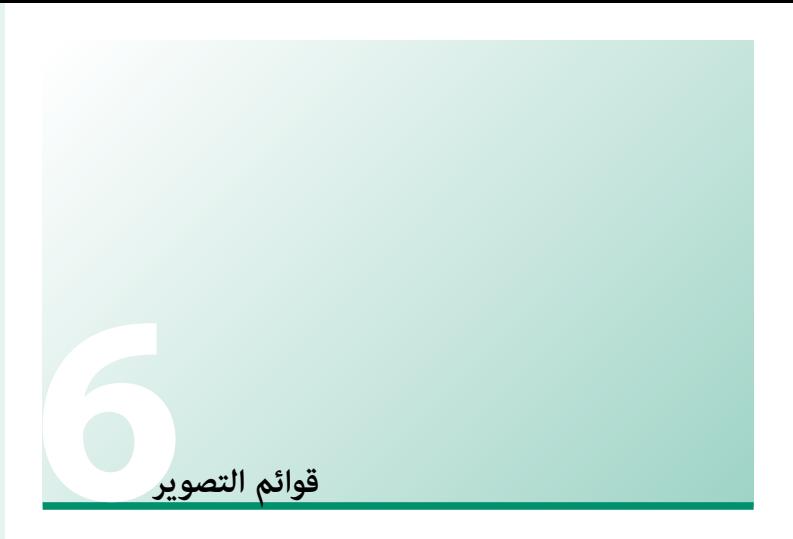

# **قامئة التصوير (**A**/**B**/**C**/**D**/**E**(**

ضبط إعدادات التصوير.

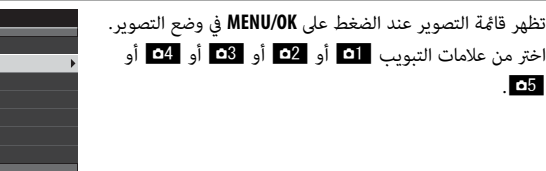

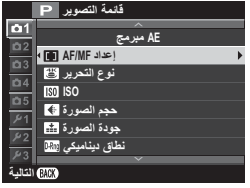

تختلف الخيارات المتاحة باختلاف وضع التصوير المحدد.  $\bigotimes$ 

# A**موضع المشهد**

يختار مشهد للوضع **SP**) P[59](#page-74-0)(.

# d**مرشح متقدم**

اختر مرشحًا متقدمًا في وضع **.Adv ( <u>ص</u>َا** [62](#page-77-0)).

## F**إعداد MF/AF**

ضبط إعدادات التركيز البؤري.

# **منطقة التركيز**

اختر منطقة التركيز من أجل التركيز البؤري التلقايئ، التركيز البؤري اليدوي وزوم التركيز البؤري (P[69](#page-84-0)(.

## **وضع التركيز** اختر كيفية تركيز الكامريا (P[65](#page-80-0)(.

## **وضع AF**

اختر وضع AF وأوضاع التركيز l و k) P[67](#page-82-0)(.

**أولوية تحرير/تركيز**

يحدد الكيفية التي تركز بها الكامريا في وضع التركيز البؤري **S-AF**) l (أو **C-AF**) k(.

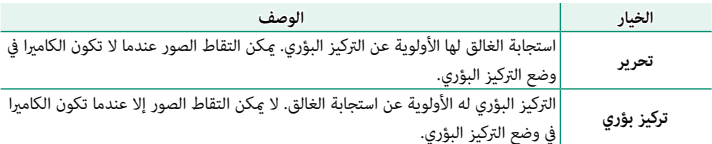

#### **MF+AF**

\_\_\_\_\_\_\_\_<br>إذا تم اختيار ON في وضع التركيز [iF3 ، فيمكن تعديل التركيز يدويًا عن طريق تدوير حلقة التركيز أثناء .<br>الضغط على زر الغالق جزئيًّا.

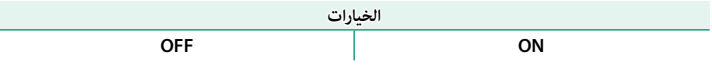

- وجب ضبط العدسات التي بها مؤشر مسافة تركيز على وضع التركيز اليدوي (MF) قبل أن تتمكن من استخدام  $\left(\Omega\right)$ هذا الخيار. يؤدي اختيار MF إلى تعطيل مؤشر مسافة التركيز. اضبط حلقة التركيز على منتصف مؤشر مسافة التركيز، لأن الكامريا قد تفشل في التركيز إذا تم ضبط الحلقة على لا نهاية أو مسافة التركيز الدنيا.
	- **التركيز:** لـ c**مساعد MF**. N ميكن استخدام ذروة التركيز البؤري للتحقق من التركيز البؤري. لتمكني ذروة التركيز البؤري، حدد **ابراز ذروة**

#### **MF+AF منطقة الزوم**

عند تحديد **ON** يتم تحديد من أجل A**إعداد الشاشة** > **تحقق من تركيز بؤري** و**نقطة واحدة** من أجل **وضع AF**، فإنه مكن استخدام زوم التركيز البؤري لتكبير منطقة التركيز البؤري المحددة.

**إعداد اكتشاف الوجه/العني**

يضبط رصد الوجه الذيك التركيز والتعريض الضويئ على وجوه الأشخاص الموجودة في أي مكان داخل الإطار، بحيث مينع الكامريا من التركيز على عناصر الخلفية أثناء تصوير صور البورتريه لمجموعة. مناسب للصور التي تركيز على أهداف صور البورتريه الشخصية. ميكن اكتشاف الوجوه والكامريا في وضع أفقي أو رأسي؛ في حالة اكتشاف وجه، سيتم الإشارة إليه بإطار أخضر. في حال وجود أكرث من وجه في الإطار، ستختار الكامريا الوجه الأقرب للمركز؛ سيتم إحاطة

<span id="page-115-0"></span>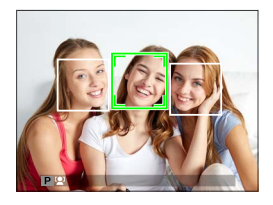

الوجوه الأخرى بإطار أبيض. ميكنك كذلك تحديد ما إذا كانت الكامريا تكتشف وتركز على العيون عند تشغيل رصد الوجه الذيك من عدمه. اختر من بني الخيارات التالية:

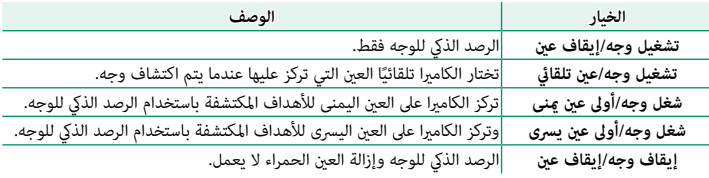

O في بعض الأوضاع، تضبط الكامريا التعرض للإطار ككل بدلاً من ضبطه بالنسبة لهدف البورتريه فقط.

إذا تحرك الهدف المراد تصويره أثناء الضغط على زر غالق الكامريا، فقد لا يكون الوجه في المنطقة التي يحددها الإطار الأخضر عند التقاط الصورة.

 N إذا مل تتمكن الكامريا من اكتشاف عيون الهدف لأنها مخفية بالشعر أو النظارات أو أشياء أخرى، ستقوم الكامريا بالتركيز على الوجوه بدلاً من العيون.

#### **ضبط AF المسبق**

إذا تم اختيار **ON**، فسوف تستمر الكامريا في ضبط التركيز البؤري حتى إذا مل يتم الضغط على زر الغالق حتى المنتصف. لاحظ أن هذا يزيد من تفريغ البطارية.

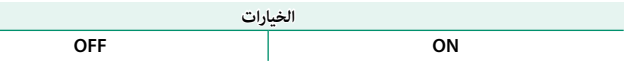

# **مصباح AF**

إذا تم اختيار **ON**، لن يعمل ضوء مساعدة التركيز البؤري التلقايئ لمساعدة عملية التركيز البؤري التلقايئ.

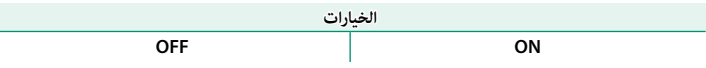

**ي**ا ينطفئ ضوء مساعد التركيز البؤري تلقائيًا عند اختيار **إيقاف التشغيل لـ Ø الصوت والفلاش** في قامُة الإعداد.

في بعض الحالات قد تصبح الكامريا غري قادرة على ضبط التركيز باستخدام مصباح مساعدة التركيز التلقايئ. إذا تعذر على الكامريا ضبط التركيز، حاول زيادة المسافة إلى الهدف.

تجنب توجيه الضوء المساعد للتركيز التلقايئ AF مباشرة نحو عني الشخص الذي تقوم بتصويره.

## R**نوع التحرير**

اختر كيفية عمل زر الغالق عند تحديد **K**e**4** < f**تتابع K4** كوضع تشغيل.

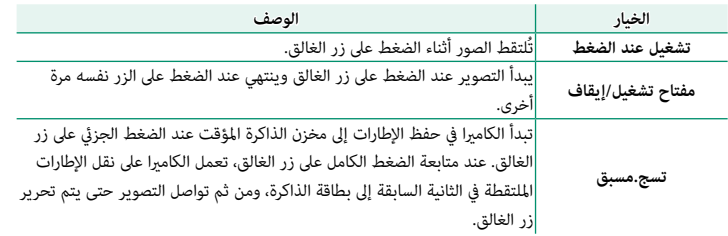

## **ISO**

يضبط حساسية الكامريا تجاه الضوء.

<span id="page-117-0"></span>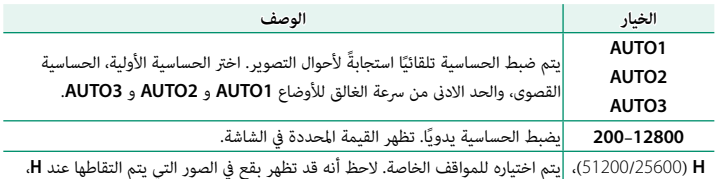

 $(100)$  **L** .<br>بينما يقلل **L** من النطاق الديناميكي.

N لا يتم إعادة تعيني الحساسية عند إغلاق الكامريا.

في حالة تحديد الخيار **RAW** لجودة الصورة، يجري تسجيل الصور الملتقطة أثناء تحديد **L** للإعداد **ISO**N مبستوى حساسية 200 ISO، بينام يجري تسجيل تلك الصور الملتقطة أثناء تحديد **H** مبستوى حساسية 12800 ISO.

**ضبط الحساسية**  ميكن استخدام القيم الأعلى لتقليل التشوش في الصور عندما تكون الإضاءة ضعيفة، في حني تتيح القيم الأدىن الحصول على سرعات غالق أبطأ أو فتحات أعرض في الضوء الساطع، ومع ذلك، لاحظ أن البقع قد تظهر في الصور الملتقطة عند مستويات حساسية عالية.

#### **AUTO**

اختر الحساسية الأولية، الحساسية القصوى، والحد الادىن من سرعة الغالق للأوضاع **1AUTO** و **2AUTO** و **3AUTO**. الإعدادات الافتراضية موضحة فيام يلي.

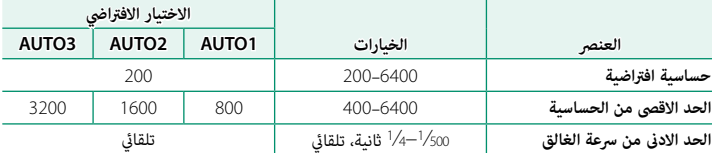

.<br>تقوم الكاميرا تلقائيًا باختيار قيمة حساسية فيما بين القيمة الافتراضية والقيمة القصوى؛ ولا يجرى رفع قيمة الحساسية عن القيمة الافتراضية إلا إذا كانت سرعة الغالق المطلوبة للتعريض الضويئ المثالي أبطأ من القيمة المحددة في **الحد الادىن من سرعة الغالق**.

سيتم ضبط **حساسية افتراضية** للقيمة المحددة لـ **الحد الاقصى من الحساسية**. N إذا كانت القيمة المحددة لـ **حساسية افتراضية** أعلى من تلك المحددة من أجل **الحد الاقصى من الحساسية**،

قد تختار الكامريا سرعات غالق أبطأ من **الحد الادىن من سرعة الغالق** إذا كانت الصور ستظل بتعرض ناقص عند القيمة المختارة من أجل **الحد الاقصى من الحساسية**. إذا تم تحديد **تلقايئ** لـ **الحد الادىن من سرعة الغالق**، فإن .<br>الكاميرا تختار تلقائيًا الحد الأدنى لسرعة الغالق بقيمة مُساوية تقريبًا لقيمة معكوس الطول البؤري للعدسة، بوحدة الثانية (مثال، إذا كانت العدسة ذات طول بؤري 50 مم، فإن الكامريا ستختار الحد الادىن من سرعة الغالق بقيمة تبلغ 50<sup>/1</sup> ثانية تقريبًا). لا يتأثر الحد الادنى من سرعة الغالق بالخيار المحدد لتثبيت الصورة.

## O**حجم الصورة**

اختر الحجم و نسبة الأبعاد التي سيتم عندها تسجيل الصور الثابتة.

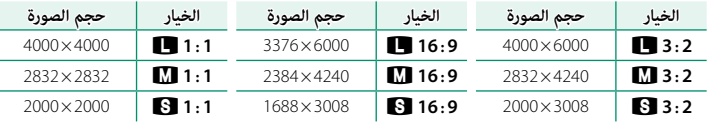

N **حجم الصورة** لا يتم إعادة تعيينه عند إغلاق الكامريا أو عند اختيار وضع تصوير أخر.

#### **نسبة الأبعاد**

<span id="page-118-0"></span>الصور ذات نسبة أبعاد 2∶3 لها نفس أبعاد الفيلم مقاس 35 مم، بينام نسبة أبعاد 9∶16 تلاءم العرض على الأجهزة عالية الوضوح (HD(. الصور ذات نسبة أبعاد 1∶1 تكون مربعة.

## T**جودة الصورة**

**زر Fn**

<span id="page-119-0"></span>اختر صيغة الملف ومعدل الضغط. حدد **FINE** أو **NORMAL** لتسجيل صور JPEG، أو **RAW** لتسجيل صور RAW، أو **RAW+FINE**، أو **RAW+NORMAL** لتسجيل صور JPEG وRAW. خيارات **FINE**، و **RAW+FINE** تستخدم معدلات ضغط JPEG أقل للحصول على صور JPEG ذات جودة أعلى، بينام تستخدم خيارات **NORMAL** و **RAW+NORMAL** نسب ضغط JPEG أعلى لزيادة عدد الصور التي ميكن تخزينها.

للتبديل بني تشغيل وإيقاف جودة الصورة RAW للحصول على لقطة فردية، اضبط **RAW** على الزر **Fn**) P[162](#page-177-0)(. <sub>.</sub><br>إذا كان خيار JPEG محدد حاليًا لجودة الصورة، فالضغط على زر **Fn** سيؤدي إلى التحديد المؤقت للخيار JPEG+RAW .<br>المرادف له. إذا كان خيار JPEG+RAW هو الخيار المحدد حاليًا، فسيؤدي الضغط على زر **Fn** إلى التحديد المؤقت لخيار JPEG المرادف، بينام إذا كان **RAW** هو المحدد، فسيؤدي الضغط على الزر **Fn** إلى تحديد **FINE** بشكل مؤقت. التقاط الصور أو الضغط على الزر **Fn** مرة أخرى يؤدي إلى استعادة الإعداد السابق.

## U**نطاق دينامييك**

<span id="page-120-0"></span>يتحكم بالتباين. اختر القيم الأقل لزيادة التباين أثناء التصوير داخل المنازل أو تحت المناخ الملبد بالغيوم، واستخدم القيم الأعلى لتقليل فقدان التفاصيل في السطوع والظلال عند تصوير المشاهد ذات التباين العالي. َ يوصى بالقيم العالية للمشاهد التي تحتوي على ضوء شمس وظل عميق، ومن أجل الأهداف المراد تصويرها ذات التباين العالي مثل ضوء الشمس على الماء، أوراق الخريف ساطعة الإضاءة، والصور الشخصية المصورة مقابل خلفية سماء زرقاء، أو الأشياء البيضاء أو الأشخاص ترتدي ملابس بيضاء؛ لاحظ، مع ذلك، احتمالية ظهور بقع في الصور التي يتم تصويرها عند قيم عالية.

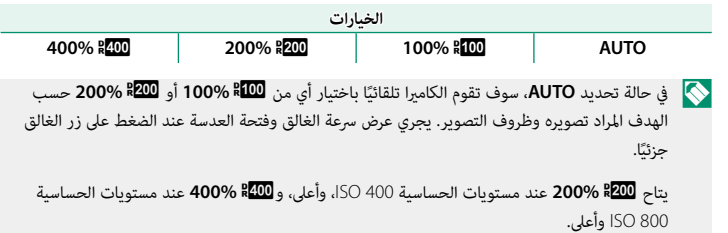

P**محاكاة فيلم**

<span id="page-121-0"></span>قم مبحاكاة تأثريات الأنواع المخلفة من الأفلام مبا في ذلك الأبيض والأسود (مع أو بدون فلاتر الألوان). اختر ً لوحة ألوان وفقا لطبيعة الهدف وحسك الإبداعي.

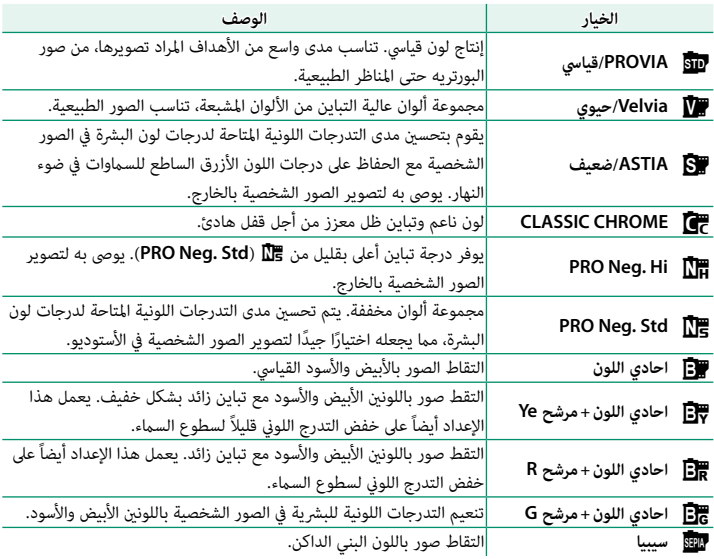

عكن دمج خيارات محاكاة الفيلم مع إعدادات التدرج اللوني والحدة.  $\blacklozenge$ 

لمزيد من المعلومات، تفضل بزيارة:

*-1/episode-simulation-film-of-world-the/stories-x/en/com.x-fujifilm://http*

# **الـ السوير قوسي لمحاكاة فيلم**

اختر أنواع المحاكاة الثلاثة المستخدمة في تصحيح محاكاة الفيلم التسلسلية (P،[86](#page-101-0) [106](#page-121-0)(.

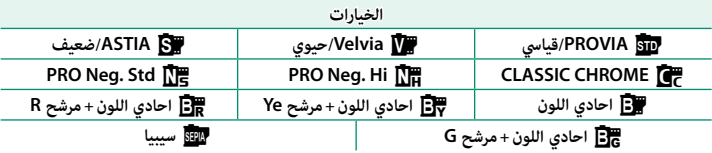

# B**مؤقت ذايت**

استخدم المؤقت للحصول على صور شخصية أو جامعية أو لمنع حدوث تشويش بسبب اهتزاز الكامريا أو لتحرير الغالق تلقائيًا عند استيفاء الظروف المحددة ( على [81](#page-96-0)).

.<br>تهيئة الكاميرا على التقاط الصور تلقائيًا حسب فاصل زمني محدد مسبقًا. حسب الرغبة، عكن ضم الإطارات الملتقطة باستخدام "تصوير حسب فاصل المؤقت" لعمل فيلم لقطات متتابعة.

- ظلل o**تصوير حسب فاصل المؤقت** في قامئة التصوير واضغط على **OK/MENU**. **1**
	- استخدم المحدد لاختيار الفاصل الزمني وعدد اللقطات. **2** اضغط **OK/MENU** للاستمرار.

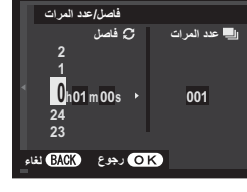

ظلل أحد أنواع التسجيل التالية واضغط على **OK/MENU**. **3 ه ثابت:** يتم تسجيل كل صورة على حدة.<br>**• ثابت +HME-LAPSE MOVIE:** يتم تسجيل كل صورة<br>على حدة؛ وبالإضافة إلى ذلك، يتم تسجيل التسلسل بأكمله كفيلم لقطات متتابعة.

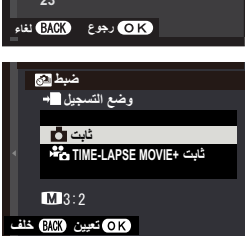

- N ميكن تحديد حجم ومعدل الإطار لفيلم اللقطات المتتابعة باستخدام P**وضع MOVIE LAPSE-TIME** قبل بدء التصوير.
- **وقت انتظار التشغيل** اضغط المحدد لاختيار وقت البدء ثم اضغط **OK/MENU**. **4**

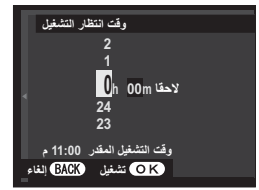

قامئة التصوير

**5** سيبدأ التصوير تلقائيًا.

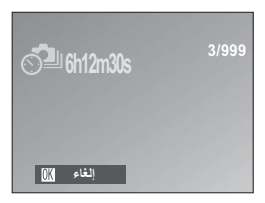

 O لا ميكن استخدام التصوير بفاصل زمني بسرعة غالق **B**) مصباح) أو HDR، e) K4 (أو أثناء تصوير بانوراما أو تعريض ضويئ متعدد. في وضع سلسلة اللقطات، يجري التقاط صورة واحدة في كل مرة يجري فيها تحرير الحاجب.

نصح باستخدام حامل ثلاثي.<br>المستخدام حامل ثلاثي.

تأكد من مستوى البطارية قبل البدء. ننصحك باستخدام محول طاقة اختياري تيار متردد V-9AC وتوصيلة تيار مستمر CP-W126.

تتوقف الشاشة أحياناً بني اللقطات وتضيء قبل بضع ثوان من التقاط اللقطة التالية. ميكن تنشيط الشاشة في أي وقت بالضغط على زر الغالق ضغطة كاملة.

## P**وضع MOVIE LAPSE-TIME**

اختر حجم ومعدل الإطار للأفلام بفاصل زمني.

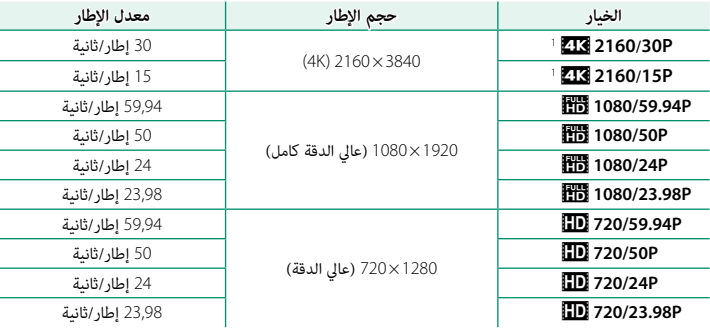

1 استخدم ذاكرة بطاقة بسرعة UHS من الفئة 3 أو أفضل عند تسجيل أفلام بفاصل زمني ميكن عرضها على الكامريا.

# D**توازن البياض**

<span id="page-125-0"></span>للحصول على ألوان طبيعية، حدد خيار توازن البياض الذي يطابق مصدر الإضاءة (P[77](#page-92-0)(.

# f**لون**

ضبط كثافة الألوان. اختر من بين 5 خيار بين 2+ و 2−.

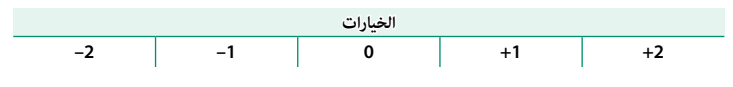

## q**الحدة**

حدة ونعومة الحدود. اختر من بين 5 خيار بين 2+ و 2−.

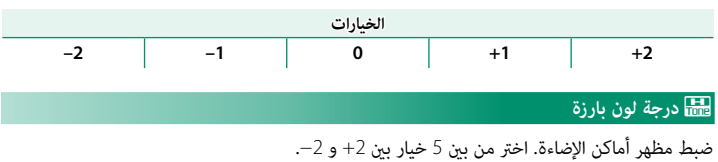

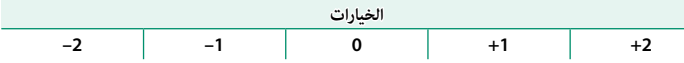

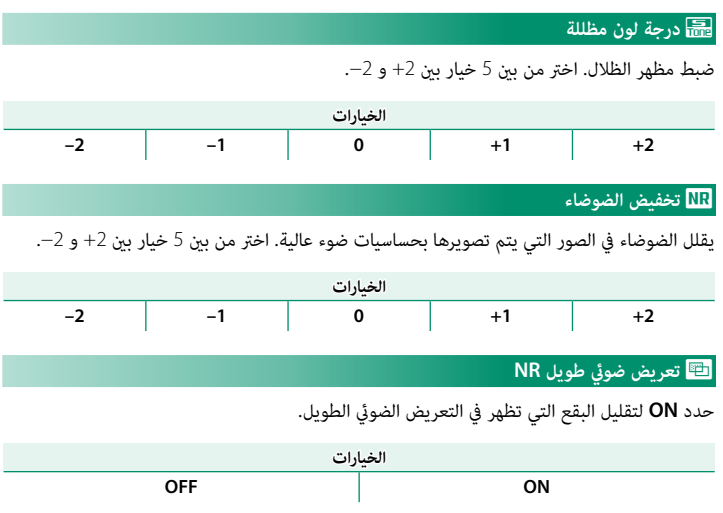

# S**ضبط تصحيح AE**

ضبط إعدادات تصحيح التعريض الضوئي (  $\boxed{\equiv \equiv}$ [86](#page-101-1)).

#### **ضبط تقدم الإطارات**

اختر عدد اللقطات في سلسلة التصحيح (**FRAMES** (وحجم التعريض الضويئ يختلف مع كل لقطة (**الخطوة**).

#### **1 إطار/مستمر إطار/مستمر**

اختر ما إذا كانت اللقطات في سلسلة التصحيح تؤخذ مرة واحدة (**1 إطار**) أو في سلسلة لقطات واحدة (**مستمر**).

## **ضبط تسلسل**

اختر ترتيب أخذ اللقطات.

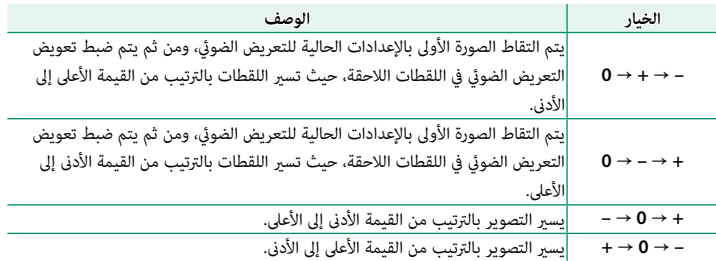

## K**وضع شاشة اللمس**

اختر ما إذا كان سيتم اختيار عناصر التحكم في اللمس لاختيار منطقة التركيز أو تحرير الغالق ( <sup>1</sup>14).

# M**زوم اللمس**

متكني زوم رقمي باللمس (P17(.

## l**ضبط وصلة القاعدة**

قم بضبط إعدادات عدسات mount-M باستخدام محول ADAPTER MOUNT M FUJIFILM اختياري.

# **اختيار طول بؤري**

إذا كان الطول البؤري للعدسة هو 21 أو 24 أو 28 أو 35 مم، اختر ً خيار ً ا مطابقا في قامئة l**ضبط وصلة القاعدة**.

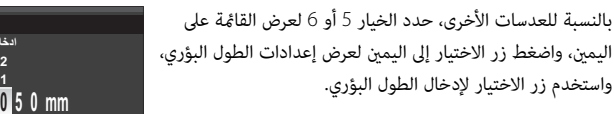

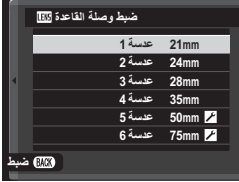

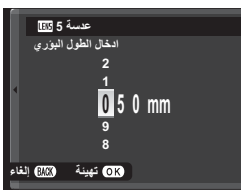

**تصحيح التشوه**

اختر من بني خيارات **قوية**، **متوسطة** أو **ضعيفة** لتصحيح التشوه في **أسطوانة** أو **وظيفة**.

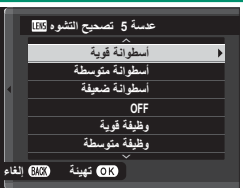

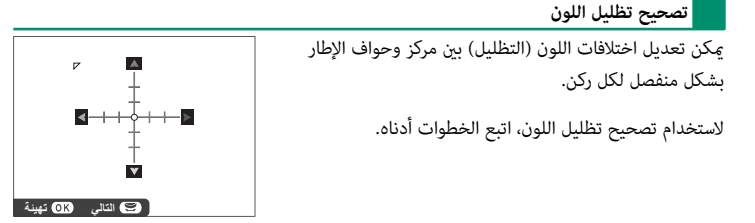

- قم بتدوير قرص التحكم الفرعي لاختيار ركن. تتم الإشارة إلى الركن المحدد مبثلث. **1**
- استخدم زر الاختيار لضبط التظليل إلى أن يختفي الفرق في اللون بني الركن المحدد ومركز الصورة. **2** اضغط زر الاختيار لليسار أو اليمين لضبط الألوان على المحور السماوي-الأحمر. اضغط زر الاختيار لأعلى أو لأسفل لضبط الألوان على المحور الأزرق-الأصفر.

N لتحديد القدر المطلوب، قم بضبط تصحيح تظليل اللون أثناء التقاط صور للسامء الزرقاء أو لورقة رمادية اللون.

## **تصحيح الإضاءة الطرفية**

اختر من بن القيم 5- و 5+. اختيار قيم موجبة يزيد من الإضاءة الطرفية، بينما اختيار قيم سالبة يقلل من الإضاءة الطرفية. يوصى باختيار القيم الموجبة مع العدسات القدمية، والقيم السالبة لإحداث تأثر الصور التي تم التقاطها بعدسة قدمة أو بكامبرا ذات ثقب.

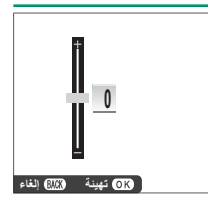

 N لتحديد القدر المطلوب، قم بضبط تصحيح الإضاءة الطرفية أثناء التقاط صور للسامء الزرقاء أو لورقة رمادية اللون.

# m**تصوير بدون عدسة**

اختر **ON** لتمكني تحرير الغالق، عند تركيب العدسة.

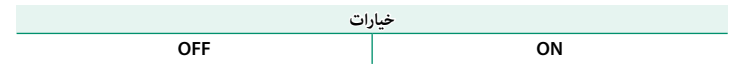

## c**مساعد MF**

اختر طريقة عرض التركيز البؤري في وضع التركيز البؤري اليدوي.

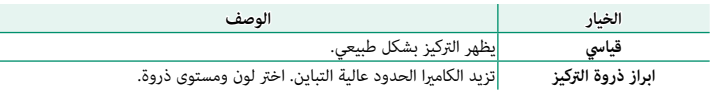

## C**قياس ضويئ**

اختر الكيفية التي تقيس بها الكاميرا التعريض الضوئي.

O سيسري الخيار المحدد فقط عند يكون F**إعداد MF/AF** < **إعداد اكتشاف الوجه/العني** في وضع **OFF**.

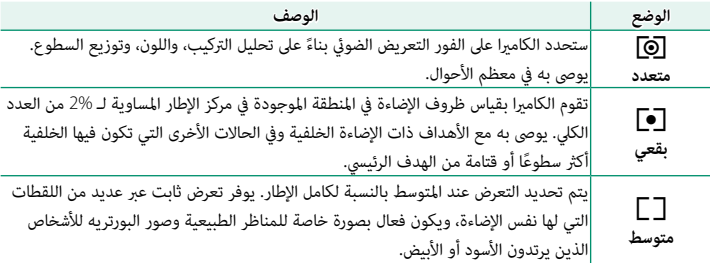

## v**تشابكAE SPOT ومنطقة تركيز**

اختر **ON** لقياس إطار التركيز الحالي عند تحديد **نقطة واحدة** لـ F**إعداد MF/AF** < **وضع AF** و **بقعي** لـ C**قياس ضويئ**.

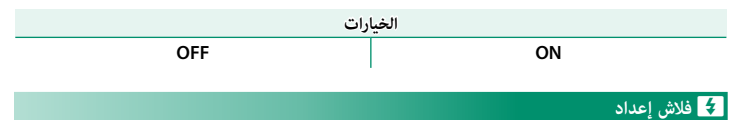

عدّل إعدادات الفلاش.

#### **وضع فلاش**

اختر وضع فلاش ( <u>PF</u> [94](#page-109-0)).

## **تعويض الفلاش**

تعديل سطوع الفلاش. اختر من بين القيم EV +2 ∈V−. لاحظ أنه قد لا تتحق النتائج المرغوبة حسب ظروف التصوير وبعد الهدف المراد تصويره.

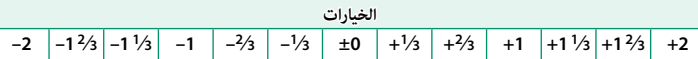

## **إزالة احمرار عني**

اختر **ON** لإزالة تأثريات احمرار العني التي يسببها الفلاش.

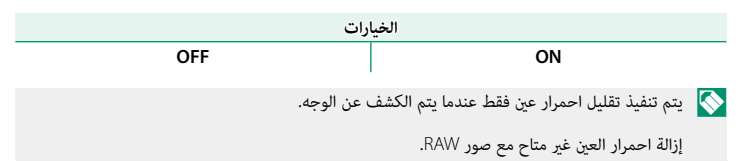

## W**إعداد الفيلم**

اضبط خيارات تسجيل فيلم.

#### **وضع فيلم**

اختر حجم الإطار للأفلام ومعدل الإطار لتسجيل الأفلام.

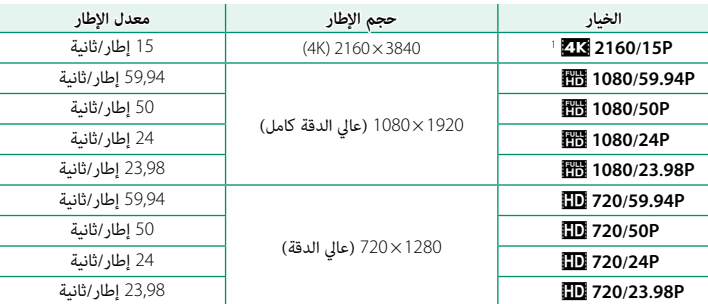

1 استخدم ذاكرة بطاقة بسرعة UHS من الفئة 3 أو أفضل عند تسجيل أفلام بفاصل زمني ميكن عرضها على الكامريا.

#### **فيديو HD عالي السرعة**

سجِّل أفلامًا عالية الوضوح معدل إطارات مرتفع مكن عرضها بالحركة البطيئة، مما يعطيك الفرصة لرؤية ً الأهداف سريعة الحركة أو التفاصيل العابرة جدا التي لا تدركها بالعني المجردة، مثل ضربات الكرة أو انطلاق الحشرات أو جريان الماء بسرعة.

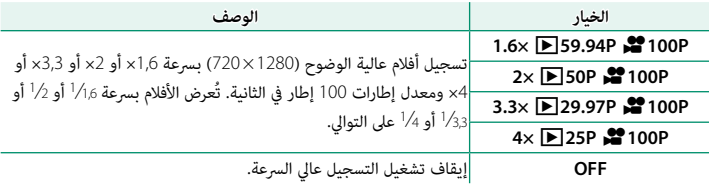

 O يتم تسجيل الأفلام عالي السرعة بحجم إطار منخفض دون صوت. وتكون قيم التركيز والتعريض الضويئ والزوم وتوازن البياض ثابتة على القيم نفسها التي كانت مستخدمة عند بداية التسجيل. قد تحظى الأفلام المسجلة في .<br>ظل إضاءة منخفضة بتعريض ضوئي ناقص نظرًا لسرعات التسجيل العالية؛ ولذا نوصي بالتصوير في الهواء الطلق ً في وضح النهار أو في مواقع أخرى ذات إضاءة ساطعة. حسب الرغبة، ميكن عرض الأفلام عالية السرعة أيضا بالحركة البطيئة على الكمبيوتر.

#### **ISO الفيلم**

اختر الحساسية لتسجيل الفيلم من **AUTO** أو من الإعدادات بني 400 ISO و .<sup>6400</sup>

N هذا الإعداد لا يؤثر على الصور.

#### **وضع التركيز**

اختر وضع التركيز لتسجيل الفيلم.

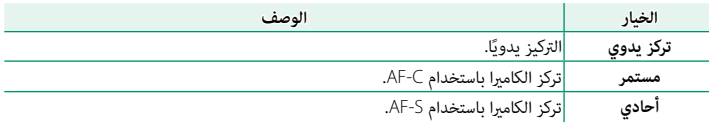

## **وضع AF**

يحدد كيفية اختيار الكامريا لنقطة التركيز البؤري من أجل تسجيل الأفلام.

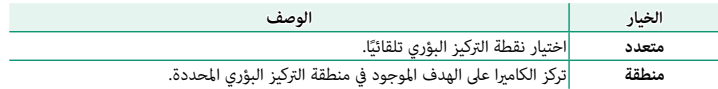

#### **عرض معلومات إدخال HDMI**

عند اختيار **ON**، فإن أجهزة HDMI التي يتم توصيل الكامريا إليها ستعكس المعلومات التي تظهر على شاشة الكامريا.

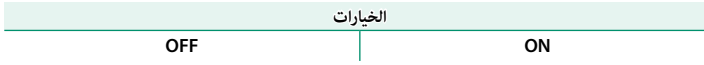

# **إخراج فيلم K4**

اختر وجهة لأفلام 4K الملتقطة بينما يتم توصيل الكاميرا إلى مسجل HDMI أو أي جهاز آخر يدعم 4K.

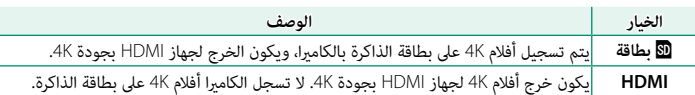

## **تحكم في تسجيل HDMI**

اختر ما إذا كانت الكامريا سترسل إشارات بدء وإيقاف الفيلم إلى جهاز HDMI عند الضغط على زر t (تسجيل الفيلم) لبدء وإيقاف تسجيل الفيلم.

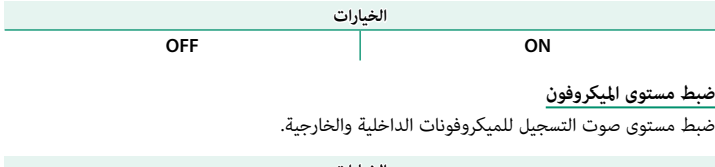

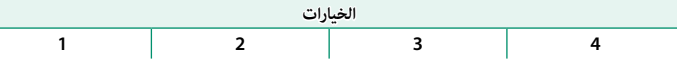

## **حررميكرفون/عن بعد**

حدد ما إذا كان الجهاز المتصل مبوصل الميكروفون/جهاز التحكم عن بعد هو ميكروفون أو جهاز تحكم عن بعد.

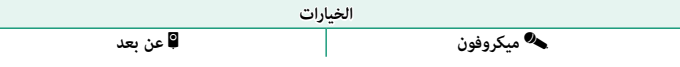

# L**وضع مثبت الصورة**

اختر من بني الخيارات التالية لثبات الصورة:

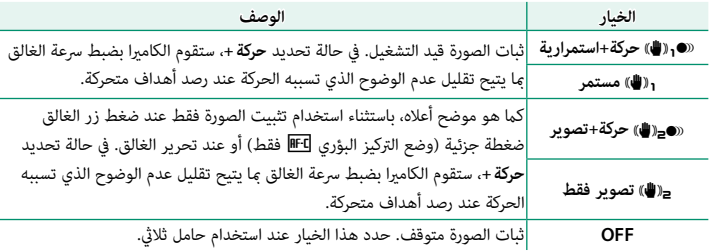

 N الخيار **حركة+** ً ليس له أي تأثري عند ضبط الحساسية على قيمة ثابتة، وقد لا يكون متاحا مع بعض التوليفات ً الأخرى من الإعدادات. وقد يختلف التأثري وفقا لظروف الإضاءة والسرعة التي يتحرك بها الهدف.

هذا الخيار متاح فقط مع العدسات التي تدعم تثبيت الصورة.

# W**مثبت الصور الرقمية**

اختر ما إذا كنت تريد متكني تثبيت الصورة الرقمية أثناء تسجيل الفيلم، من عدمه.

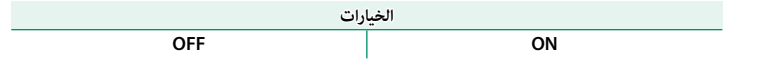

## r**الاتصال اللاسليك**

ّوصل الكامريا بالهواتف الذكية التي تستخدم آخر إصدار لتطبيق Remote Camera FUJIFILM. ميكن استخدام الهاتف الذكي لتصفح الصور على الكاميرا أو تنزيل الصور المحددة أو التحكم في الكاميرا عن بعد أو نسخ بيانات الموقع إلى الكامريا.

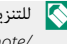

للتنزيلات والمزيد من المعلومات، تفضل بزيارة:  $\blacklozenge$ http://app.fujifilm-dsc.com/en/camera\_remote/

## x**نوع الغالق**

يختار نوع الغالق. يختار الغالق الإلكتروين لكتم صوت الغالق.

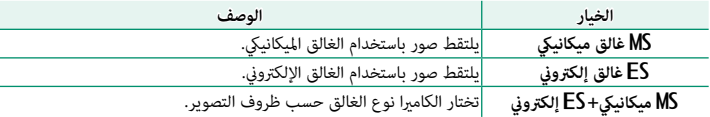

 O عند استخدام الغالق الإلكتروين، قد يظهر التشوه في لقطات الأهداف المتحركة واللقطات التي يتم أخذها باليد بسرعة بالغة للغالق، بينما قد تظهر أشرطة أو ضباب في اللقطات المأخوذة تحت أضواء الفلوريسنت أو أي إضاءة أخرى وامضة أو غري منتظمة. عند التقاط الصور وصوت الغالق مكتوم، فعليك باحترام حقوق صور الأهداف وحقها في الخصوصية.

 N عند استخدام الغالق الإلكتروين، يتم تعطيل الفلاش، ويتم حصر الحساسية على قيم 12800 ISO–،200 ولا يكون لخفض ضوضاء التعريض الضويئ الطويل أي تأثري.

# T**إعداد زوم إلكتروين**

حدد **ON** لتمكني الزوم الكهريب عند تدوير شاشة LCD مبقدار 180 درجة. ميكن ضبط الزوم عن طريق تدوير قرص التحكم الفرعي.

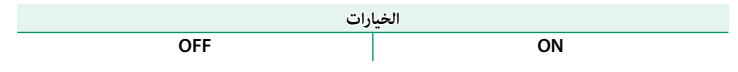

**العرض وقامئة العرض**

# شاشة العرض

يبين هذا القسم المؤشرات التي عكن أن تظهر أثناء العرض.

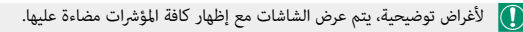

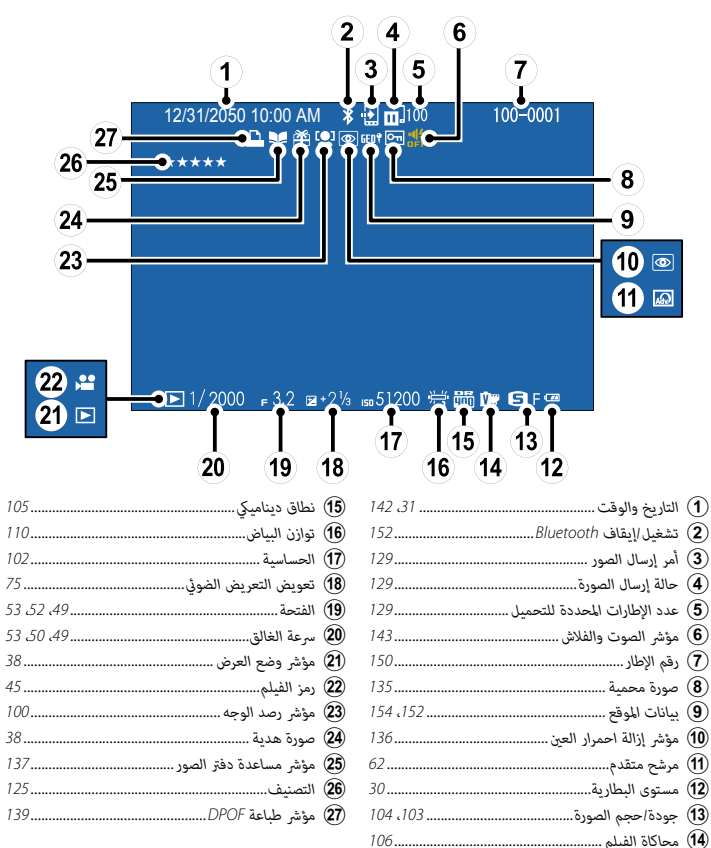

# <span id="page-140-0"></span>**زر BACK/DISP** يتحكم زر **BACK/DISP** في ظهور المؤشرات أثناء العرض. AM 10:00 12/31/2050 *قياسي إيقاف المعلومات*  $\leftarrow$  $\ddagger$ ♠ 100-0001 12/31/2050 10:00 AM 12/31/2050 10:00 AM 4000x3000<br>s.s.1/4000 F5.6 iso 400 = 51+21/3 - $\mathbf{+4}$ **تفضيلات** *عرض الملعومات التفضيلات 1* Л sRGB SPACE COLOR  $s1/4000$   $s5.6$ *عرض الملعومات 2* **التفضيلات: تقييم الصور**

لتقييم الصورة الحالية، اضغط على **BACK/DISP**، واضغط على زر الاختيار لأعلى ولأسفل للتحديد من صفر إلى خمس نجوم.

**تكبري عرض نقطة التركيز البؤري** اضغط على منتصف قرص التحكم الفرعي للتكبري على نقطة التركيز البؤري. اضغط على منتصف قرص التحكم الفرعي مرة أخرى للعودة إلى عرض الإطار الكامل.

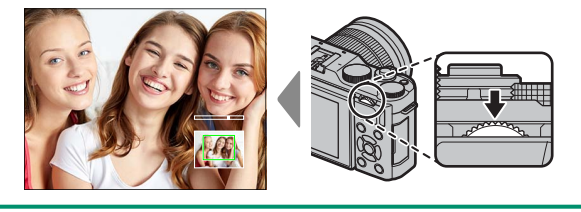

**عرض الصور**

اقرأ هذا القسم لمعرفة معلومات حول زوم العرض وعرض إطار كامل.

استخدم قرص التحكم الفرعي للتنقل من عرض إطار كامل إلى زوم العرض أو عرض إطارات متعددة.

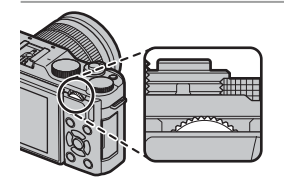

*عرض إطار كامل*

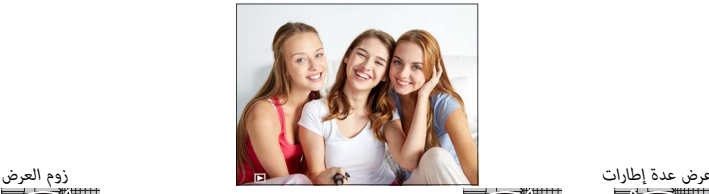

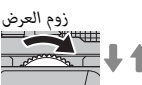

**DISP/BACK MENU/OK** 

*زوم متوسط*

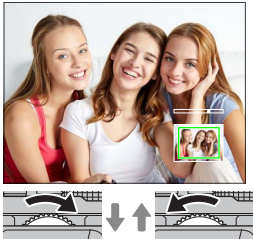

*أقصى زوم*

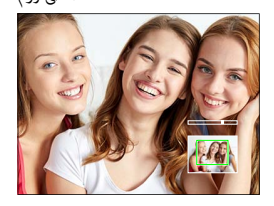

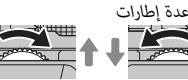

*عرض تسعة إطارات*

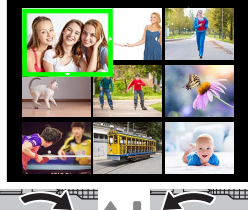

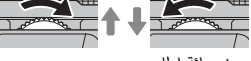

*عرض مائة إطار*

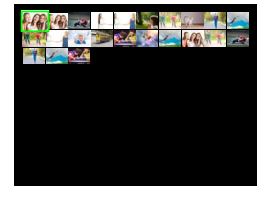

أدر قرص التحكم الفرعي لتكبري الصور أو تصغريها في عرض الإطار الكامل. في حالة تكبري الصور، ميكن استخدام زر الاختيار لرؤية مساحات من الصورة غير ظاهرة على الشاشة. للخروج من التكبير/التصغير، اضغط **BACK/DISP** أو **OK/MENU** أو منتصف قرص التحكم الفرعي.

المجمل المختلف نسبة الزوم القصوى حسب الخيار المحدد في الت**ح حجم الصورة**. لا يتاح زوم المشاهدة مع النسخ<br>المقصوصة أو الذي تم تغيير حجمها المحفوظة عند حجم ال**شاء.** 

**التمرير** في حالة تكبري الصور، ميكن استخدام زر الاختيار لرؤية مساحات من الصورة غير ظاهرة على الشاشة.

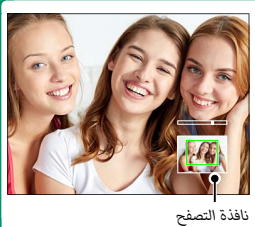

#### **عرض عدة إطارات**

لمشاهدة صور متعددة، أدر قرص التحكم الفرعي لليسار عند عرض الصورة في إطار كامل. استخدم قرص التحكم الفرعي لاختيار عدد الصور المراد عرضها.

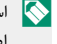

 N استخدم زر الاختيار لتظليل الصور واضغط **OK/MENU** لعرض الصور المظللة في إطار كامل. أثناء عرض تسعة إطارات أو عرض مائة إطار، اضغط زر الاختيار لأعلى أو لأسفل لمشاهدة صور أكرث.

**7**
## **قامئة العرض (**K**/**L**/**M**(**

اضبط إعدادات العرض.

تظهر قامئة العرض عندما تقوم بالضغط على **OK/MENU** في وضع العرض. اختر من علامات التبويب **لكا** أو E<mark>B أو EB.</mark> .

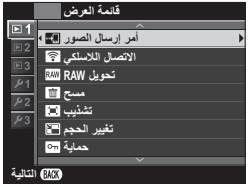

## U**أمر إرسال الصور**

اختر الصور لتحميلها إلى الجهاز الذكي أو الكمبيوتر اللوحي المقترن.

- حدد U**أمر إرسال الصور** > **حدد الإطارات** في قامئة العرض. **1**
- ظلل الصور واضغط زر **OK/MENU** للتحديد أو إلغاء التحديد. كرر هذا حتى يتم تحديد كل الصور **2** المطلوبة.
	- اضغط **OK/MENU** للانتقال إلى العرض. **3**

 N إذا تم تحديد **ON** لـ r**ضبط التوصيل** > **إعدادات Bluetooth** < **تشغيل/إيقاف Bluetooth**، سيبدأ التحميل بعد الانتقال إلى العرض أو بعد إيقاف تشغيل الكامرا بفترة وجيزة.

 N ميكن لأمر إرسال الصور أن يستوعب حتى 999 صورة. لا ميكن اختيار الصور المحمية والصور بصيغة RAW والصور "الهدية" والأفلام للتحميل.

عند تعيني **الاتصال اللاسليك** لزر **Fn** وتحديد **إقران/أمر النقل** للإعداد r**ضبط التوصيل** > **إعدادات عامة** > r**إعداد الزر**، ميكن استخدام زر **Fn** لتحديد الصور لتحميلها. لإلغاء تحديد جميع الصور، حدد **إعادة ضبط الأمر** للخيار **أمر إرسال الصور**. لتحميل الصور فور التقاطها، حدد **ON** للإعداد r**ضبط التوصيل** > **إعدادات Bluetooth** < **إرسال صورة تلقايئ**.

## r**الاتصال اللاسليك**

ّوصل الكامريا بالهواتف الذكية التي تستخدم آخر إصدار لتطبيق Remote Camera FUJIFILM. ميكن استخدام الهاتف الذكي لتصفح الصور على الكاميرا أو تنزيل الصور المحددة أو التحكم في الكاميرا عن بعد أو نسخ بيانات الموقع إلى الكامريا.

> للتنزيلات والمزيد من المعلومات، تفضل بزيارة:  $\bigcirc$ http://app.fujifilm-dsc.com/en/camera\_remote/

## j**تحويل RAW**

تقوم صور RAW بتخزين المعلومات حول إعدادات الكامريا بشكل منفصل عن البيانات التي يتم التقاطها بواسطة مستشعر صور الكامريا. باستخدام j**تحويل RAW**، ميكنك إنشاء نسخ JPEG من الصور RAW باستخدام خيارات مختلفة للإعدادات الواردة في صفحة .131 لن تتأثر بيانات الصورة الأصلية مبا يتيح إمكانية معالجة صورة RAW الفردية في عدد وافر من الطرق المختلفة.

- عند عرض صورة RAW، اضغط زر **OK/MENU** لعرض قامئة العرض. **1**
	- اضغط على زر الاختيار لأعلى أو لأسفل لتظليل j**تحويل 2 RAW** في قامئة العرض، ثم اضغط على **OK/MENU** لعرض الإعدادات.
		- N ً ميكن أيضا عرض هذه الخيارات بالضغط على زر **Q** أثناء

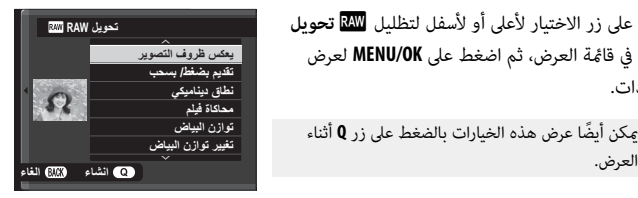

قامئة العرض

اضغط على زر الاختيار لأعلى أو لأسفل من أجل تظليل **3** أحد الإعدادات، واضغط على زر الاختيار جهة اليمني لعرض الخيارات. اضغط على زر الاختيار لأعلى أو لأسفل لتظليل الخيار المرغوب، واضغط على **OK/MENU** للتحديد والعودة إلى قامئة الإعدادات. كرر هذه الخطوة لضبط الإعدادات الإضافية.

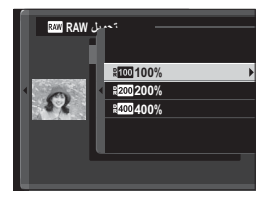

اضغط على زر **Q** لمعاينة نسخة بصيغة JPEG واضغط **OK/MENU** للحفظ. **4**

الإعدادات التي ميكن ضبطها عند تحويل الصور من RAW إلى JPEG هي:

<span id="page-146-0"></span>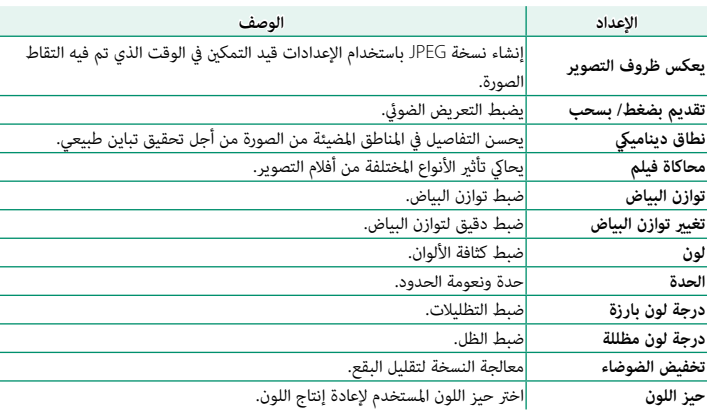

A**مسح**

حذف صور فردية أو عدة صور مختارة أو كافة الصور.

 O *لا ميكن استرجاع الصور المحذوفة.* قم بحامية الصور المهمة أو انسخها إلى جهاز كمبيوتر أو أي وحدة تخزين قبل المتابعة.

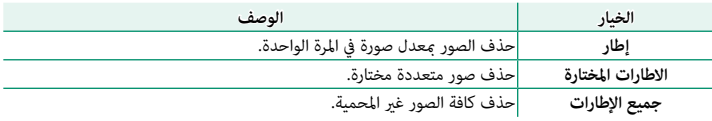

**إطار**

- اختر **إطار** أو **مسح** في قامئة العرض. **1**
- اضغط على زر الاختيار لليسار أو لليمني للتنقل بني الصور، واضغط على **OK/MENU** للحذف (لن يتم **2** عرض مربع حوار التأكيد). كرر هذا الإجراء لحذف المزيد من الصور.

**الاطارات المختارة**

- اختر **الاطارات المختارة** لـ **مسح** في قامئة العرض. **1**
- ظلل الصور، واضغط على **OK/MENU** للتحديد أو إلغاء التحديد (الصور الموجودة في دفاتر الصور أو **2** أوامر الطباعة موضحة من خلال ■). تتم الإشارة إلى الصور المحددة بعلامات الصواب (■).
	- عند اكتامل العملية، اضغط على **BACK/DISP** لعرض حوار تأكيدي. **3**
	- ظلل الأمر **موافق** واضغط زر **OK/MENU** لحذف كافة الصور المحددة. **4**

## **جميع الإطارات**

- اختر **جميع الإطارات** لـ **مسح** في قامئة العرض. **1**
- سيتم عرض حوار تأكيدي؛ ظلل **موافق** واضغط زر **OK/MENU** لحذف كل الصور غري المحمية. **2**
- N الضغط على زر **BACK/DISP** يؤدي إلى إلغاء الحذف؛ لاحظ أن أي صور يتم حذفها قبل الضغط على الزر لا ميكن استرجاعها.

إذا ظهرت رسالة تفيد بأن الصور المحددة جزء من أمر طباعة DPOF، اضغط **OK/MENU** لحذف الصور.

## G**تشذيب**

لإنشاء نسخة مقصوصة من الصورة الحالية.

- عرض الصورة المرغوبة. **1**
- اختر G**تشذيب** في قامئة العرض. **2**
- داستخدم زر التحكم الفرعي للتكبير والتصغير، واضغط على زر الاختيار لأعلى، أو لأسفل، أو لليسار أو  $\,$ لليمني للتنقل في الصورة حتى يتم عرض الجزء المطلوب.
	- اضغط زر **OK/MENU** لعرض حوار تأكيدي. **4**
	- اضغط على **OK/MENU** مرة أخرى لحفظ النسخة المقصوصة إلى ملف منفصل. **5**
- N أحجام التشذيب الكبرية تنشأ نسخ كبرية، كافة النسخ لها نسبة أبعاد2∶.3 إذا كان حجم النسخة النهائية a، فسوف يتم عرض **تهيئة** بلون أصفر.

## O**تغيري الحجم**

أنشئ نسخة صغرية من الصورة الحالية.

- عرض الصورة المرغوبة. **1**
- اختر O**تغيري الحجم** في قامئة العرض. **2**
- ظلل الحجم، واضغط على **OK/MENU** لعرض حوار تأكيدي. **3**
- اضغط على **OK/MENU** مرة أخرى لحفظ النسخة متغرية الحجم إلى ملف منفصل. **4**
	- N تختلف الأحجام المتاحة حسب حجم الصورة الأصلية.

### D**حامية**

- حامية الصور من الحذف بطريق الخطأ. ظلل أحد الخيارات التالية واضغط **OK/MENU**.
- **ه إطار:** حماية صور مختارة. اضغط زر الاختيار لليسار أو لليمين لعرض الصور واضغط زر MENU/OK<br>للتحديد أو إلغاء التحديد. اضغط زر الا**م DISP/BACK** للخروج عندما تكتمل العملية.
	-
	- **تهيئة الكل**: حماية كل الصور.<br> **إعادة تهيئة الكل**: إزالة الحماية عن كافة الصور.
	- سيتم حذف الصور المحمية عند تهيئة بطاقة الذاكرة.  $\fbox{)}$

#### C**تدوير الصورة**

تدوير الصور.

- عرض الصورة المرغوبة. **1**
- اختر C**تدوير الصورة** في قامئة العرض. **2**
- اضغط زر الاختيار لأسفل لتدوير الصورة °90 في اتجاه عقارب الساعة، ولأعلى لتدوير الصورة °90 **3** عكس اتجاه عقارب الساعة.
	- وستم<br>المحفظ على **MENU/OK**. سيتم عرض الصورة تلقائيًّا في الاتجاه المحدد كلما تم عرض الصورة على الكامريا.
		- N الصور المحمية لا ميكن تدويرها. قم بإزالة الحامية قبل تدوير الصور.

قد لا تكون الكامريا قادرة على تدوير الصور التي تم إنشائها بواسطة أجهزة أخرى. الصور التي يتم تدويرها على الكامرا لن يتم تدويرها عند عرضها على كمبيوتر أو على كامرات أخرى.

الصور الملتقطة بواسطة ◘◘ إع**داد الشاشة** > ع**رض التدوير التلقائي** يتم عرضها تلقائيًّا في الاتجاه الصحيح أثناء العرض.

## B**إزالة احمرار عني**

إزالة احمرار العني من الصور الشخصية. ستقوم الكامريا بتحليل الصورة، إذا تم الكشف عن وجود عني حمراء، ستتم معالجة الصورة لتكوين نسخة مع الحد من تأثري العني الحمراء.

- عرض الصورة المرغوبة. **1**
- حدد B**إزالة احمرار عني** في قامئة العرض. **2**
	- اضغط على **OK/MENU**. **3**
- N تختلف النتائج باختلاف المشهد ونجاح الكامريا في اكتشاف الوجوه. لا ميكن إزالة العني الحمراء من الصور التي مّت معالجتها بالفعل باستخدام ميزة إزالة العين الحمراء، التي يشار إليها برمز �� أثناء العرض.

كمية الوقت اللازمة لمعالجة الصورة تختلف باختلاف عدد الوجوه التي تم الكشف عنها.

لا ميكن تطبيق إزالة العني الحمراء على الصور بصيغة RAW.

# I**سلايد شو**

شاهد الصور في عرض تلقايئ للشرائح. اضغط **OK/MENU** للبدء واضغط زر الاختيار لليمني أو اليسار للرجوع للخلف أو للتقدم للأمام. اضغط **BACK/DISP** في أي وقت خلال العرض لمشاهدة المساعدة على الشاشة. ميكن إنهاء العرض في أي وقت بالضغط على **OK/MENU**.

لن تقوم الكاميرا بالإغلاق التلقائي أثناء تقدم عرض الشرائح.

m**مساعدة دفتر الصور**

إنشاء دفتر صور من صورك المفضلة.

#### **إنشاء دفتر صور**

**دفاتر الصور**

- اختر **دفتر جديد** لـ m**مساعدة دفتر الصور** في قامئة العرض. **1**
- تنقل بني الصور واضغط زر الاختيار لأعلى للتحديد أو إلغاء التحديد. اضغط زر **OK/MENU** للخروج **2** عندما يكتمل دفتر الصور.
	- لا يمكن اختيار صور قياس  $\blacksquare$  أو أصغر أو أفلام فيديو لتضاف إلى دفاتر الصور. أول صورة يتم اختيارها تصبح صورة الغلاف. اضغط زر الاختيار لأسفل لاختيار الصورة الحالية للغلاف بدلا منها.
- قم بتظليل **إمتام دفتر الصور** واضغط **OK/MENU**) لتحديد كل الصور للدفتر، اختر **تحديد الكل**). ستتم **3** إضافة الدفتر الجديد إلى القامئة في قامئة مساعدة دفتر الصور.
	- N قد تحتوي الدفاتر على عدد يصل إلى 300 صورة. الدفاتر التي لا تحتوي على أي صور يتم حذفها تلقائيا.ً

ميكن نسخ دفاتر الصور إلى جهاز الكمبيوتر باستخدام برنامج Studio MyFinePix.

#### **مشاهدة دفاتر الصور**

ظلل دفتر من قامئة مساعدة دفتر الصور واضغط **OK/MENU** لعرض الدفتر، ثم اضغط زر الاختيار لليسار أو اليمني للتمرير خلال الصور.

### **تحرير وحذف دفاتر صور**

قم بعرض دفتر الصور واضغط على **OK/MENU**. سيتم عرض الخيارات التالية، حدد الخيار المرغوب من واتبع التعليامت التي تظهر على الشاشة. **• تحرير**: يحرر الدفتر كما هو موصوف في "إنشاء دفتر صور".<br>**• مسح**: حذف الدفتر.

### s**حفظ PC تلقايئ**

قم بتحميل الصور من الكامريا إلى أي كمبيوتر يستخدم أحدث إصدار لتطبيق AutoSave PC FUJIFILM (لاحظ أنه يجب أولاً أن تثبت البرنامج وتقوم بتهيئة الكمبيوتر كوجهة للصور المنسوخة من الكامريا).

 N للتنزيلات والمزيد من المعلومات، تفضل بزيارة:  */autosave\_pc/en/com.dsc-fujifilm.app://http*

## K**أمر الطباعة (DPOF(**

- قم إنشاء "أمر طباعة" رقمي للطابعات المتوافقة مع DPOF.
	- حدد K**أمر الطباعة (DPOF (**في قامئة العرض. **1**
- <span id="page-154-0"></span>اختر **مع تاريخ**s لطباعة تاريخ التسجيل على الصور، **بدون تاريخ** لطباعة الصور بدون تواريخ، أو **2 إعادة تهيئة الكل** لإزالة كافة الصور من أمر الطباعة قبل المتابعة.
	- اعرض صورة ترغب في إدراجها أو إزالتها من أمر الطباعة. **3**
	- اضغط زر الاختيار للأعلى أو للأسفل لاختيار عدد النسخ **4** (حتى 99). لإزالة صورة من أمر الطباعة، اضغط زر الاختيار حتي يصبح عدد النسخ .<sup>0</sup>

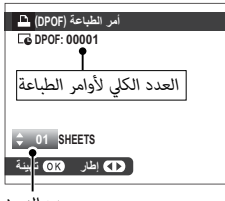

*عدد النسخ*

- كرر الخطوات 3–4 لإكامل أمر الطباعة. **5**
- يتم عرض العدد الكلي للصور المطبوعة في الشاشة. اضغط على **OK/MENU** للخروج. **6**
	- تتم الإشارة إلى الصور في أمر الطباعة الحالي بأيقونة  $\blacksquare$  أثناء العرض.

أوامر الطباعة ميكن أن تحوي حتى 999 صورة كحد أقصى.

إذا تم إدخال بطاقة ذاكرة تحتوي على أمر طباعة تم إنشاؤه في كامريا أخرى، سيجب عليك حذف هذا الأمر قبل إنشاء أمر آخر كما هو موضح أعلاه.

V**طباعة بطابعة instax**

اطبع الصور على طابعات SHARE instax FUJIFILM الاختيارية (P[178](#page-193-0)(.

## J**أبعاد العرض**

اختر كيف تعرض أجهزة العرض عالي الوضوح (HD (الصور بنسبة أبعاد 2∶3 (هذا الخيار متوفر فقط في حالة توصيل كبل HDMI(. اختر 9∶16 لعرض الصورة بحيث يتم ملء الشاشة مع قص الحواف العلوية والسفلية، و 2∶3 لعرض الصورة الكاملة مع شرائط سوداء على كل جانب.

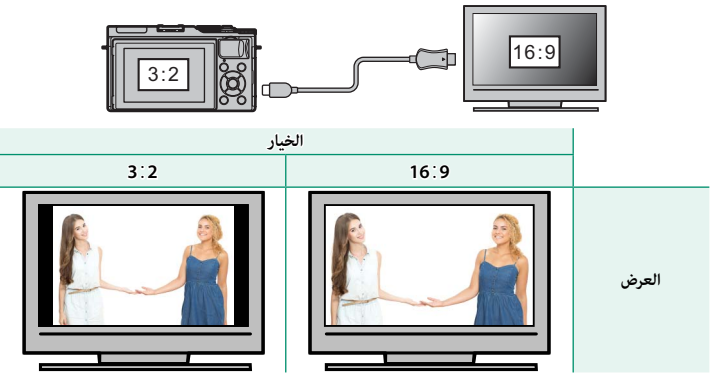

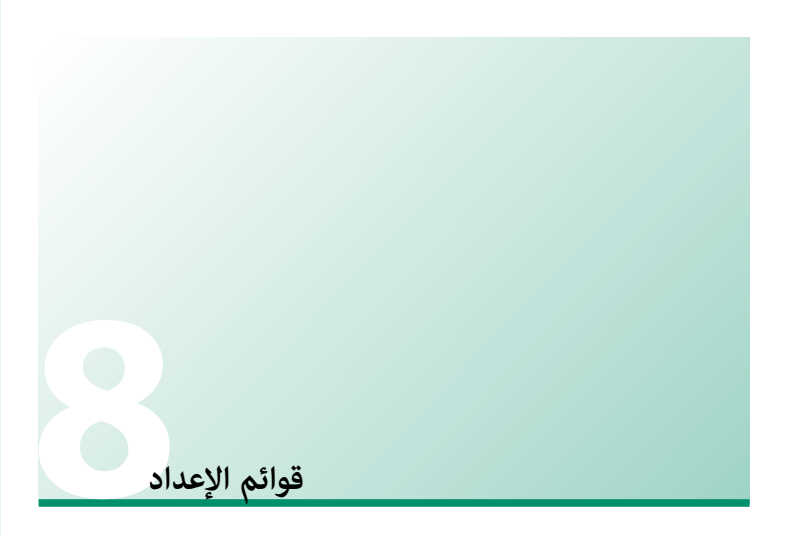

## **قامئة الإعداد (**G**/**H**/**I**(**

اضبط إعدادات الكامريا الأساسية.

للوصول إلى إعدادات الكامريا الأساسية، اضغط على **OK/MENU** وحدد علامة التبويب P1 أو P2 أو P3.

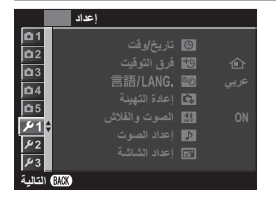

### F**تاريخ/وقت**

ضبط ساعة الكامريا (P[33](#page-48-0)(.

## N**فرق التوقيت**

عند السفر، استخدم هذا الخيار لتغر ساعة الكامرا مباشرة من توقيت دولتك للتوقيت المحلى للبلد التي سافرت إليها. لتحديد الفرق بني التوقيت المحلي وتوقيت دولتك:

- ظلل g**موضعي**، واضغط على **OK/MENU**. **1**
- استخدم المحدد لاختيار فرق التوقيت بني التوقيت المحلي وبني توقيت دولتك. اضغط زر **2 OK/MENU** عند إمّام الإعدادات.

لضبط ساعة الكامريا على التوقيت المحلي، ظلل g**موضعي** واضغط **OK/MENU**. لضبط الساعة على توقيت دولتك، اختر h**محلي**. في حالة تحديد g**موضعي**، سيتم عرض g باللون الأصفر لمدة ثلاث ثواني عندما تكون الكاميرا قيد التشغيل.

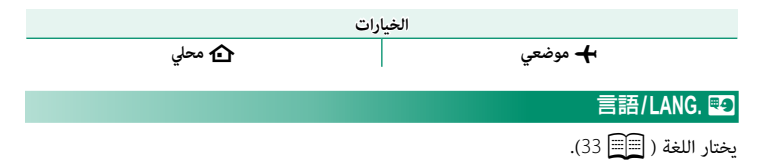

## R**إعادة التهيئة**

قم بإعادة تعيني قامئة التصوير أو قامئة الإعداد إلى القيم الافتراضية.

ظلل الخيار المرغوب واضغط على **OK/MENU**. **1**

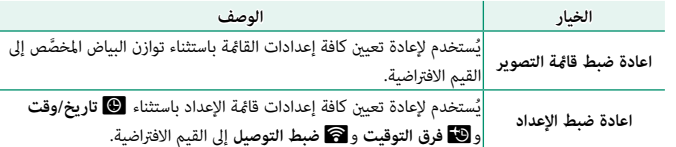

سيتم عرض نافذة تأكيد؛ ظلل **موافق**، واضغط على **OK/MENU**. **2**

## o**الصوت والفلاش**

حدد **إيقاف التشغيل** لتعطيل السامعة، والفلاش، والمصباح في الحالات التي تكون فيها أصوات وأضواء الكاميرا غير مرغوب فيها.

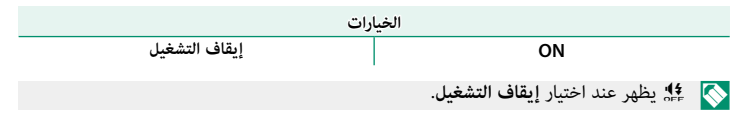

## b**إعداد الصوت**

ّعدل إعدادات الصوت.

# **مستوى صوت تشغيل تشغيل**

لضبط حجم صوت التي تصدره الكامريا عند الضغط على مفاتيح التحكم. اختر e**OFF** لتعطيل أصوات أزرار التحكم.

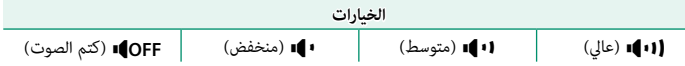

## **مستوى صوت الحاجب الحاجب**

لضبط مستوى الأصوات التي يصدرها الغالق الإلكتروين. اختر e**OFF** لتعطيل صوت الغالق.

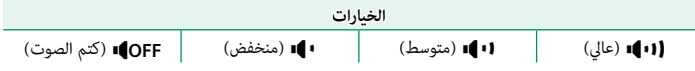

### **صوت حاجب الفتحة الفتحة**

لاختيار الصوت الصادر عن الغالق الإلكتروين.

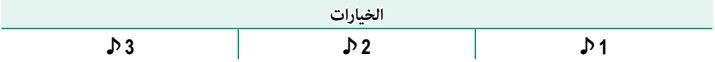

### **مستوى صوت العرض**

تعديل حجم صوت عرض الأفلام. اختر من 10 خيارات بني 10 (عالي) و 1 (منخفض) أو حدد **0** لكتم الصوت أثناء عرض الفيلم.

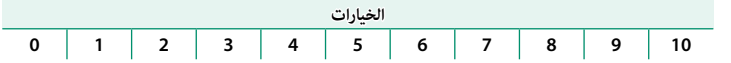

A**إعداد الشاشة**

ّعدل إعدادات الشاشة.

### **عرض الصورة**

اختيار مدة عرض الصور بعد التصوير. قد تختلف الألوان قليلاً عن تلك الموجودة في الصورة النهائية، وقد يظهر "تشوش" اضطراب عند مستويات الحساسية العالية. لاحظ أن الكامريا تعرض الصور، في بعض الإعدادات، بعد التصوير بغض النظر عن الخيار المحدد.

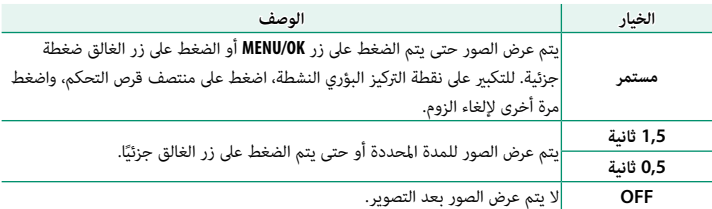

#### **تعريض في وضع يدوي**

حدد **ON** لتمكني مراجعة التعريض الضويئ في وضع التعريض الضويئ اليدوي.

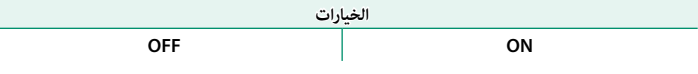

N حدد **OFF** عند استخدام الفلاش أو في الحالات الأخرى التي قد يتغري فيها التعريض الضويئ عند التقاط الصورة.

#### **سطوع LCD**

تعديل سطوع الشاشة.

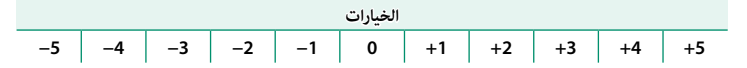

#### **لون LCD**

تعديل تدرج لون الشاشة.

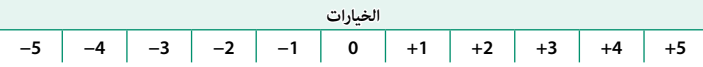

### **مؤثر صورة المعاينة صورة المعاينة**

اختر **ON** لمعاينة تأثريات محاكاة فيلم، توازن البياض، والإعدادات الأخرى في الشاشة، واختر **OFF** لجعل ً الظلال قليلة التباين، والمشاهد ذات الإضاءة الخلفية والأهداف الأخرى التي يصعب رؤيتها أكرث وضوحا.

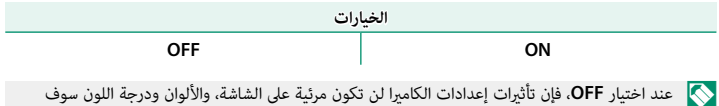

تختلف عن تلك التي في الصورة النهائية. ومع ذلك، سيتم تعديل الشاشة لإظهار تأثريات المرشحات المتقدمة، وإعدادات أحادي اللون وبنى داكن.

## **خطوط إرشادية للتأطري للتأطري**

اختر شبكة إطارية لوضع التصوير.

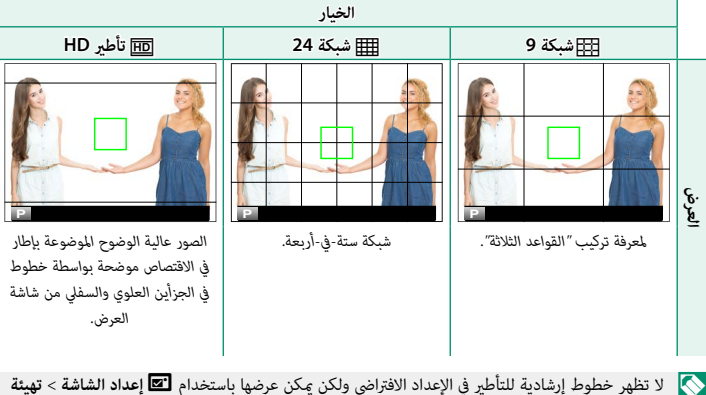

**العرض حسب طلب** (P11(.

#### **عرض التدوير التلقايئ التلقايئ**

اختر **ON** لتدوير الصور "الطولية" (الرأسية) بشكل تلقايئ أثناء المشاهدة.

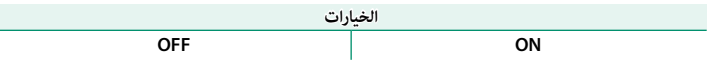

### **تحقق من تركيز بؤري**

عند اختيار ON**، فستقوم الشاشة تلقائيًا بتكبير منطقة الت**ركيز البؤري المحددة عند تدوير حلقة التركيز البؤري في وضع تركيز بؤري يدوي.

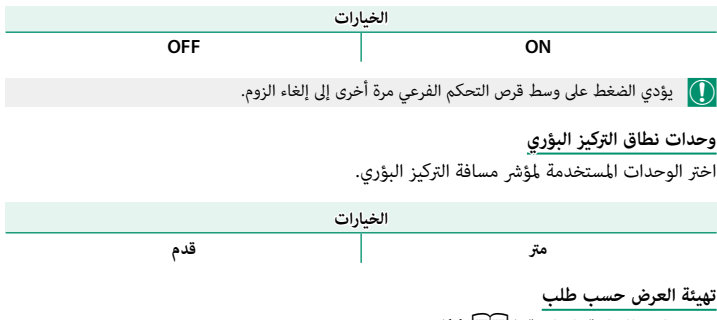

اختر عناصر للشاشة القياسية (P11(.

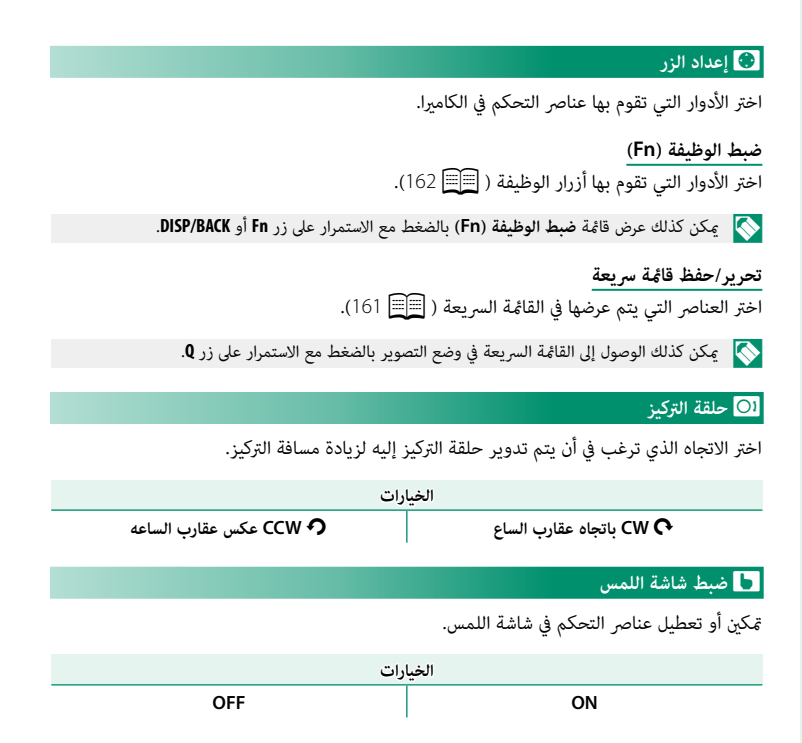

Z**ادارة الطاقة**

عدّل إعدادات إدارة الطاقة.

#### **إيقاف تلقايئ تلقايئ**

ًا في حالة عدم إجراء أي عمليات. تطيل الفترات اختر المدة الزمنية التي بعدها يتم إغلاق الكامريا تلقائي .<br>القصرة من عمر البطارية، إذا تم اختيار **OFF،** فيجب إيقاف تشغيل الكامررا يدويًا.

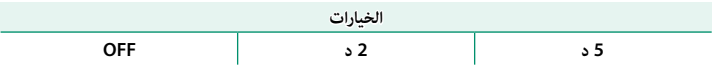

**اداء عالي**

حدد **ON** للحصول على تركيز أسرع ولتقليل الوقت اللازم لإعادة بدء تشغيل الكامريا بعد إطفائها.

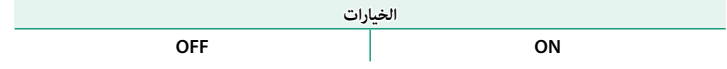

#### V**تنظيف المستشعر**

قم بإزالة الأتربة من على مستشعر الصورة بالكامريا.

- 
- 
- **ه موافق**: نظف المستشعر على الفور.<br>**ه عند التشغيل**: ستتم عملية تنظيف المستشعر عند تشغيل الكاميرا.<br>**ه عند الاطفاء**: ستتم عملية تنظيف المستشعر عند إيقاف تشغيل الكاميرا (ومع ذلك فلا تتم عملية<br>تنظيف المستشعر إذا تم إيقاف تشغي

ها الأتربة التي لا مِكن إزالتها باستخدام تنظيف المستشعر مٍكن إزالتها يدويًّا.<br>ا

## t**حفظ بيانات الإعداد**

ّعدل إعدادات إدارة الملفات.

### **رقم الإطار**

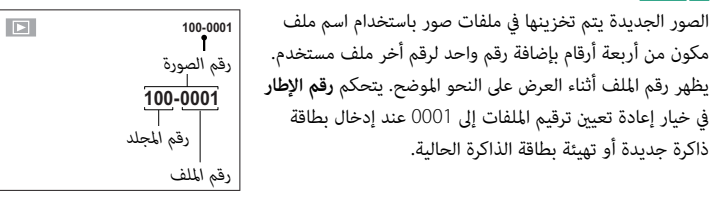

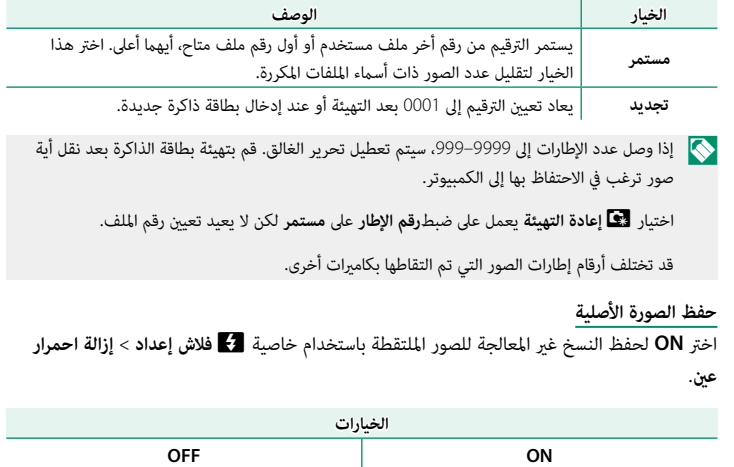

### **تحرير اسم الملف**

قم بتغيري بادئة اسم الملف. تستخدم صور sRGB بادئة مكونة من 4 أحرف (الأحرف الافتراضية "DSCF("، أما صور RGB Adobe فتستخدم بادئة مكونة من 3 أحرف ("DSF ("مسبوقة بشرطة سفلية.

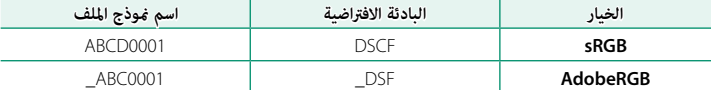

N ميكن تعديل بادءات أسامء الملفات باستخدام عناصر اللمس.

#### **ختم التاريخ**

يختم وقت و/أو تاريخ التسجيل على الصور مبجرد التقاطها.

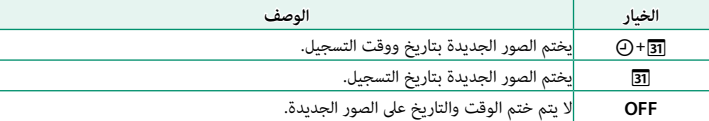

 O لا ميكن حذف أختام الوقت والتاريخ. قم بإيقاف تشغيل **ختم التاريخ** لمنع أختام الوقت والتاريخ من الظهور على الصور الجديدة.

إذا لم يتم ضبط ساعة الكاميرا، فسيُطلب منك ضبط الساعة على التاريخ والوقت الحاليين ( ③3 [31](#page-46-0)، [33](#page-48-0)).

نوصيك بإيقاف تشغيل الخيار DPOF" طباعة التاريخ" عند طباعة الصور ذات ختم الوقت والتاريخ  $(139)$  $(139)$  $(139)$ 

لا تظهر أختام الوقت والتاريخ على الأفلام أو الصور بصيغة RAW أو على الصور التي يتم التقاطها باستخدام تتابع K4 أو التركيز المتعدد.

### J**حيز اللون**

اختر سلسلة الألوان المتاحة لإعادة إنتاج اللون.

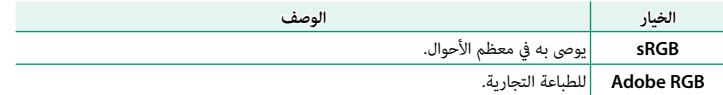

## r**ضبط التوصيل**

اضبط إعدادت التوصيل بالأجهزة اللاسلكية، مبا فيها الهواتف الذكية وأجهزة الكمبيوتر وطابعات .FUJIFILM instax SHARE

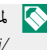

 N لمزيد من المعلومات حول توصيلات لاسلكية، تفضل بزيارة: http://fujifilm-dsc.com/wifi/

## **إعدادات Bluetooth**

ضبط إعدادات Bluetooth.

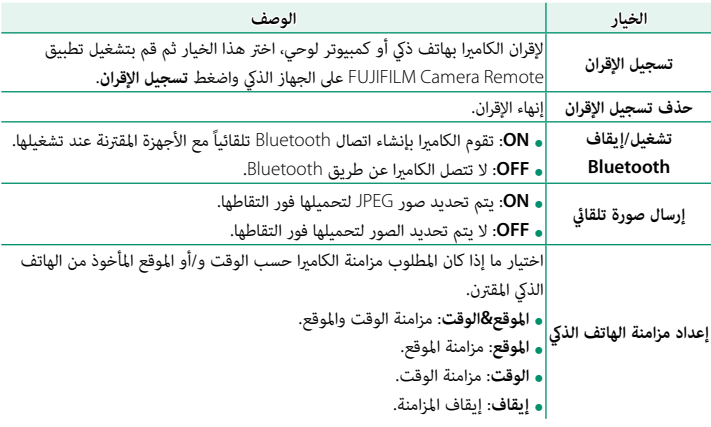

تبّت آخر إصدار لتطبيق FUJIFILM Camera Remote على الهاتف الذي الخاص بك أو الكمبيوتر اللوحي<br>المستقل المستقل المستقل المستقل المستقل المستقل الذي الخاص بك أو الكمبيوتر اللوحي قبل إقران الجهاز بالكامريا أو تحميل أي صور.

عندما يتم تحديد **ON** لـ **تشغيل/إيقاف Bluetooth** و**إرسال صورة تلقايئ**، سيبدأ التحميل للأجهزة المقترنة بعد انتقالك إلى العرض أو إيقاف تشغيل الكامريا بفترة وجيزة.

في حالة إيقاف تشغيل الخيار **إرسال تلقايئ للصورة**، ميكن تحديد الصور لإرسالها باستخدام الخيار U**أمر إرسال الصور** في قامئة العرض.

**تهيئات حفظ PC تلقايئ** اضبط الإعدادات للتوصيل بأجهزة الكمبيوتر عبر شبكة LAN اللاسلكية.

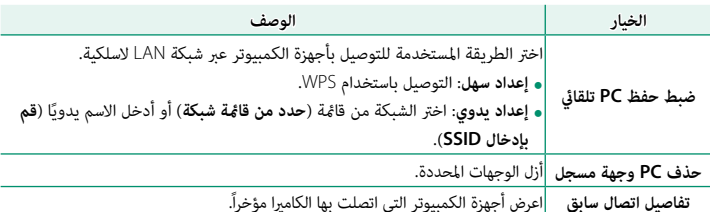

### **ضبط توصيل طابعة طابعة instax**

اضبط إعدادات الاتصال بطابعات SHARE instax FUJIFILM الاختيارية.

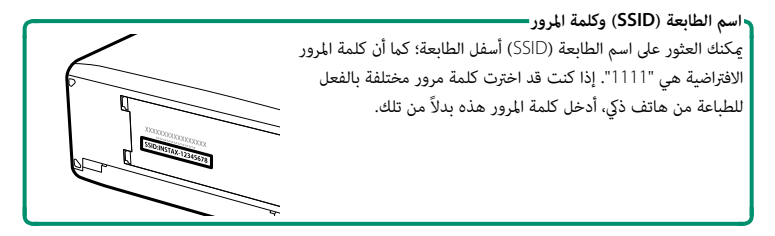

### **إعدادات عامة**

اضبط الإعدادات للاتصال بشبكات لاسلكية.

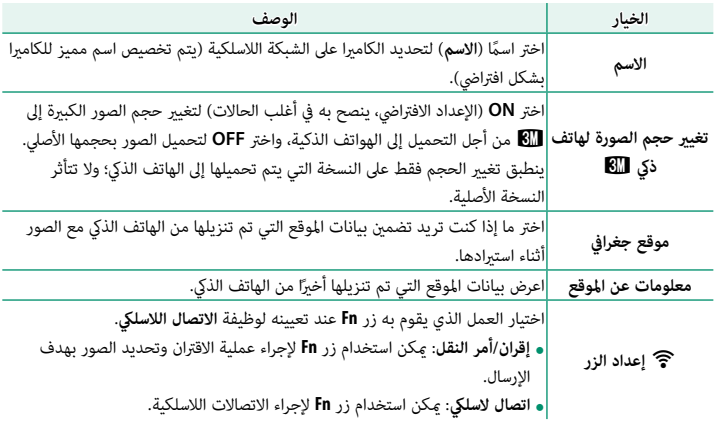

#### **معلومات**

شاهد عنوان MAC وBluetooth الخاص بالكامريا.

**إعادة ضبط إعداد اللاسليك**

استعد الإعدادات اللاسلكية إلى قيمها الافتراضية.

## K **صياغة**

لتهيئة بطاقة الذاكرة:

- ظلل K**صياغة** في قامئة الإعداد واضغط **OK/MENU**. **1**
- سيظهر مربع حواري للتأكيد. لتهيئة بطاقة الذاكرة، ظلل **2 موافق** واضغط **OK/MENU**. للخروج دون تهيئة بطاقة الذاكرة، اختر **إلغاء** أو اضغط **BACK/DISP**.

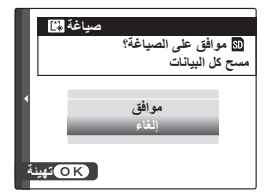

جميع البيانات—ما في ذلك الصور المحمية—سوف يتم حذفها من بطاقة الذاكرة. تأكد من أن الملفات المهمة  $\bigcirc$ قد تم نسخها على الحاسب أو جهاز تخزين أخر.

لا تفتح غطاء تجويف البطارية أثناء التهيئة.

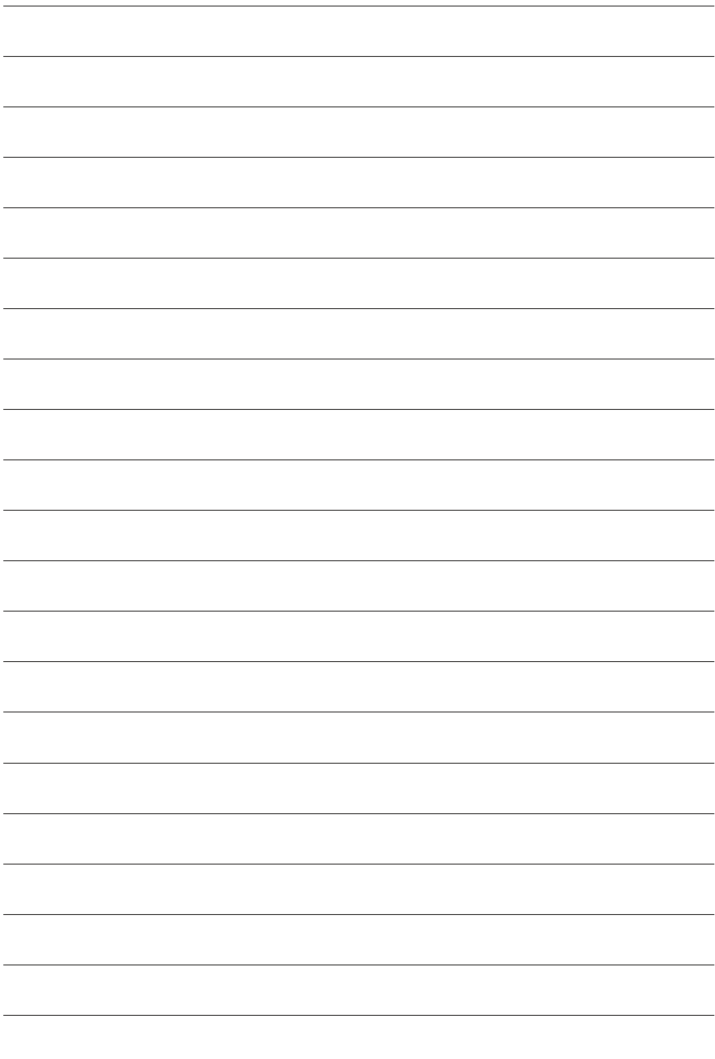

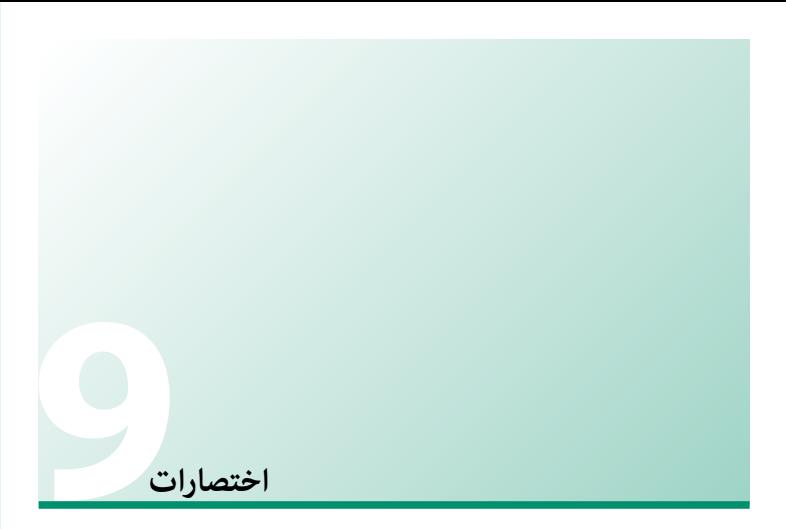

# **خيارات الاختصارات**

قم بتخصيص عناصر التحكم في الكامريا بحيث تلائم أسلوبك أو وضعك.

ميكن إضافة الخيارات المتكررة إلى قامئة **Q** أو تعيينها لزر **Fn**) الوظيفة) للوصول المباشر إليها.

- الخيارات المحددة لعناصر القامئة المستخدمة بشكل متكرر. **القامئة Q**) <sup>P</sup>  [159](#page-174-0)(: يتم عرض القامئة **Q** بالضغط على زر **Q**.استخدم القامئة **Q** لعرض أو تغيري
	- **زر الوظيفة (**P  [162](#page-177-0)**(:** استخدم زر الوظيفة للوصول المباشر إلى الخصائص المحددة.

# **Q زر (القامئة السريعة)**

اضغط **Q** للوصول السريع للخيارات المحددة.

### **عرض القامئة السريعة**

<span id="page-174-0"></span>في الإعدادات الافتراضية، تحتوي القامئة السريعة على العناصر التالية:

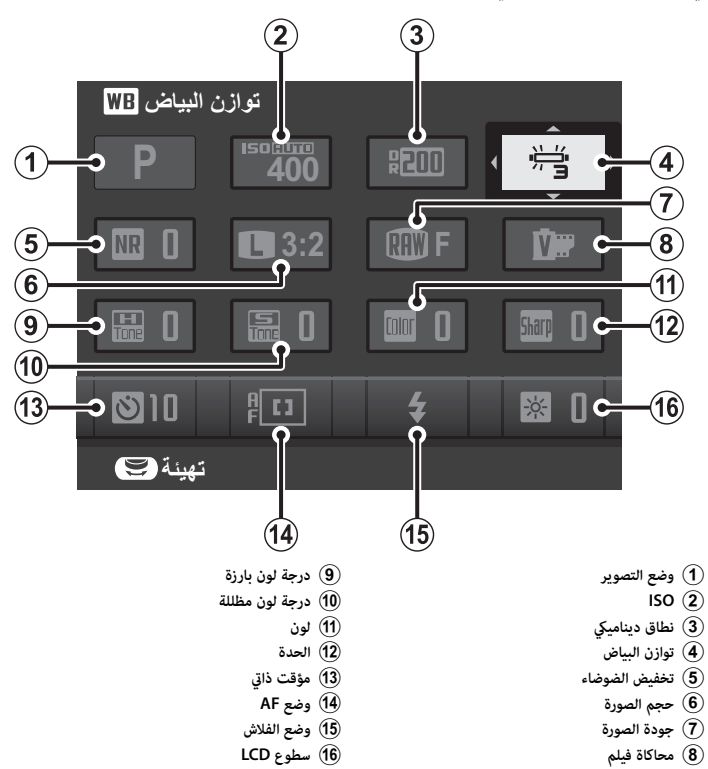

## <mark>عرض وتغيير الإعدادات</mark>

- اضغط **Q** لعرض القامئة السريعة أثناء التصوير. **1**
- **توازن البياض** 60  $\overline{\mathbf{w}}$
- استخدم زر الاختيار لتظليل العناصر وتدوير قرص التحكم **2** الرئيسي/الفرعي للتغيري.

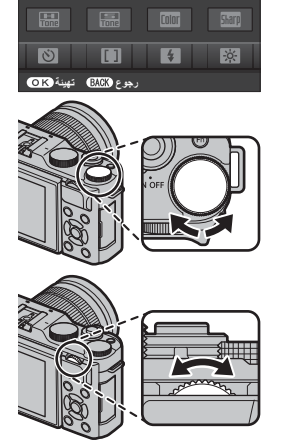

- اضغط **Q** للخروج عند اكتامل الإعدادات. **3**
- N يكون وضع التصوير عبارة عن وضع التصوير الحالي، ولا ميكن تغيريه من القامئة السريعة.

لا ميكن الوصول إلى خيارات توازن البياض مثل h**خاصة** وk**درجة حرارة اللون** باستخدام زر **Q**. استخدم زر الوظيفة أو قامئة التصوير.

### **تحرير القامئة السريعة**

لاختيار العناصر التي يتم عرضها في القائمة السريعة:

اضغط مع الاستمرار على زر **Q** أثناء التصوير. **1**

<span id="page-176-0"></span>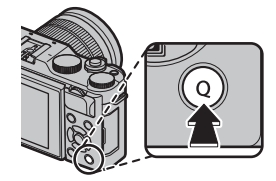

ستظهر القامئة السريعة الحالية؛ استخدم زر الاختيار لتظليل العنصر الذي تريد تغيريه واضغط **2** .MENU/OK

> ظلل العنصر المرغوب واضغط **OK/MENU** لتعيينه إلى الوضع المختار. **3** • درجة بارزة • درجة • درجة • درجة • درجة • درجة • درجة • درجة • درجة • محاكاة • محاكاة • محاكاة • حجم الصورة •<br>• نخفيض الضوضاء<br>• حجم الصورة<br>• حجم الصورة • حجم الصورة<br>• محاكاة فيلم<br>• محاكاة فيلم<br>• محاكاة فيلم<br>• محاكاة فيلم • درجة لون مظللة<br>• لون<br>• الحدة<br>• وقت ذاتي<br>• قياس ضوئ<br>• قياس ضوئ • لا شيء • المصار.<br>• وضع FAF<br>• وضع القلاش<br>• وضع الفلاش • وضع فيلم • الفلاش<br>• منط مستوى الميكروفون • مشبط MF<br>• مضبط مستوى الميكروفون • مساعد الفلاش • مسلوع الميكروفون<br>• موع الغالق • مسلوى الميكروفون • وضع الخالق<br>• نوع الغ

N اختر **لا شيء** لعدم تعيني خيار للوضع المختار.

N ميكن تحرير القامئة السريعة باستخدام خيار h**إعداد الزر** > **تحرير/حفظ قامئة سريعة** في القامئة السريعة.

# **Fn زر (الوظيفة)**

<span id="page-177-0"></span>ميكن تعيني عمل محدد لزر الوظيفة للوصول السريع إلى الخاصية المحددة.

يؤدي الضغط على زر **Fn** إلى عرض خيارات الإعداد المحدد.

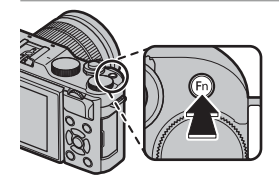

#### **تعيني عمل لزر الوظيفة**

ميكن تحديد الدور الذي يلعبه زر **Fn** باستخدام h**إعداد الزر** > **ضبط الوظيفة (Fn (**في قامئة الإعداد. برز > سبب (بوسيب (1.1)<br>• وضع التركيز<br>• وضع التركيز<br>• وضع التحرير<br>• وضع الفلاش<br>• وضع الفلاش<br>• وضع الفلاش<br>• وصورة المعاني الصورة<br>• ودع الخالق الصورة<br>• تحريض في RAW<br>• ودع الخالق الصورة<br>• تحريض في Bluetooth<br>• تحريض في الصلة ا

- -
	-
	-
- 
- -
	-
	-
	-
- -
	-
	-
- حسيد 1 سفور 1 سفي علمي<br>• مراجعة عمق النطاق<br>• مؤقت ذاتي<br>• مؤقت فالقورة سبط تصحيح AE والمس تصحيح الصورة<br>• قوائل البياض<br>• قوائل AE محاكاة فيلم محاكاة فيلم مراجع<br>• قوم الصورة بؤري فوري<br>• توازن الساق بالمجموع الصور
	-
- 

ميكن كذلك عرض قامئة **ضبط الوظيفة (Fn (**بالضغط مع الاستمرار على زر **Fn** أو **BACK/DISP**. N لتعطيل زر **Fn**، اختر **لا شيء**.

**9**

**الملحقات الإضافية والاختيارية**

## **العدسات**

ميكن استخدام الكامريا مع العدسات الخاصة بقاعدة X FUJIFILM.

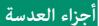

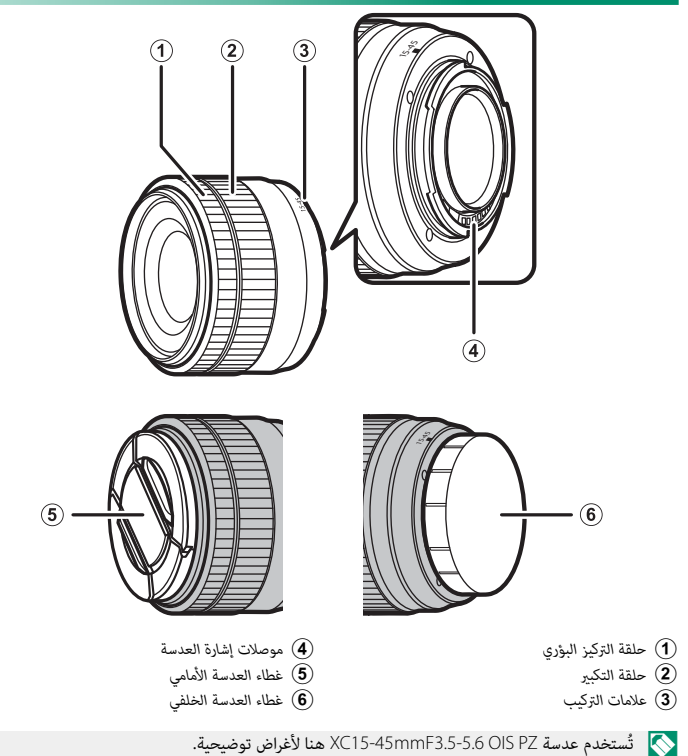

**10**
## **الزوم الكهريب**

عند تحديد **ON** للإعداد T**إعداد زوم إلكتروين**، ميكن استخدام قرص التحكم الفرعي لضبط الزوم عند تدوير شاشة LCD مبقدار 180 درجة.

N ميكن استخدام حلقة التركيز لضبط الزوم في حالة متكني التركيز التلقايئ.

## **إزالة أغطية العدسة**

قم بإزالة أغطية العدسة على النحو المبني.

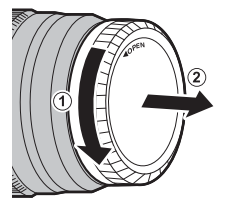

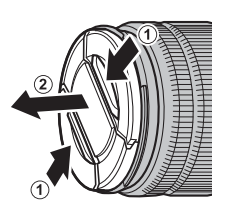

N قد تختلف أغطية العدسات عن تلك المعروضة هنا.

## **العدسات المزودة بواقيات عدسة**

تقلل واقيات العدسة عند تركيبها من الوهج وتحمي عنصر العدسة الأمامي.

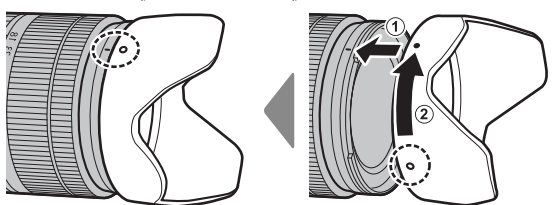

**10**

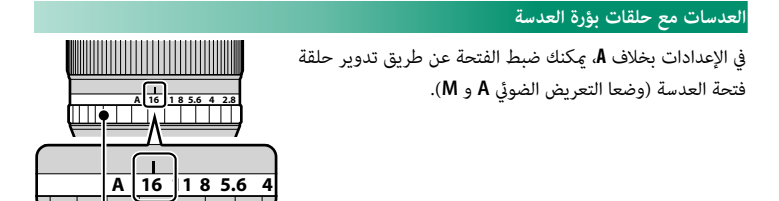

*حلقة بؤرة العدسة*

**مفتاح وضع بؤرة العدسة**  إذا كانت العدسة بها مفتاح لوضع بؤرة العدسة، ميكن ضبط بؤرة العدسة يدويًا عن طريق تحريك المفتاح إلى �� وتدوير حلقة بؤرة العدسة. *حلقة بؤرة العدسة مفتاح وضع بؤرة العدسة*

N عند ضبط حلقة الفتحة على **A**، أدر قرص التحكم الفرعي لضبط الفتحة.

## **عدسات مع مفاتيح .S.I.O) ثبات الصورة البصري)**

إذا كانت العدسة تدعم ميزة ثبات الصورة البصري ( .S.I.O(، ميكن اختيار وضع ثبات الصورة في قوائم الكامريا. لتنشيط ميزة ثبات الصورة، حرك مفتاح .S.I.O إلى الوضع **ON**) تشغيل).

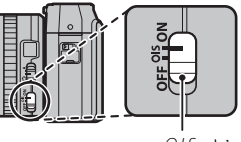

*مفتاح .S.I.O*

**عدسات التركيز البؤري اليدوي**

قم بإمالة حلقة التركيز للأمام للتركيز البؤري التلقايئ.

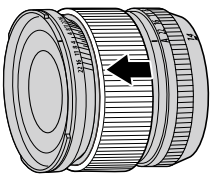

للتركيز البؤري اليدوي، قم بإمالة حلقة التركيز للخلف وقم بتدويرها أثناء التحقق من النتائج في شاشة الكامريا. ميكن استخدام مسافة التركيز البؤري ومؤشرات عمق النطاق للمساعدة في التركيز البؤري اليدوي.

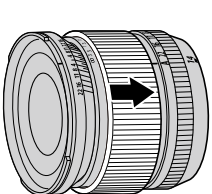

O ً لاحظ أن التركيز البؤري اليدوي قد لا يكون متاحا في جميع أوضاع التصوير.

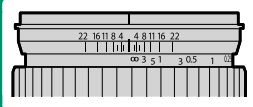

**مؤشر عمق النطاق**  مؤشرات عمق النطاق تعرض عمق النطاق التقريبي (المسافة أمام وخلف نقطة التركيز البؤري التي تبدو خاضعة للتركيز). يظهر المؤشر في تنسيق فيلم.

استخدم منفاخ هواء للتخلص من الأتربة، ثم امسحها برفق بقطعة قامش ناعمة وجافة. ميكن إزالة إى بقع متبقية من خلال مسحها برفق مبناديل FUJIFILM المنظفة للعدسة والتي تم إضافة القليل من سائل تنظيف العدسة إليها. استخدم الغطاء الأمامي والخلفي في حالة عدم استخدام العدسة.

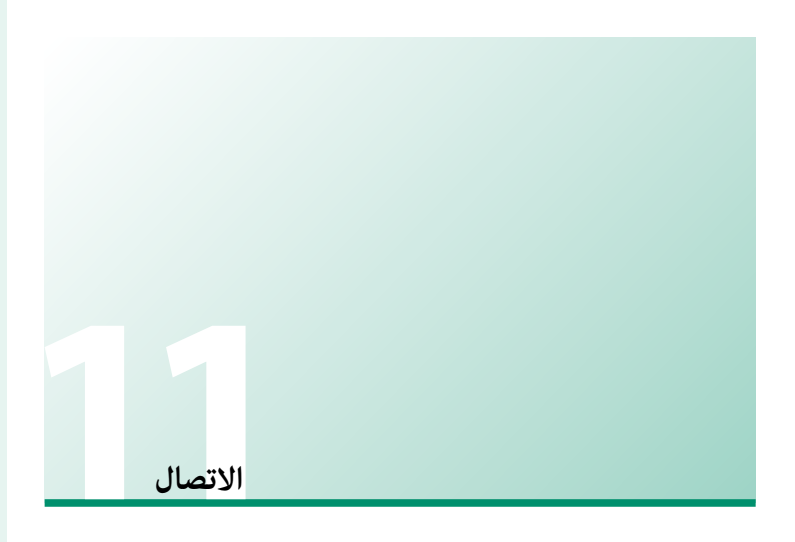

## **خرج HDMI**

ميكن استخدام شاشات التصوير والعرض كخرج لأجهزة HDMI.

## **التوصيل إلى أجهزة HDMI**

قم بتوصيل الكامريا بأجهزة التلفزيون وأجهزة HDMI الأخرى باستخدام كابل HDMI من مصادر خارجية.

- قم بإيقاف الكامريا. **1**
- وصل الكبل كام هو موضح أدناه، وتأكد من إدخال التوصيلات بالكامل. **2**

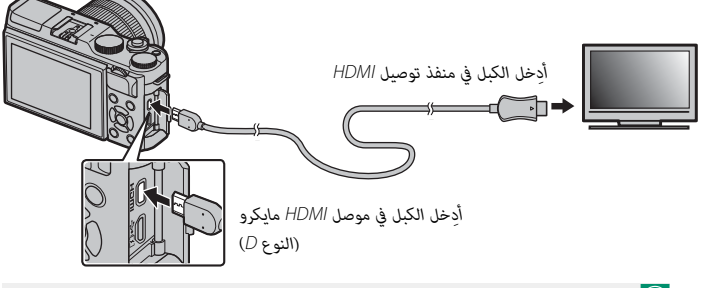

استخدم كابل HDMI لا يزيد طوله عن 1,5 متر.  $\bigcap$ 

- قم بتهيئة الجهاز لخرج HDMI على النحو المبني في الدليل المرفق مع الجهاز. **3**
- ِّشغل الكامريا. ميكنك الآن تصوير وعرض الصور أثناء عرض شاشة التلفزيون وحفظ الصور على جهاز **4** HDMI.
	- O لا ميكن استخدام كبل USB أثناء توصيل كبل HDMI.

### **التصوير**

التقط الصور وسجل الأفلام أثناء عرض المشهد عبر عدسة الكامريا أو حفظ مقطع من فيلم على جهاز HDMI.

N ميكن استخدام هذه الميزة لحفظ الأفلام بجودة K4 وعالي الدقة كامل على مسجل HDMI.

### **لعرض**

لبدء العرض، اضغط زر ■ بالكاميرا. تُغلق شاشة الكاميرا ويتم عرض الصور والأفلام على جهاز HDMI. لاحظ أن مفاتيح التحكم في الصوت الخاصة بالكامريا لا تؤثر على الأصوات التي يتم تشغيلها على التلفزيون، تحكم في الصوت من خلال جهاز التلفزيون.

بعض أجهزة التلفزيون قد تعرض لفترة وجيزة شاشة سوداء عند بدء عرض الفيلم.  $\fbox{)}$ 

## **إرسال لاسليك**

 $\mathbf{a}$ 

الوصول إلى شبكات لاسلكية والتوصيل بأجهزة الكمبيوتر أو الهواتف الذكية أو الأجهزة اللوحية. لمزيد من المعلومات، تفضل بزيارة: */wifi/com.dsc-fujifilm://http*

fujifilm Wi-Fi app

**الهواتف الذكية وأجهزة الكمبيوتر اللوحية: Remote Camera FUJIFILM**

<span id="page-187-0"></span>.<br>ثبّت آخر إصدار من تطبيق FUJIFILM Camera Remote على الهاتف الذكي أو الكمبيوتر اللوحي الخاص بك للاتصال بالكامريا عن طريق RBluetooth أو Fi-Wi. للتنزيلات والمزيد من المعلومات، تفضل بزيارة:

http://app.fujifilm-dsc.com/en/camera\_remote/

**الهواتف الذكية وأجهزة الكمبيوتر اللوحية: إقران RBluetooth**

استخدم r**ضبط التوصيل** > **إعدادات Bluetooth** < **تسجيل الإقران** لإقران الكامريا بالهواتف الذكية أو أجهزة الكمبيوتر اللوحية. يقدم الإقران طريقة بسيطة لتنزيل الصور من الكامريا.

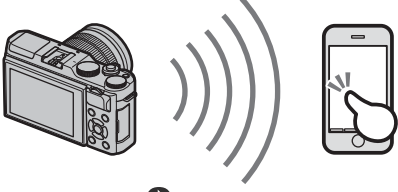

**B** Bluetooth<sup>®</sup>

N يتم تنزيل الصور عن طريق اتصال لاسليك.

**الهواتف الذكية وأجهزة الكمبيوتر اللوحية: Fi-Wi**

استخدم خيارات r**الاتصال اللاسليك** في قامئة التصوير أو قامئة العرض للاتصال بالجهاز الذيك أو الكمبيوتر اللوحي عن طريق Fi-Wi. ميكن تصفح الصور على الكامريا أو تنزيل الصور المحددة أو التحكم في الكامريا عن بعد أو نسخ بيانات الموقع إلى الكامريا مبجرد اتصالها.

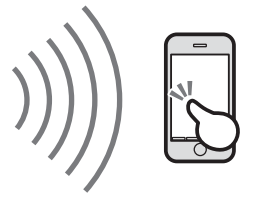

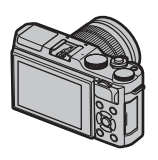

**أجهزة الكمبيوتر: AutoSave PC FUJIFILM**

<span id="page-189-0"></span>.<br>ثبّت أحدث إصدار لـ FUJIFILM PC AutoSave لجهاز الكمبيوتر الخاص بك لتحميل الصور من الكاميرا عبر شبكات لاسلكية. للتنزيلات والمزيد من المعلومات، تفضل بزيارة: */autosave\_pc/en/com.dsc-fujifilm.app://http*

### **أجهزة الكمبيوتر: توصيلات لاسلكية**

ميكنك تحميل صور من الكامريا باستخدام خيار s**حفظ PC تلقايئ** في قامئة العرض.

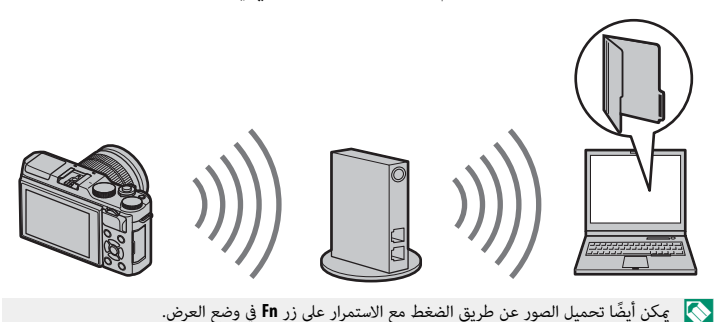

## **التوصيل إلى الكمبيوتر عبر USB**

ِّوصل الكامريا بجهاز الكمبيوتر لتنزيل الصور.

**نظام التشغيل Windows) Studio MyFinePix(**

<span id="page-190-0"></span>استخدام Studio MyFinePix لنسخ الصور إلى الحاسب، حيث ميكن تخزينها، وعرضها، وتنظيمها وطباعتها. يتوفر Studio MyFinePix للتنزيل من الموقع التالي:

*/mfs/com.dsc-fujifilm://http*

fujifilm mfs

عند اكتمال التنزيل، انقر مرتين على الملف الذي تم تنزيله ("MFPS\_Setup.EXE") واتبع التعليمات المعروضة على الشاشة لإكامل التثبيت.

**Mac**OS/Mac<sub>OS</sub> X

 $\mathbf{a}$ 

ميكن نسخ الصور إلى الكمبيوتر باستخدام Capture Image) المرفق مع الكمبيوتر) أو برنامج آخر.

## **RAW FILE CONVERTER EX 2.0**

<span id="page-190-1"></span>لعرض ملفات RAW على الكمبيوتر، استخدم RAW FILE CONVERTER EX 2.0، وهو متاح للتنزيل من: */rfc/com.dsc-fujifilm://http*

> $\alpha$ fujifilm rfc

## **توصيل الكامريا**

ِّوصل الكامريا بجهاز الكمبيوتر باستخدام كابل USB المرفق.

انتقل إلى بطاقة الذاكرة التي تحتوي على الصور التي ترغب في نسخها إلى الكمبيوتر وأدخل البطاقة **1** إلى الكامريا.

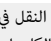

- قد يتسبب انقطاع التيار الكهربى أثناء النقل في ضياع البيانات أو تلف بطاقة الذاكرة. أدخل بطارية  $\bigcirc$ جديدة أو مشحونة تمامًا قبل توصيل الكاميرا.
- أغلق الكامريا وقم بتوصيل كبل USB المرفق كام هو موضح، وتأكد من إدخال التوصيلات بالكامل. **2**

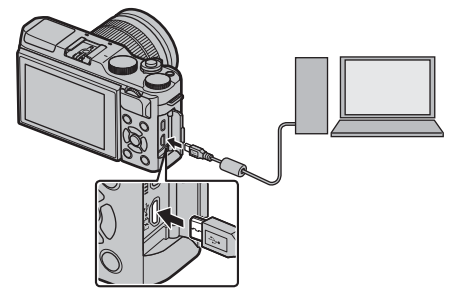

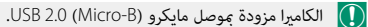

- ِّشغل الكامريا. **3**
- انسخ الصور إلى الكمبيوتر باستخدام برنامج Studio MyFinePix أو التطبيقات القادمة مع نظام **4** التشغيل لديك.
	- عندما يتم النقل، قم بإيقاف تشغيل الكامريا وافصل كابل USB عنها. **5**

 O إذا تم إدخال بطاقة ذاكرة تحتوي على عدد ضخم من الصور، فقد يحدث تأخري قبل بدء البرنامج وقد يتعذر عليك استرياد أو حفظ الصور. استخدم قارئ بطاقات ذاكرة لنقل الصور.

وصل الكامريا مباشرة بالحاسب، لا تستخدم مشترك USB أو لوحة مفاتيح.

لا تفصل كابل USB أثناء تبادل البيانات بني الكامريا والكمبيوتر ولا تُدخل أو تُخرج أي بطاقات ذاكرة أثناء عملية الإرسال. عدم الالتزام بهذا الاحتياط قد يؤدي إلى فقد البيانات أو تلف الكامريا أو بطاقة الذاكرة.

في بعض الحالات، رمبا يكون من غري الممكن الوصول إلى الصور المخزنة على خادم شبكة باستخدام البرامج بنفس طريقة الوصول كما هو في حاسب مستقل.

يتحمل المستخدم كافة الرسوم المطبقة من قبل شركة الهاتف أو مزود خدمة الإنترنت عند استخدام الخدمات التي تتطلب الاتصال بالإنترنت.

## **طابعات SHARE instax**

اطبع الصور من الكامريا الرقمية إلى طابعات SHARE instax.

### **إنشاء اتصال**

حدد r**ضبط التوصيل** > **ضبط توصيل طابعة instax** في قامئة إعداد الكامريا وأدخل اسم طابعة SHARE instax ) SSID (وكلمة المرور الخاصة بها.

**اسم الطابعة (SSID (وكلمة المرور** ميكنك العثور على اسم الطابعة (SSID (أسفل الطابعة؛ كام أن كلمة المرور الافتراضية هي "1111". إذا كنت قد اخترت كلمة مرور مختلفة بالفعل للطباعة من هاتف ذيك، أدخل كلمة المرور هذه بدلاً من تلك.

طباعة بطابعة instax

## **طباعة الصور**

- شغل الطابعة. **1**
- حدد **طباعة بطابعة instax** في قامئة العرض بالكامريا. سوف **2** تتصل الكاميرا بالطابعة.
- **Ca** FUJIFILM-CAMERA-1234 المتوصيل بالطابعة بمجم **BACK -***instax-12345678*

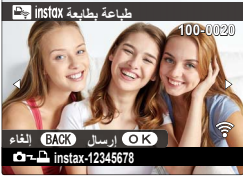

استخدم زر الاختيار لعرض الصورة التي تريد طباعتها، ثم **3** اضغط على **OK/MENU**.

- المنطقة المحلة الصور التي تم التقاطها بكاميرات أخرى.<br>المنطقة المطبوعة أصغر من المنطقة المرئية في شاشة LCD. قد يختلف المعروض على الشاشة حسب نوع الطابعة المتصلة.
	- سيتم إرسال الصورة إلى الطابعة وتبدأ عملية الطباعة. **4**

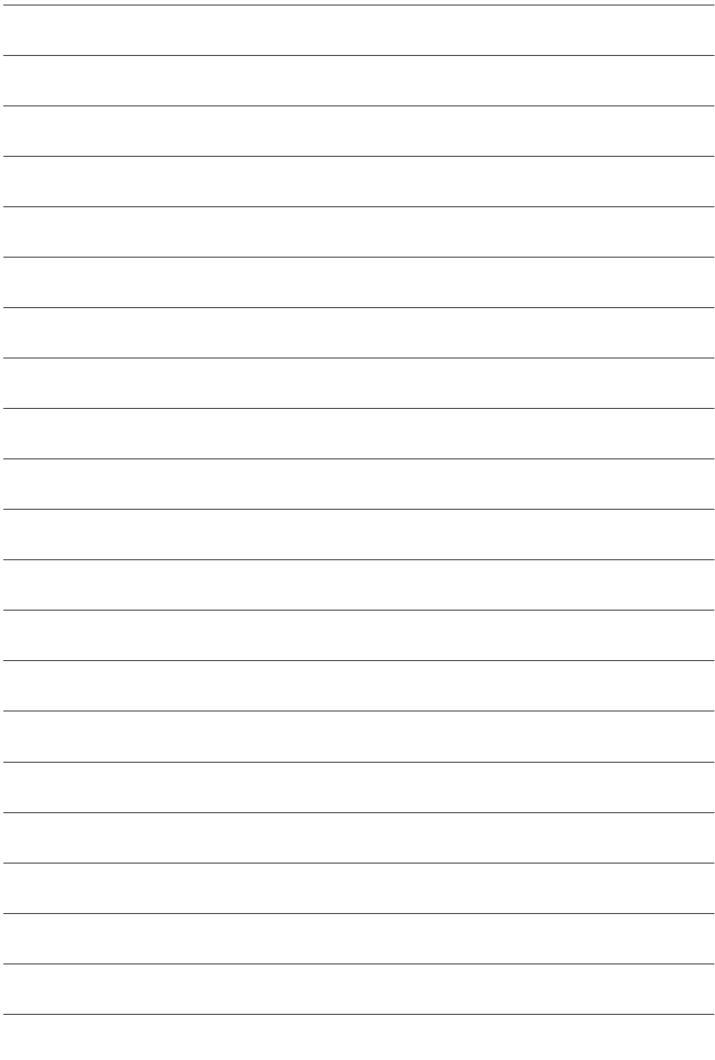

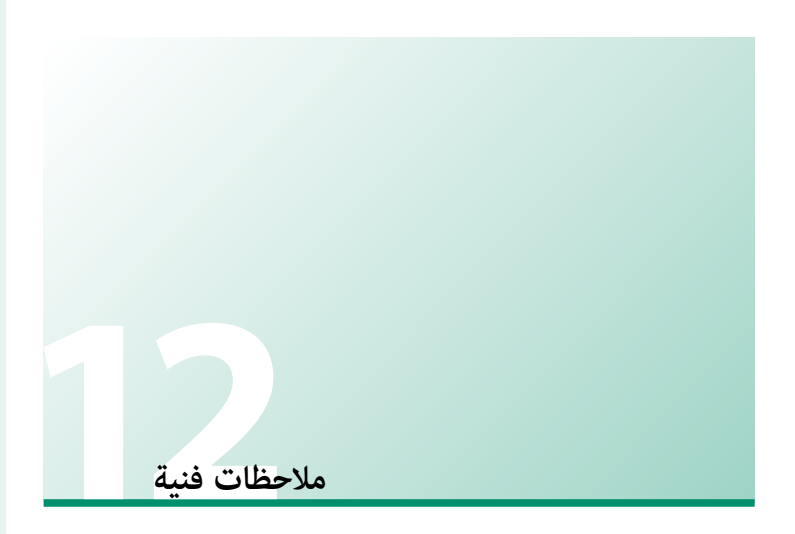

**12**

# **إكسسوارات من FUJIFILM**

<span id="page-197-0"></span>توفر FUJIFILM الإكسسوارات الاختيارية التالية. للحصول على أحدث المعلومات حول الإكسسوارات الاختيارية المتاحة في منطقتك، راجع وكيل FUJIFILM المحلي أو قم بزيارة الرابط التالي *html.index/cameras\_digital/products/com.fujifilm.www://http*.

**بطاريات ion-Li) ليثيوم أيون) قابلة للشحن (ليثيوم للشحن**

**126W-NP/S126W-NP**: ميكن عند الحاجة شراء بطاريات إضافية عالية السعة طراز 126W-NP/S126W-NP قابلة لإعادة للشحن.

**شواحن البطارية**

**126W-BC**: ميكن شراء أجهزة شحن بطارية بديلة عند الحاجة.عند °+20 مئوية، يقوم جهاز 126W-BC بشحن بطارية 126W-NP/S126W-NP في حوالي 150 دقيقة.

**محولات التيار الكهريب**

**V-9AC**) يستلزم توصيلة تيار مباشر طراز 126W-CP(: استخدم محول تيار كهريب سعة 100–240 فولت،

<sup>60</sup>/50 هرتز للتصوير والعرض المطول أو عند نسخ الصور إلى الكمبيوتر.

**توصيلات التيار المباشر**

**126W-CP**: وصل المحول V-9AC إلى الكامريا.

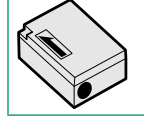

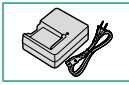

**أجهزة تحكم عن بعد**

ًُ ستخدم لتقليل اهتزاز الكامريات والإبقاء على الحاجب مفتوحا أثناء التعريض **-90RR**: ي

الضويئ.

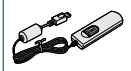

**ميكروفونات ستريو**

**1ST-MIC**: ميكروفون خارجي لتسجيل الأفلام.

**عدسات FUJINON**

**عدسات سلسلة XF**: عدسات قابلة للتغيري للاستخدام الحصري مع قاعدة X FUJIFILM.

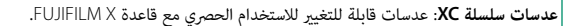

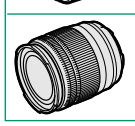

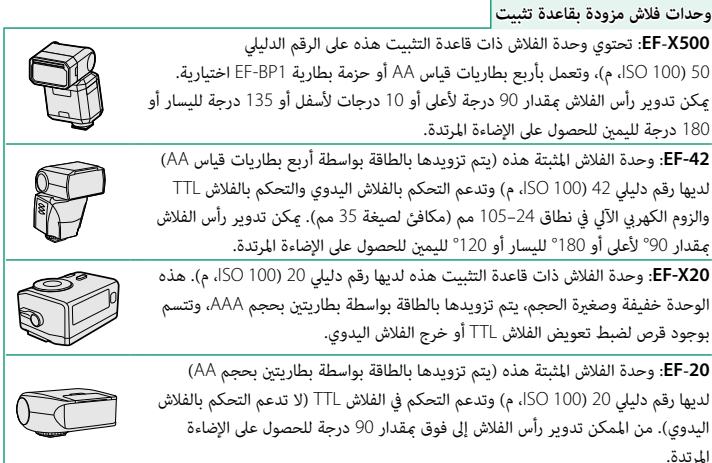

**حزام المقبض**

**-001GB**: توفر إمكانية إمساك أفضل.

**قنوات متديد ماكرو**

**-11/16MCEX**: تُثبت بني الكامريا والعدسة للتصوير على نسب إعادة إنتاج عالية.

**محولات تقريب**

**WR TC X1.4XF**: يزيد الطول البؤري للعدسات المتوافقة بحوالي 1,4×.

**WR TC X2XF**: يزيد الطول البؤري للعدسات المتوافقة بحوالي 2,0×.

**وصلات القاعدة**

**FUJIFILM M MOUNT ADAPTER**: يسمح باستخدام الكاميرا مع مجموعة كبيرة من عدسات M-mount.

**أغطية الجسم**

**-001BCP**: تغطية قاعدة عدسة الكامريا عند عدم تركيب العدسة.

**طابعات SHARE instax**

**-1SP-2/SP-3/SP**: الاتصال عن طريق شبكة LAN اللاسلكية لطباعة الصور على فيلم instax.

## **برنامج من FUJIFILM**

ميكن استخدام الكامريا مع برنامج FUJIFILM التالي.

## **FUJIFILM Camera Remote**

أنشيء اتصالاً لاسلكيًا بين الكاميرا الخاصة بك وجهازك الذي أو جهازك اللوحي ( P[172](#page-187-0)).<br>http://app.fujifilm-dsc.com/en/camera remote/

## **FUJIFILM PC AutoSave**

نزّل صورك من الكامرا الخاصة بك عبر الشبكات اللاسلكية ( [[[174](#page-189-0)]. */autosave\_pc/en/com.dsc-fujifilm.app://http*

### **MyFinePix Studio**

قم بإدارة وعرض وطباعة وتحرير الصور العديدة التي يتم تنزيلها من الكامريا الرقمية الخاصة بك

(P  [175](#page-190-0)(.

**Q** 

*/mfs/com.dsc-fujifilm://http*

fujifilm mfs

### **RAW FILE CONVERTER EX 2.0**

اعرض الصور بصيغة RAW على الكمبيوتر الخاص بك وحولها إلى صيغ أخرى (P[175](#page-190-1)(. */rfc/com.dsc-fujifilm://http*

fujifilm rfc

**من أجل سلامتك**

#### **احرص على قراءة هذه التعليامت قبل الاستعامل**

#### **تعليامت السلامة**

**ء** تأكد من استعمالك للكاميرا بالشكل الصحيح. اقرأ تعليمات السلامة هذه ودليل المالك الخاص بك بعناية قبل الاستعمال.<br>**ه** بعد الانتهاء من قراءة تعليمات السلامة، احتفظ بها فى مكان آمن.

#### **حول هذه الأيقونات**

يتم استخدام الرموز الموضحة بالأسفل في هذا المستند لتشري إلى خطورة الإصابة أو التلف التي قد تنتج في حال تجاهل المعلومات التي يشري إليها الرمز ونتج عن ذلك استعامل المنتج بشكل خاطئ.

.<br>**تحذير ليدل هذا الرمز على احتمال التعرض للوفاة أو الإصابة الحرجة في حال تجاهل المعلومات.** 

ي*دل هذا الرمز على احتمال التعرض للإصابة الشخصية* أو وقوع تلفيات عينية في حال تجاهل المعلومات.

يتم استخدام الرموز الموضحة بالأسفل للإشارة إلى طبيعة التعليامت التي يجب مراعاتها.

تشري الرموز المثلثة إلى أن هذه المعلومات تتطلب انتباهك ("هامة").

*الطاقة*

 $\widehat{\mathbf{S}}$ ঐ

*لا تُ َستخدم في الحامم أو عند الاستحامم*

*لا تقم بفك المنتج*

L

*الداخلية*

تشري الرموز الدائرية التي يتوسطها خط مائل إلى أن الفعل المشار إليه ممنوع ("ممنوع").

تشري الدوائر المصمتة التي تتوسطها علامة تعجب إلى فعل يجب القيام به ("مطلوب").

 *تحذير*

Œ <mark>في حال وقوع أي مشاكل، أغلق الكامبرا، انزع البطارية، وافصل وانزع قابس التيار الكهربائي. مكن أن يتسبب الاستمرار في استعمال الكامبرا أثناء انبعاث دخان، أي</mark> رائحة غريبة أو عندما تكون في حالة غري طبيعية في وقوع حريق أو صدمة كهربية. اتصل ببائع FUJIFILM الخاص بك. *افصل مقبس* 

ل<u>ا تسمح بدخول الماء أو أجسام غريبة في الكامرا.</u> في حال دخول ماء أو أجسام غريبة في الكامريا، اغلق الكامريا، انزع البطارية، وافصل وانزع محول التيار الكهربائ. ميكن أن يتسبب الاستمرار في استعامل الكامريا في وقوع حريق أو صدمة كهربية. اتصل ببائع FUJIFILM الخاص بك.

*لا تستخدم الكامريا في الحامم أو عند الاستحامم.* قد يتسبب هذا في وقوع حريق أو صدمة كهربية.

*ً لا تحاول مطلق ً ا أن تغري أو تفكك الكامريا (لا تفتح الغطاء أبدأبدا).* عدم اتباع هذا التحذير قد يتسبب في نشوب حريق أو صدمة كهربية.

 $\mathbb{S}% _{\mathcal{M}_{0}}^{\alpha,\beta}$ *في حالة كسر الغطاء الخارجي نتيجة لسقوط أو لأي حادث آخر، لا تلمس الأجزاء الداخلية المكشوفة.* عدم اتباع هذا التدبري الوقايئ قد يتسبب في التعرض لصدمة كهربية أو إصابة نتيجة للمس الأجزاء المتحطمة.انزع البطارية فورا،ً مع الانتباه تفادياً للتعرض للإصابة أو لصدمة كهربية، وتوجه بالمنتج إلى نقطة الشراء للاستشارة.*لا تلمس الأجزاء* 

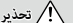

*لا تغري، تسخن أو تلوي بشكل غري مناسب أو تشد كبل التوصيل أو تضع أجسام ثقيلة عليه.* قد تتسبب هذه الأفعال في تلف الكبل وتؤدي إلى اشتعال حريق أو صدمة كهربية.في حال تلف الكبل، اتصل ببائع FUJIFILM الخاص بك.

*لا تضع الكامريا على أسطح غري مستقرة.* قد يتسبب هذا في سقوط الكامريا أو انقلابها مسببة إصابة.

*ًلا تحاول إطلاقا التقاط صور أثناء التحرك. ا*  لا تستخدم الكامريا أثناء السري أو القيادة.قد يتسبب هذا في سقوطك أو تعرضك لحادث مروري.

*لا تلمس أي جزء معدين للكامريا أثناء عاصفة رعدية.* قد يتسبب هذا في صدمة كهربية نتيجة لتيار مستحث ناتج عن البرق.

*لا تستخدم البطارية إلا كام هو موضح. إلا كام*  ركب البطارية كام يوضح المؤشر.

تجنب تفكيك البطاريات أو تعديلها أو تسخينها. تجنب إسقاط البطاريات أو الدقّ <u>عليها أو رميها أو تعريضها لصدمات قوية بشكل أو بآخر. لا تستخدم البطاريات</u> *التي تظهر علامات تسرب أو تشوه أو تغري اللون أو أية عيوب أخرى. استخدم أجهزة الشحن المخصصة فقط لإعادة شحن البطاريات القابلة لإعادة الشحن ولا*  تحاول إعادة شحن بطاريات أيون الليثيوم أو البطاريات القلوية غر قابلة لإعادة الشحن. تجنب تقصر دائرة البطاريات أو تخزينها مع الأجسام المعدنية. عدم

مراعاة هذه الاحتياطات قد يؤدي إلى ارتفاع درجة حرارة البطاريات، أو اشتعالها أو انفجارها أو تسربها، مام يسبب نشوب حريق، أو الإصابة بحروق، أو أي إصابة أخرى.

*استخدم فقط البطارية أو محول التيار الكهربايئ المتردد المحدد للاستخدام مع هذه الكامريا. لا تستخدم جهد كهريب غري ذلك الذي ينص عليه مزود الطاقة الكهربية. استخدم فقط*  استخدام مصادر طاقة كهربية أخرى قد يؤدي إلى حريق.

*ً في حال تسريب البطارية ولامس السائل عينيك، جلدك أو ملابسك، اغسل المنطقة المصابة فورفورا مباء نظيف واستشر طبيب أو اتصل برقم الطوارئ على الفور. ا* 

*لا تستخدم شاحن لشحن البطاريات غري المحدد هنا لشحن البطاريات.* يستخدم الشاحن المرفق فقط في شحن نوع البطارية المرفقة مع الكامريا.قد يتسبب استخدام الشاحن في شحن بطاريات تقليدية أو أنواع أخرى من البطاريات القابلة الشحن في تسريب البطارية، أو ارتفاع درجة حرارتها أو انفجارها.

<mark>خدام ضوء الفلاش بالقرب <u>من عينيّ الشخص قد يسبب خللاً في الرؤية.</u> انتبه بشكل خاص عند تصوير الرضع والأطفال الصغار.</mark>

.<br><del>تجنب ملامسة الأسطح الساخنة لفترة طويلة.</del> عدم مراعاة هذه الاحتياطات قد يؤدي إلى الإصابة بحروق درجة الحرارة المنخفضة، وخاصة عند ارتفاع درجات الحرارة

المحيطة أو مع المستخدمني الذين يعانون من ضعف الدورة الدموية أو قصور في الإحساس، وفي تلك الحالة ينصح باستخدام حامل ثلايث القوائم أو الاحتياطات المامثلة. *ً لا تترك أي ً ا من أعضاء الجسم ملامسا للمنتج لفترات طويلة والمنتج يعمل. ا*  عدم مراعاة هذا التنبيه قد يؤدي إلى حروقات ناتجة عن درجة حرارة متدنية، خاصة خلال

الاستخدام لفترات طويلة أو في درجات الحرارة المحيطة المرتفعة أو مع المستخدمني الذين يعانون من ضعف الدورة الدموية أو انخفاض الإحساس، وفي هذه الحالة ُوصى باستخدام حامل ثلايث أو احتياطات مامثلة. ي

*لا تستخدم المنتج في وجود أي مواد قابلة للاشتعال، أو الغازات القابلة للانفجار أو الأتربة. وجود أي* 

عند حمل البطارية<u>، ركبيا في الكامرا الرقمية أو احتفظ بها في الصندوق الصُلب. احتفظ بالبطارية في الصندوق الصلب عند تخزينها. اعزل البطارية عند التخلص منها</u> *بتغطية أطرافها بشريط عازل.* قد يتسبب اتصال أطراف البطارية بأجسام معدنية أو بطاريات أخرى في حدوث اشتعال أو انفجار.

ا<u>حفظ بطاقات الذاكرة، قاعدة تثبيت الفلاش الخارجي وغرها من الأجزاء الدقيقة بعيدًا عن متناول الأطفال الصغار. قد يبتلع الأطفال الأجزاء الدقيقة؛ لذا يجب</u> ً إبقاؤها بعيدا عن متناولهم. وفي حالة قيام طفل بابتلاع أحد هذه الأجزاء الدقيقة، فلابد من استشارة الطبيب أو الاتصال بخدمة الطوارئ على الفور.

*تُ*<u>دًا **عن متناول الأطفال الصغار.**</u> ومن بين العناصر التي قد تسبب الإصابة حزام الرقبة، والذي قد يتشابك حول رقبة الطفل، مما يتسبب في الاختناق، والفلاش، .<br>الذي مكن أن يُسبب خللاً في الرؤية.

<u>ا التوجيهات الصادرة عن مسؤولي المستشفى والخطوط الجوية.</u> ينبعث عن هذا المنتج موجات راديو ترددية والتي عكن أن تتداخل مع المعدات الملاحية أو الطبيا

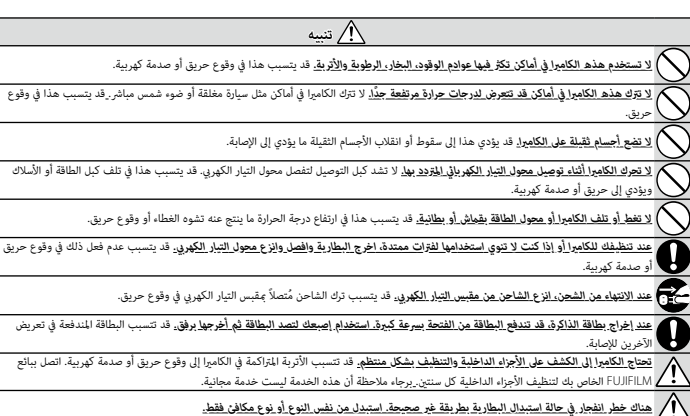

#### **البطارية ومزود الطاقة**

**ملاحظة**: *تحقق من نوع البطارية المستخدمة في الكامريا الخاصة بك وقراءة الأقسام المناسبة.*

**تحذير**: *َّ يجب ألا تتعرض البطارية إلى الحرارة الشديدة، كأشعة الشمس أو النار أو ما شابه.*

فيما يلي وصف للاستخدام المثالي للبطاريات وكيفية الحفاظ علي طول حياتها. قد يتسبب الاستخدام الخاطئ في تقصير عمر البطارية ويؤدي إلى التسريب، ارتفاع درجة الحرارة، الحريق، أو الانفجار.

#### *بطاريات الليثيوم أيون*

*اقرأ هذا القسم في حالة استخدام بطارية ليثيوم أيون في الكامريا الخاصة بك.*

لا تأيت البطارية مشحونة. اشحن البطارية قبل استعاملها. احتفظ بالبطارية في علبتها في حالة عدم الاستخدام.

#### ■ *ملاحظات حول البطارية*

تفقد البطارية شحنها بشكل تدريجي في حالة عدم الاستعمال. اشحن البطارية قبل الاستعمال مِدة يوم أو يومين.

ميكن إطالة عمر البطارية بإغلاق الكامريا في حالة عدم الاستعامل.

.<br>تقل قدرة البطارية في درجات الحرارة المنخفضة؛ قد لا تعمل البطارية المنخفضة في المناخر البارد. احتفاضة مشحونة في مكان دافئ واستبدل البطارية عند اللزوم، أو احتفظ بالبطارية في جيبك أو في مكان دافئ آخر وركبها في الكامريا عند التصوير فقط. لا تضع البطارية مباشرة على أجهزة تدفئة الأيدي أو أجهزة التدفئة الأخرى.

#### ■ *شحن البطارية*

اشحن البطارية فقط باستخدام شاحن البطارية المرفق. سيزيد وقت الشحن عند درجات الحرارة المحيطة التي تقل عن °+10 مئوية، أو أعلى من °+35 مئوية. لا تحاول شحن البطارية عند درجات حرارة تزيد عن °+40 مئوية، أو عند درجات حرارة تقل عن °0 مئوية، فلن يتم شحن البطارية.

لا تحاول أن تشحن بطارية مشحونة بالكامل. إلا أنه ليس بالضرورة أن تستنفذ البطارية بالكامل قبل الشحن.

قد تشعر بارتفاع درجة حرارة البطارية عند لمسها مباشرة بعد الشحن أو الاستعامل. هذا أمر طبيعي.

#### ■ *عمر البطارية*

.<br>في درجات الحرارة الطبيعية، مِكن أن تُشحن البطارية 300 مرة تقريبًا. يدل نفاذ شحن البطارية بسرعة ملي أن البطارية قد وصلت إلى نهاية فترة صلاحية استخدامها ويجب استبدالها.

#### ■ *التخزين*

قد يضعف أداء الكامريا إذا تركت البطارية دون استخدام لفترة طويلة بعد شحنها بالكامل. افرغ البطارية قبل التخزين.

في حالة لن تستخدم الكامريا لفترة طويلة، انزع البطارية وخزنها في مكان جاف بدرجة حرارة من °+15 م إلى °+25 م. لا تحفظ البطارية في أماكن تتعرض لدرجات حرارة مرتفعة.

#### ■ *تنبيهات: معاملة البطارية*

- -
	-
	- -
	- -
		-
- *تنبيه :التخلص من البطاريات* • قد ترتفع درجة حرارة البطارية وهيكل الكامريا قليلاً بعد الاستخدام لمدة طويلة. هذا أمر طبيعي. حافظ على نظافة أطرافها. لا تعرضها للامء. لا تسقطها أو تعرضها لصدمات عنيفة. ً تخلص فورا من البطاريات المستعملة. اشحنها بشاحن البطارية المخصص لها فقط. ّ لا تفكك البطارية أو تعدلها. لا تعرضها للهب أو التسخني. لا تنقل البطارية أو تخزنها مع أجسام معدنية مثل القلائد أو دبابيس الشعر.

.<br>اتبع القوانن المحلية عند التخلص من البطاريات المستعملة. ينبغي لفت الانتباه إلى الجوانب البيئية للتخلُّص من البطارية. استخدم الجهاز في مناخ مُعتدل.

#### *محولات التيار الكهريب المتردد (متاح بشكل منفرد)*

استخدم فقط محولات التيار الكهربي المتردد من FUJIFILM المخصصة للاستخدام مع هذه الكاميرا. قد يؤدي استخدام محولات التيار الأخرى في إتلاف الكاميرا.

- -
- - -
	- -
- ء محول التيار الكهربي المَرّد مخصص للاستخدام داخل المنازل فقط.<br>ء تأكد من التصال قابس التيار المنتمر بالكامياء بإحكام.<br>قا قد تصدر محول التيار الكهربي المنتمر بالكامياء بإحكام.<br>و لا تصنفها محول التيار الكهربي حوالة بالمرتبة
	-

من أجل سلامتك

#### **استخدام الكامريا**

ه لا توجه الكاميرا نحو مصادر الضوء الساطعة جدًا، مثل الشمس في سماء خالية من السجد النباع هذا التحذير قد يؤدي إلى تلف حساس الصورة في الكامير!.<br>ه قد يتسبب ضوء الشمس الذي يتم تركيزه من خلال معين المنظر في تلف لوحة معين المنظ

#### *التقاط صور تجريبية*

قبل التقاط الصور في المناسبات الهامة (مثل حفلات الزفاف أو قبل أخذ الكاميرا في رحلة)، التقط وعربية وعاينها على الشاشة لتتأكد من عمل الكاميرا بشكل طبيعي. لا ميكن أن تتحمل FUJIFILM المسؤولية عن التلفيات أو الخسائر المادية الناتجة عن أي قصور في المنتج.

#### *تعليامت حول حقوق النسخ*

لا مكن استخدام الصور التي تسجلها بالكامرا الرقمية بطريقة تنتهك قواني حقوق النسخ بدون موافقة المالك، إلا في حالة نية الاستخدام الشخصي فقط. لاحظ وجود بعض القيود .<br>التي تفرض على تصوير التمثيل المسرحي، الحفلات، والمعارض، حتى في حالة نية المستخدمين من الطلب أيضًا من المستخدمن مراعاة أنه يسمح فقط بنسخ يطاقات الذاكرة ً التي تحتوي على صور أو بيانات محمية مبوجب حقوق النسخ طبقا للقيود التي تفرضها قوانني حقوق النسخ هذه.

#### *طريقة التعامل*

للتأكد من تسجيل الصور بشكل صحيح، لا تعرض الكامريا لصدمات أثناء التصوير.

#### *الكريستال السائل*

في حال تحطم شاشة العرض، يجب تفادي ملامسة الكريستال السائل. اتخذ الإجراءات العاجلة المبينة في حال حدوث أي من الحالات التالية:

- 
- -

**، في حال ملاســة الكريستال السائل لجلدك**، نظف للنطقة بقطعة قماش واغسلها جيداً بلله الجاري والصابون.<br>**. في حال دخول الكريستال ال العين**، فقم بشطف العبن بللها بلطيف بلدة نز 25 دقيقة واصل على العناية الطبية فوراً.<br>**. في حال** بالشاشة، ولن تتضرر الصور المسجلة بواسطة الكامريا من جراء ذلك.

#### *معلومات العلامة التجارية*

Digital Split Image هي علامة تجارية أو علامة تجارية مسجلة لشركة FUJIFILM. و D-Picture Card و LEUIFILM و CUJIFILM. حروف الطباعة المذكورة هنا متطورة بشكل حصري من قبل .Inc Taiwan DynaComware. تعد Macintosh، OS Mac و macOS علامات تجارية خاصة بشركة Apple Inc في الولايات المتحدة، والبلدان الأخرى. تعد Windows علامة تجارية مسجلة لشركة Microsoft Corporation في الولايات المتحدة والبلدان الأخرى. ®Wi-Fi- و RSetup Protected Fi-Wi َّ هام علامتان تجاريتان مسجلتان لصالح Alliance Fi-Wi. تعتبر العلامة التي تحملها كلمة RBluetooth والشعارات المتعلقة بها علامات تجارية متلكها شركة .Inc ,SIG Bluetooth وأي استخدام لهذه العلامات من قبل FUJIFILM إمنا هو مبوجب ترخيص. الشعارات SDHC و SDXC هي علامات تجارية خاصة بشركة LLC ،SD-3C، شعار HDMI هو علامة تجارية أو علامة تجارية مسجّلة لـ HDMI Licensing LLC. جميع الأسماء التجارية الأخرى المذكورة في هذا الدليل تعد علامات تجارية أو علامات تجارية مسجلة لأصحابها المعنيني.

#### *التشويش الكهريب*

.<br>قد تشوش هذه الكامرا على الأجهزة الطبية أو معدات الملاحة. استشر القائين على المستشفى أو الخطوط الجوية قبل استخدام الكامرا في مستشفى أو على متن طائرة.

#### *أنظمة التلفزيون الملون*

نظام NTSC) لجنة نظام التلفزيون الوطني) هو مواصفة البث التلفزيوين الملون المعمول به بشكل رئيسي في الولايات المتحدة وكندا واليابان. نظام PAL) خط الطور البديل) هو نظام البث التلفزيوين الملون بشكل رئيسي في البلدان الأوروبية والصني.

#### *Print Exif) Exif إصدار 2.3)*

Print Exif هو تنسيق ملف منقح للكامريا الرقمية حيث يتم استخدام المعلومات المخزنة مع الصور للحصول على أفضل نسخة ملونة طبق الأصل أثناء الطباعة.

**تنبيه هام: اقرأ هذا الكتيب قبل استخدام البرنامج**

مينع أي تصدير مباشر أو غري مباشر، لجزء من أو لكامل، البرنامج المرخص بدون موافقة الجهات المختصة المناسبة.

#### **ملاحظات**

*لتجنب الحريق أو الصدمات الكهربية، لا تعرض الوحدة للمطر أو الرطوبة.*

*يرجى قراءة "تعليامت السلامة"، وتأكد من استيعابك لها قبل استخدام الكامريا.*

#### *للعملاء في كندا*

#### **NMB-3(B)/CAN ICES-3 (B)**

**تنبيه**: يتوافق هذا الجهاز الرقمي من الفئة ب مع قانون -003ICES الكندي.

**بيان وزارة الصناعة الكندية**: هذا الجهاز متوافق مع معاير RSS لإعفاء الترخيص بوزارة الصناعة الكندية. يخضع التشغيل للشرطين التالين: (1) ألا يسبب هذا الجهاز أي تداخل و (2) يجب أن يقبل هذا الجهاز أي تداخل، مبا في ذلك التداخل الذي قد يتسبب في التشغيل غري المطلوب للجهاز.

.<br>يجب ألا يتواجد أو يعمل هذا الجهاز والهوائى الخاص به معًا فى مكان واحد أو جنبًا إلى جنب مع أى هوائي إرسال آخر، باستثناء أجهزة الراديو المدمجة المعتمدة. تم تعطيل خاصية اختيار كود الدولة للمنتجات التي يتم تسويقها في الولايات المتحدة/كندا.

**بيان التعرض للإشعاع**: لا تظهر الأدلة العلمية المتاحة وجود أي مشكلات صحية مرتبطة باستخدام الأجهزة اللاسلكية منخفضة الطاقة. إلا أن ذلك لا يعد دليلاً على سلامة هذه الأجهزة اللاسلكية منخفضة الطاقة بشكل مطلق. فالأجهزة اللاسلكية منخفضة الطاقة تصدر مستويات طاقة ترددات لاسلكية منخفضة في نطاق الموجات الصغرية أثناء استخدامها. في حين أن المستويات العالية من الترددات اللاسلكية مكن أن تؤدي إلى إنتاج تأثيرات صحية (نتيجة تسخين الأنسجة)، إلا أن التعرض الضوئي للترددات اللاسلكية منخفضة المستوى التي لا تنتج تأثريات تسخني لا يسبب أي تأثريات صحية عكسية. ومل تكتشف العديد من الدراسات حول التعرض الضويئ للترددات اللاسلكية منخفضة المستوى أية تأثريات بيولوجية. وقد اقترحت بعض الدراسات إمكانية حدوث بعض التأثيرات البيولوجية، إلا أن هذه النتائج لم يتم تأكيدها من خلال الأبحاث الإضافية. تم اختبار الكاميرا 5A-X ووجد أنها تتوافق مع حدود التعرض للإشعاع المحددة من قبل وزارة الصناعة الكندية للبيئات غري الخاضعة للرقابة كام تتوافق مع معايري -102RSS الخاصة بقواعد التعرض لموجات الراديو الترددية المحددة من قبل وزارة الصناعة الكندية.

#### *التخلص من المعدات الكهربية والإلكترونية المنزلية الخاصة*

**في دول الاتحاد الأورويب، الرنويج، أيسلندة وليختنشتاين**: يشري هذا الرمز الموجود على المنتج، أو في هذا الدليل وفي شهادة الضامن، و/أو على العلبة أن هذا المنتج يجب ألا تتم معاملته كمخلفات منزلية. بدلاً من ذلك يجب التوجه به إلى نقطة تجميع مناسبة خاصة بإعادة تدوير المعدات الكهربية والإلكترونية.

بتأكدك من التخلص من هذا المنتج بالشكل الصحيح، ستساعد على تجنب العواقب السلبية المحتملة التي قد تؤثر على البيئة وعلى صحة الإنسان، والتي قد تحدث نتيجة معالجة هذا المنتج كمخلفات بطريقة خاطئة.

يشري هذا الرمز الموجود على البطاريات أو المراكم إلى أن هذه البطاريات يجب ألا تتم معاملتها كمخلفات منزلية.

إذا كان جهازك مزودة ببطاريات أو مراكم سهلة الفك، برجاء تخلص منها على انفراد طبقاً للشروط المحلية.

.<br>ستساعد عملية إعادة التدوير في الحفاظ على المصادر الطبيعية. لمزيد من المعلومات التفصيلية حول إعادة تدوير هذا المنتج، برجاء الاتصال بالمكتب المحلي لمدينتك، الجهة القامئة على التخلص من المخلفات المنزلية أو المحل الذي اشتريت منه المنتج.

**في الدول خارج الاتحاد الأورويب والرنويج وأيسلندة ولختنشتاين**: إذا أردت التخلص من هذا المنتج، مبا في ذلك البطاريات والمراكم، برجاء الاتصال بالسلطات المحلية واسأل عن طريقة التخلص الصحيحة.

**في اليابان**: يشري هذا الرمز الموجود على البطاريات إلى أنه يتم التخلص منها بشكل منفصل.

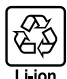

#### **الشبكة اللاسلكية وأجهزة Bluetooth: تنبيهات**

**هام**: *اقرأ التنبيهات التالية قبل استخدام وحدة الإرسال اللاسليك المدمجة الخاصة بالكامريا.*

- Q ُ يحكم هذا المنتج، الذي يحتوي على وظيفة تشفري تم تطويرها في الولايات المتحدة، اللوائح الأمريكية الخاصة بإدارة التصدير وقد لا يتم تصديره أو إعادة تصديره إلى أي دولة تحظر الولايات المتحدة تصدير البضائع إليها.
- ه <u>لا تستخدم سوى الشبكة الاسلكية أو جهاز Bluetooth فقط.</u> لا تتحمل FUJIFILM أية مسؤولية عن أية تلفيات قد تشأ عن الاستخدام غير المصرع به. لا يستخدم الجهاز في<br>التطبيقات التي تنطوي على درجة كبيرة من الموثوقية، على سبيل المثال استخدام الكاميرا مع جهاز الكمبيوتر أو الأجهزة الأخرى التي تتطلب درجة أكبر من الموثوقية من تلك التي تقدمها الشبكات اللاسلكية أو أجهزة Bluetooth، تأكد من اتخاذ جميع الاحتياطات الضرورية لضامن الأمن ومنع حدوث أي عطل.
- ه <u>يستخدم فقط في الدولة التي تم شراء الجواز منواد</u> يذا الجهاز مع الأنظمة التي تحكم أجيزة Bluetooth أو البلد الذي تم شراء الجهاز منه.<br>- التزم بجميع لوائح ونظم لبكان عند استخدامك للجهاز. FUJIFILM لا تتحمل أية مشكلات المتشفا
- م <u>لا تستخدم الجهاز في الأماكن للحرضة إلى مجالات مغناطيسية أو كذارة وكم الخلف من هوجات الراديو.</u> لا تستخدم وحدة الإرسال بالقرب من أفران الميكروويف أو<br>في الأماكن الأخرى المعرضة لمجالات مغناطيسية أو كهرباء إستاتيكية أو تداخ استخدام وحدة الإرسال بالقرب من أجهزة لاسليك أخرى تعمل على حزمة التردد 2,4 جيجاهرتز.
	- ه الأمن: تنقل الشبكات اللاسلكية وأجهزة Bluetooth البيانات عبر اتصالات التي ان استخدامها يتطلب اهتماماً كبر بالأس مقارنة باستخدام الشبكات السلكية.<br>– لا تتصل بشبكات غير ميكان لست مخولاً بالاتصال بها، حتى إذا ظهرت على جه
		- - -
				-
		- واعلم بأن الإرسال اللاسلكي قد يكون مُعرِضًا للاعتراض من قبل جهات خارجية.<br>ه <u>مكرّن أن يعاقب القانون على ما يلي:</u><br>– تفكيك أو تعديل هذا الجهاز<br>– يقول يعيط على نظير القرط الصعر بالأجهزة التجارية وال<u>تعاصد قوا وج</u>
- ه <u>لمنع حدوث تداخل مع الأجهزة الوادة أعلام التزم بالاحتباطات الثالية.</u> تأكد من أن وحدة إرسال RFID لا تصاد المعاذ اذا الحفات أن الجهاز بسبب<br>تداخلًا مع وحدات الإرسال المرخصة والتي تستخدم في أجهزة تتبع RFID، توقف فورًا عن اس تداخلاً مع أجهزة تتبع RFID منخفضة الجهد، اتصل بوكيل FUJIFILM.
- ه <mark>لا تستخدم هذا الجواز على <u>م</u>ن طائرة.</mark> لاحظ أنه من المكن أن يظل Bluetooth قيد التشغيل عند إيقاف تشغيل الكاميرا. عكن إلغاء تمكن Bluet**ooth ا** بتحديد O**FF لــــــــــــــــــــــــــــــ**<br>**@ ضبط التوصي**ل > إعدادات Bluetoo

### **احرص على قراءة هذه الملاحظات قبل استخدام العدسة**

#### **تعليامت السلامة**

ه تأكد من استعمالك للعدسة بالشكل الصحيح. اقرأ تعليمات السلامة هذه ودليل المالك الخاص بالكاميرا قبل الاستعمال.<br>ه بعد الانتهاء من قراءة تعليمات السلامة، احتفظ بها في مكان آمن.

#### **حول هذه الأيقونات**

يتم استخدام الرموز الموضحة بالأسفل في هذا المستند لتشير إلى خطورة الإصابة أو التلف التي قال المعلومات التي يشير إليها الرمز ونتج عن ذلك استعمال المنتج بشكل خاطئ.

*تحذير* يدل هذا الرمز على احتامل التعرض للوفاة أو الإصابة الحرجة في حال تجاهل المعلومات.

*تنبيه* يدل هذا الرمز على احتامل التعرض للإصابة الشخصية أو وقوع تلفيات عينية في حال تجاهل المعلومات.

يتم استخدام الرموز الموضحة بالأسفل للإشارة إلى طبيعة التعليامت التي يجب مراعاتها.

تشري الرموز المثلثة إلى أن هذه المعلومات تتطلب انتباهك ("هامة").

تشري الرموز الدائرية التي يتوسطها خط مائل إلى أن الفعل المشار إليه ممنوع ("ممنوع").

تشري الدوائر المصمتة التي تتوسطها علامة تعجب إلى فعل يجب القيام به ("مطلوب").

## *تحذير*

 $\circledS$ *لا تغمر البطارية في الماء أو تعرضها له.* عدم اتباع هذا التحذير قد يتسبب في نشوب حريق أو صدمة كهربية. *لا تغمر* 

*لا تفككها (لا تفتح الغطاء الخارجي).* عدم اتباع هذا التحذير قد يتسبب في نشوب حريق أو صدمة كهربية بسبب حدوث خلل بالمنتج.

*في حالة كسر الغطاء الخارجي نتيجة لسقوط أو لأي حادث آخر، لا تلمس الأجزاء الداخلية المكشوفة.* عدم اتباع هذا التدبري الوقايئ قد يتسبب في التعرض لصدمة كهربية أو إصابة نتيجة للمس الأجزاء المتحطمة.انزع البطارية فورا،ً مع الانتباه تفادياً للتعرض للإصابة أو لصدمة كهربية، وتوجه بالمنتج إلى نقطة الشراء للاستشارة.

لا **تضعها على أ<u>سطح غر مستقرة.</u> ف**قد يسقط المنتج مسببًا الإصابة.

*لا تنظر إلى الشمس عبر معينات المنظر الخاصة بالعدسة أو الكامريا.* عدم اتباع هذه التعليامت قد يتسبب في فقدان حاسة الإبصار بشكل نهايئ.

*الجهاز*

*لا تقم بفك المنتج*

> *لا تلمس الأجزاء الداخلية*

 $\circledS$ 

من أجل سلامتك

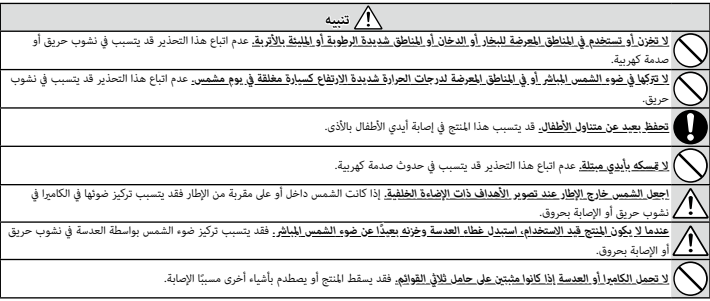

## **العناية بالمنتج**

للتأكد من استمرار الاستمتاع بالمنتج، اتبع الاحتياطات التالية.

**جسم الكامريا**: استخدم قطعة قامش ناعمة جافة لتنظيف جسم الكامريا بعد كل استعامل.لا تستخدم الكحول، أو مخفف الطلاء أو أي مواد كيمياوية متطايرة أخرى، فقد يؤدي ذلك إلى تشوه اللون أو تشوه الجزء الجلدي لهيكل الكامرا. يجب إزالة أي سائل موجود على الكامرا فورًا باستخدام قطعة قماش جافة ناعمة. استخدم منفاخ هواء للتخلص من الأتربة المتراكمة على الشاشة، مع توخي الحذر لتجنب إحداث خدوش، ثم امسحها برفق بقطعة قماش ناعمة جافة. عكن إزالة إى بقع متبقية من خلال مسحها برفق مبناديل FUJIFILM المنظفة للعدسة والتي تم إضافة القليل من سائل تنظيف العدسة إليها. لتجنب دخول التراب إلى الكامريا، استبدل غطاء الجسم عندما لا تكون العدسة في موضعها.

**مستشعر الصورة**: قد تشري الصور الفوتوغرافية المتعددة التي يشوبها بقع أو لطخات في الأماكن المتامثلة إلى وجود تراب على مستشعر الصورة. ميكن إزالة التراب من مستشعر الصورة باستخدام الخيار V**تنظيف المستشعر** في قامئة الإعداد.

**تنظيف مستشعر الصورة**

الغبار الذي لا ميكن إزالته باستخدام خيار V**تنظيف المستشعر** في قامئة الإعداد ميكن إزالته .<br>يدويًا كما هو موضح أدناه.

O لاحظ أنه سيتم فرض رسوم على تصليح أو استبدال مستشعر الصورة إذا تعرض للتلف أثناء التنظيف.

- استخدم منفاخ هواء (وليس فرشاة) لإزالة الأتربة من على **1** المستشعر.
- لا تستخدم فرشاة تنظيف أو منفاخ بفرشاة. عدم اتباع هذه  $\bigcap$ التعليامت قد يؤدي إلى تلف المستشعر.

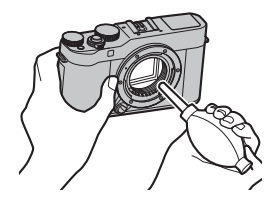

- تحقق مام إذا كانت الأتربة قد متت إزالتها بنجاح. كرر الخطوات 1 و2 حسب الضرورة. **2**
	- استبدل غطاء الجسم أو العدسة. **3**

## **تحديثات البرنامج الثابت**

قد تختلف بعض وظائف المنتج عن تلك المتوفرة بالدليل المقدم بسبب تحديث البرامج الثابتة. للحصول على معلومات تفصيلية عن كل موديل، يرجى زيارة موقعنا الإلكتروين: http://www.fujifilm.com/support/digital\_cameras/software

fujifilm firmware

## **التحقق من إصدار البرنامج الثابت**

 $\mathsf{Q}$ 

- O سوف تعرض الكامريا فقط نسخة البرنامج الثابت إذا تم إدخال بطاقة ذاكرة.
	- قم بإيقاف تشغيل الكامريا وتأكد من إدخال بطاقة الذاكرة. **1**
- شغل الكامريا عن طريق الضغط مع الاستمرار على زر **BACK/DISP**. سيتم عرض نسخة البرنامج **2** الثابت الحالية؛ تأكد من نسخة البرنامج الثابت.
	- قم بإيقاف الكامريا. **3**
- N لعرض إصدار البرامج الثابتة أو تحديث البرامج الثابتة الخاصة بالملحقات الاختيارية، مثل العدسات القابلة للتبديل ووحدات الفلاش الخاصة بقاعدة التثبيت ومحولات التثبيت، عليك بتثبيت تلك الملحقات على الكامريا.

## **استكشاف الأخطاء وإصلاحها**

راجع الجدول أدناه إذا تعرضت لأية مشكلات بخصوص استخدامك للكاميرا. فإذا لم تجد الحل هنا، ميكنك الاتصال على موزع FUJIFILM المحلي الخاص بك.

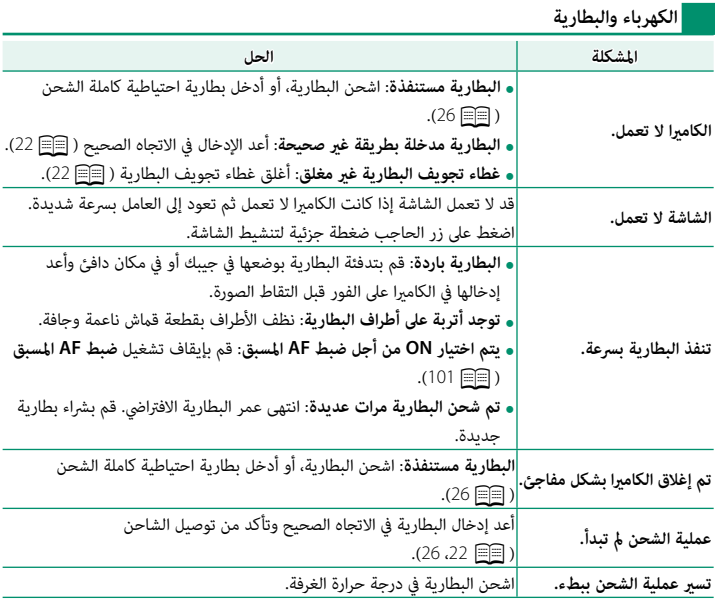

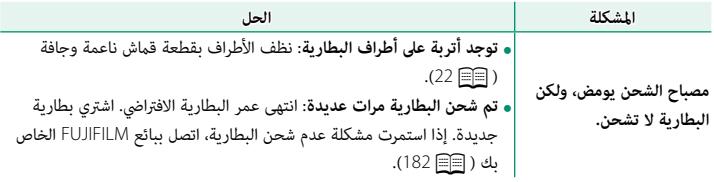

**القوائم والشاشات**

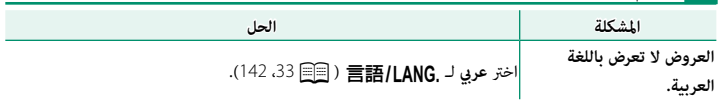

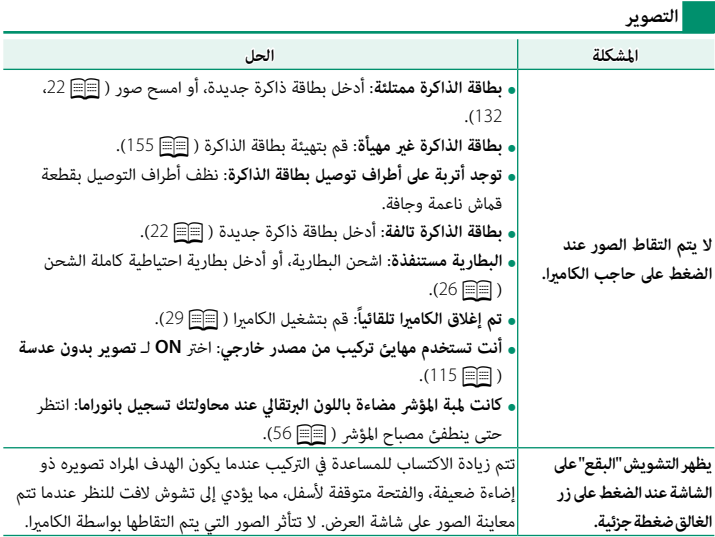
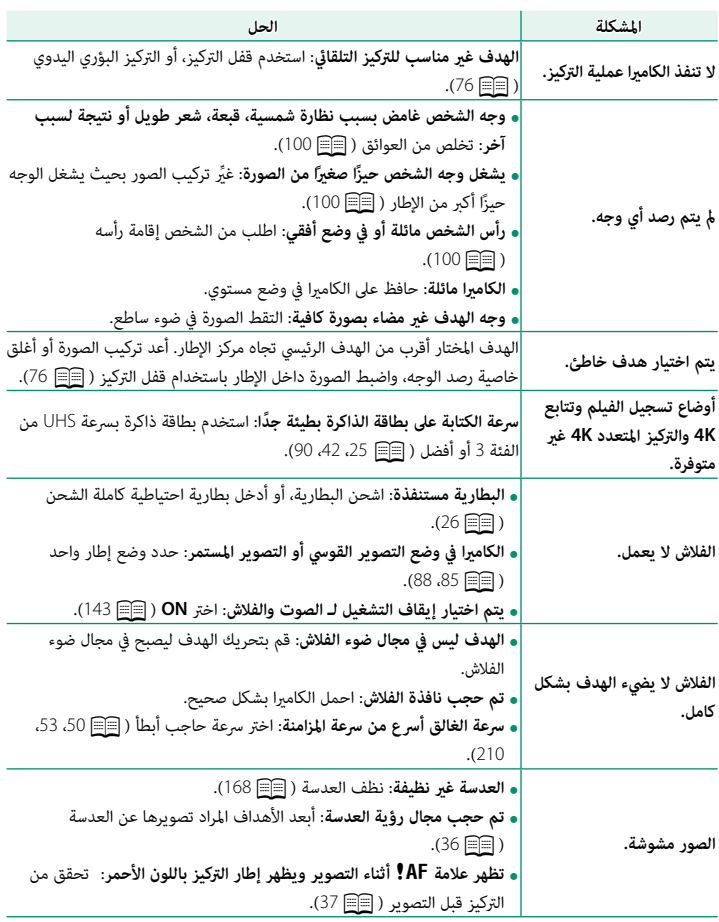

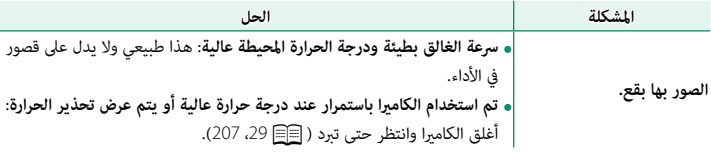

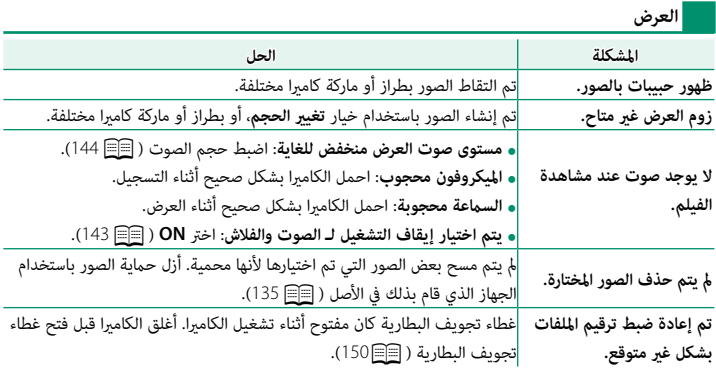

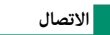

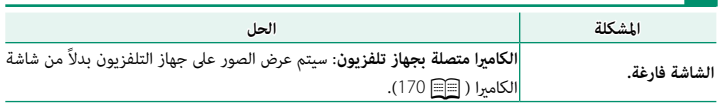

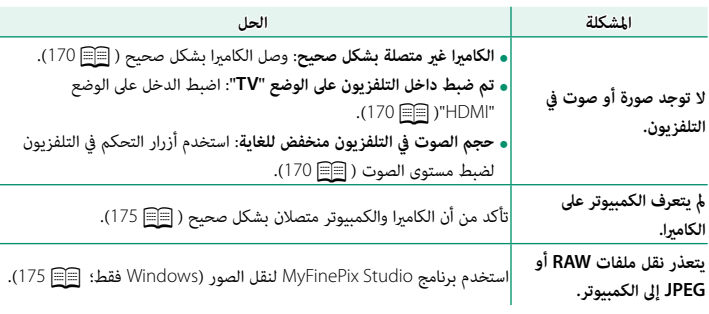

<mark>ً</mark> ناقل اللاسلكي

للمزيد من المعلومات حول استكشاف الأخطاء وإصلاحها فيما يخص التوصيلات اللاسلكية، تفضل بزيارة: http://digital-cameras.support.fujifilm.com/app?pid=x

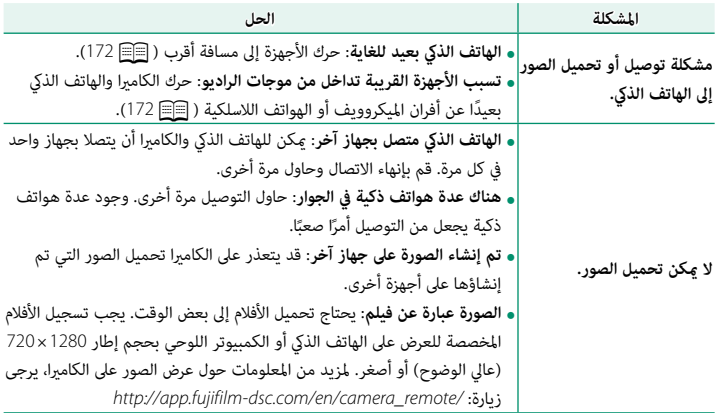

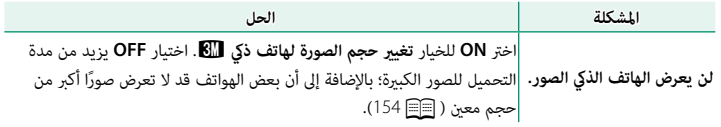

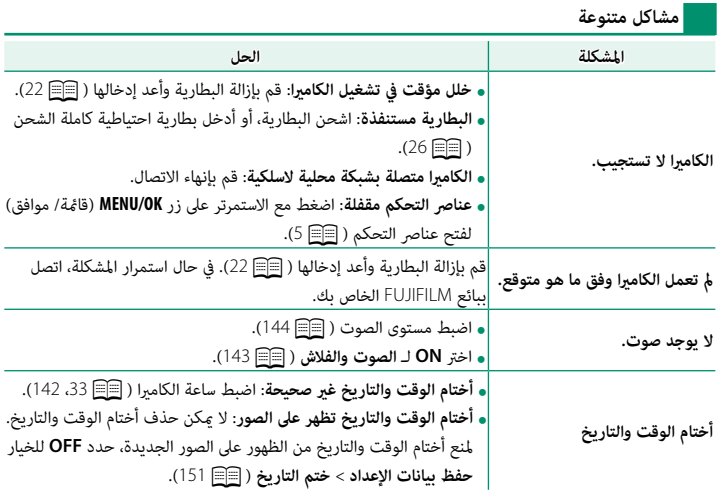

## **عروض ورسائل التحذير**

ّ التحذيرات المفصلة التالية على شاشة العرض.

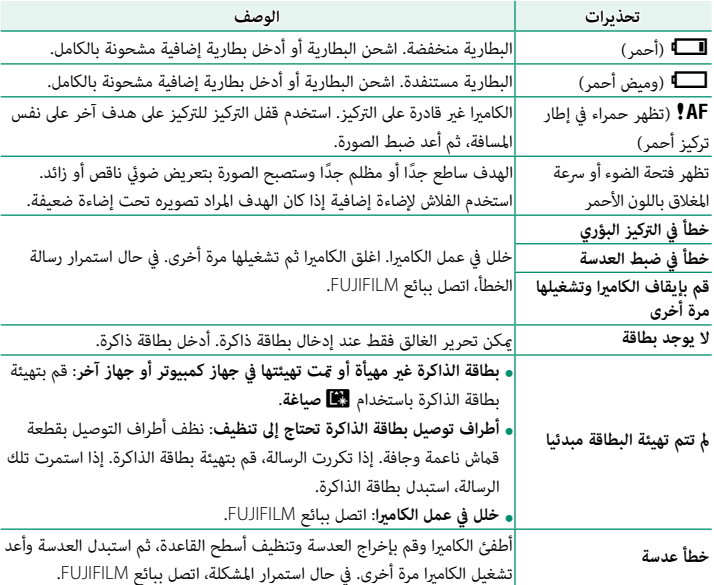

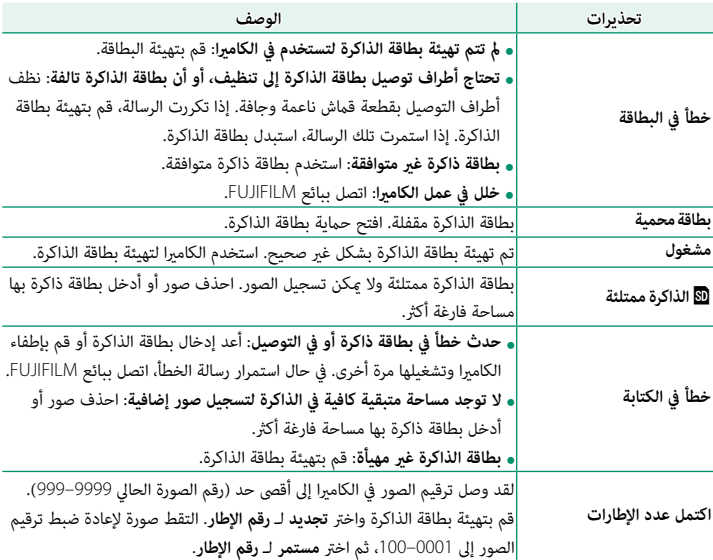

<span id="page-222-0"></span>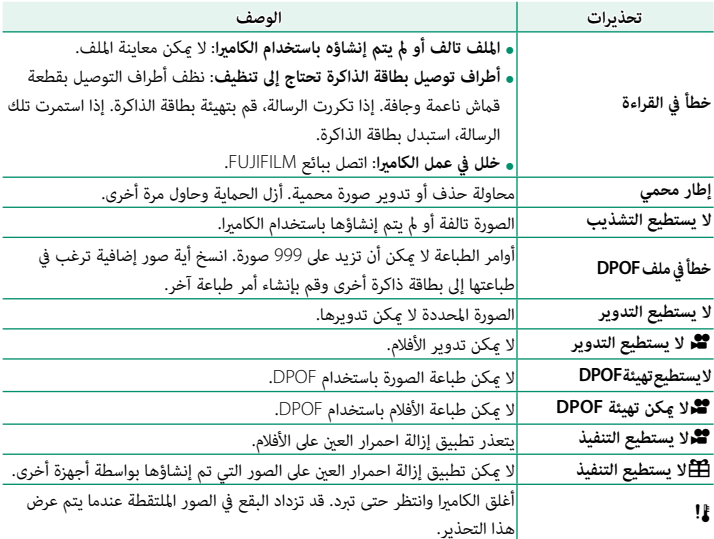

### **سعة بطاقة الذاكرة**

يعرض الجدول التالي وقت التسجيل أو عدد الصور المتاحة عند الأحجام المختلفة لصورة. كافة الأرقام تقريبية؛ يختلف حجم الملف باختلاف المشهد الذي يتم تصويره، مام ينتج عنه اختلاف كبري في عدد الملفات التي ميكن تخزينها. لا يقل عدد مرات التعرض أو المدة المتبقية مبعدل منتظم.

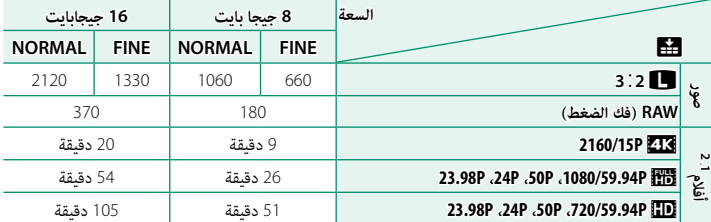

<sup>1</sup> استخدام بطاقة ذات سرعة UHS الفئة 3 بطاقة أو أفضل.

<sup>2</sup> لا ميكن أن يتعدى طول الأفلام الواحدة 30 دقيقة.

وغم أن تسجيل الفيلم سوف يستمر دون انقطاع عند وصول حجم الملف إلى 4 جيجابايت، فإن الصور اللاحقة  $\left(\widehat{\bf 1}\right)$ سيتم تسجيلها على ملف منفصل ويجب مشاهدتها بشكل منفصل.

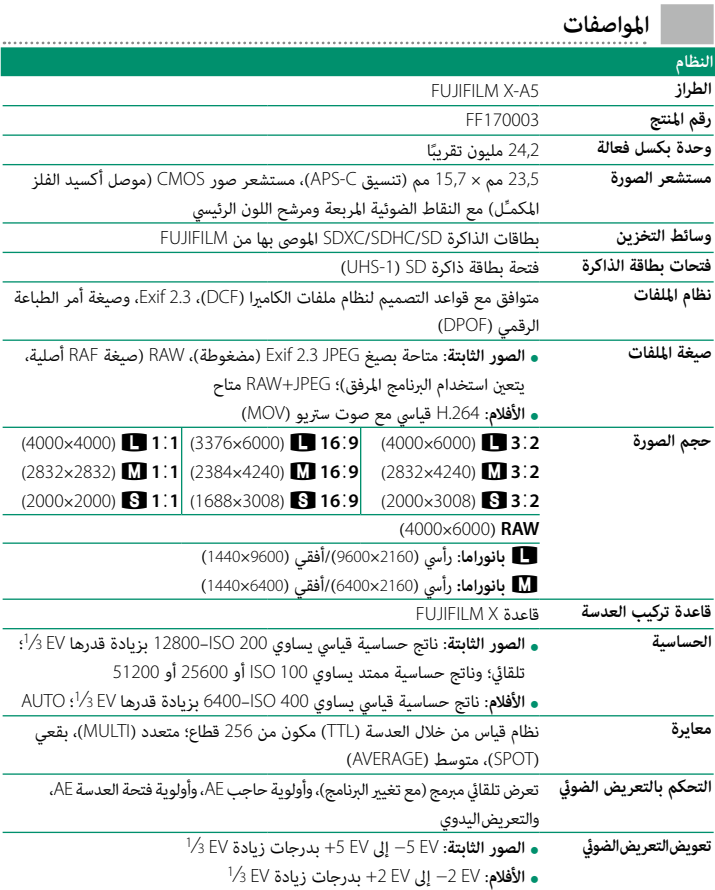

<span id="page-225-0"></span>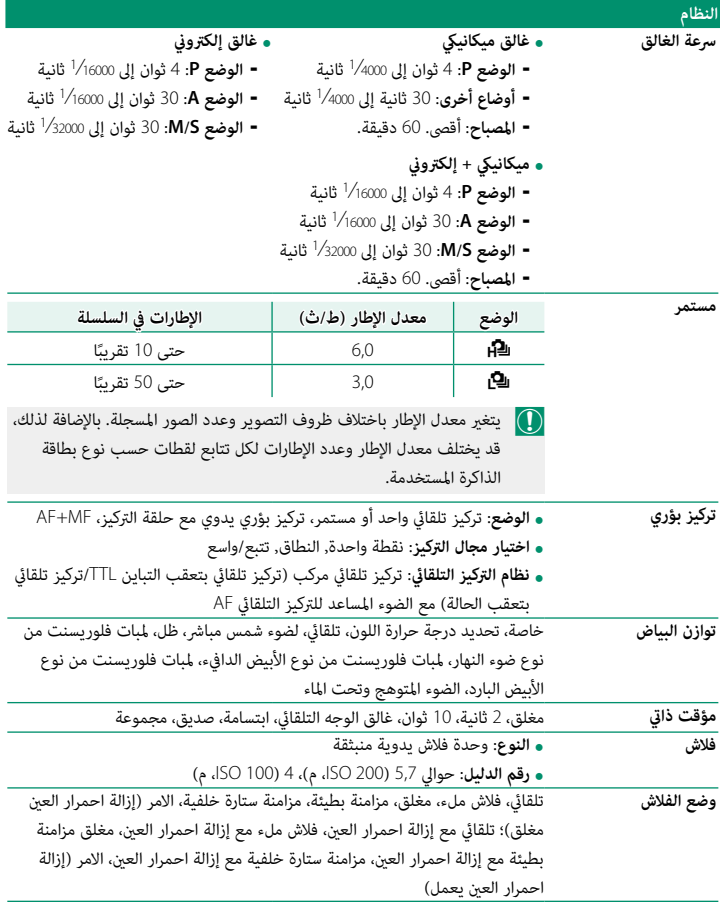

**12**

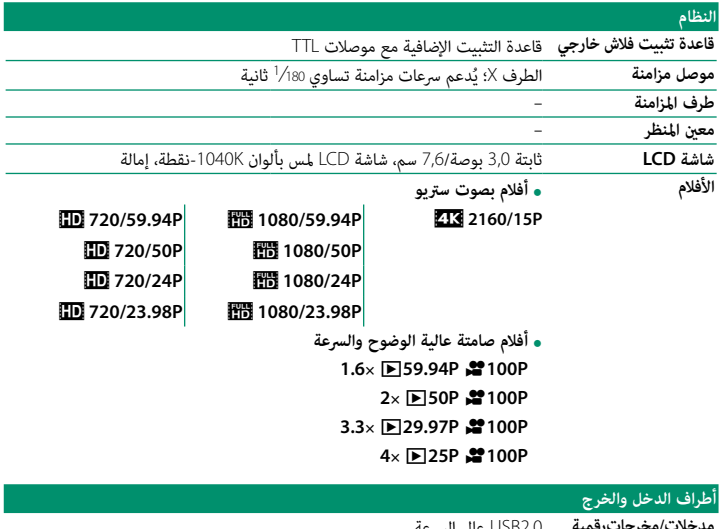

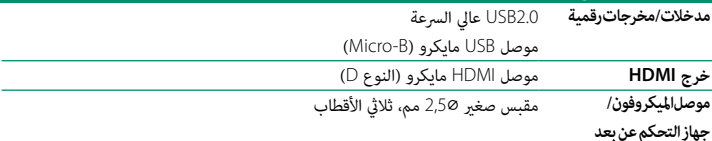

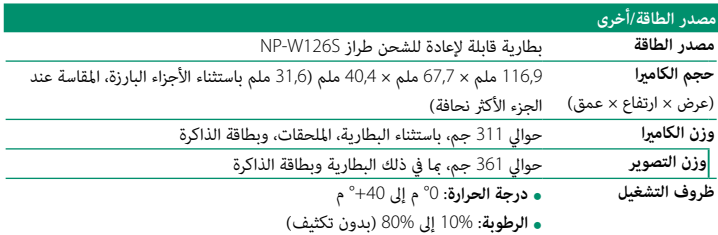

**12**

#### **مصدر الطاقة/أخرى**

**العمر الافتراضي للبطارية ، نوع البطارية:** NP-W1265 (عدد الإطارات التقريبي التي عكن التقاطها باستخدام<br>بطارية مشحونة بالكامل وعدسة 125Am m f/1.4 R

**عدد الإطارات التقريبي** 450

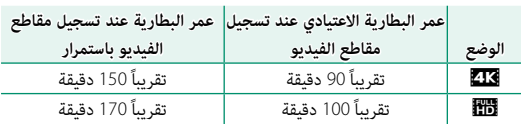

طبقا للمواصفات القياسية لجمعية الكامريا ومنتجات التصوير (CIPA(، تم القياس باستخدام البطارية المرفقة مع الكامريا وبطاقة ذاكرة من نوع SD. **ملاحظة**: عدد الصور التي ميكن التقاطها باستخدام البطارية يختلف باختلاف مستوى شحن البطارية وسوف ينخفض في درجات الحرارة المنخفضة.

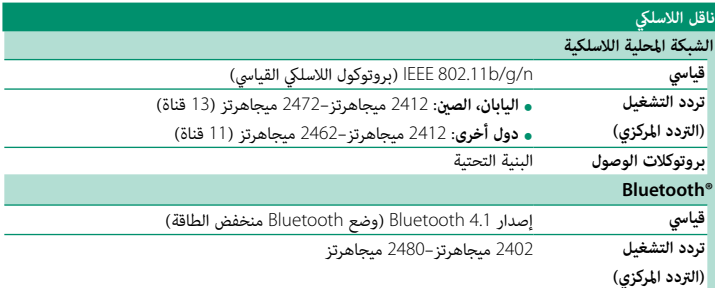

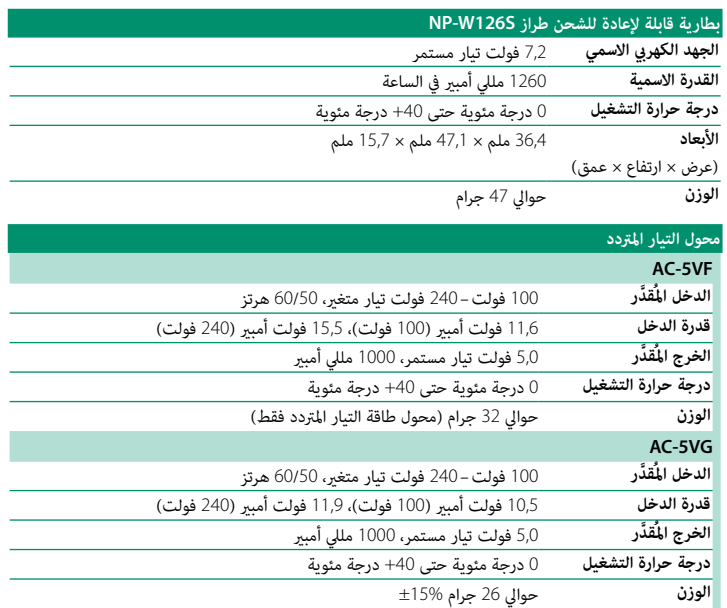

يختلف الوزن والأبعاد باختلاف الدولة أو منطقة البيع. الملصقات، والقوائم والعروض الأخرى قد تختلف عن تلك المعروضة على الكامريا بالفعل.

المواصفات والتصميم عرضة للتغيير دون إخطار مسبق. لن تتحمل FUJIFILM مسؤولية أية أخطاء قد يشملها  $\bigcirc$ هذا الدليل. قد يختلف منظر المنتج عن ذلك المبني في هذا الدليل.

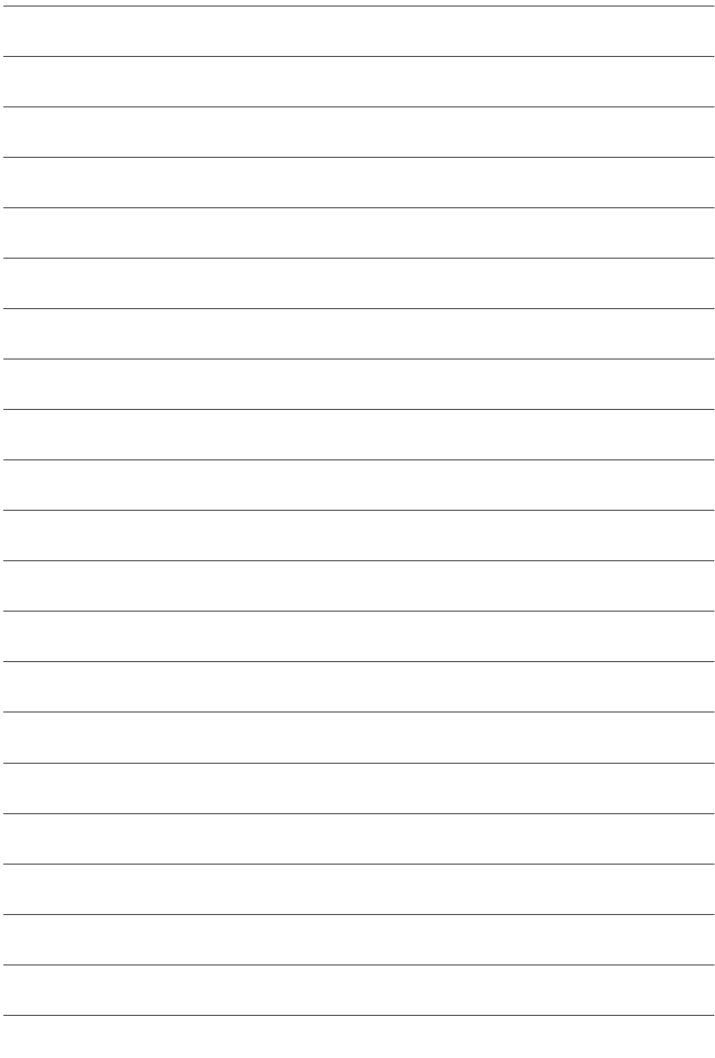

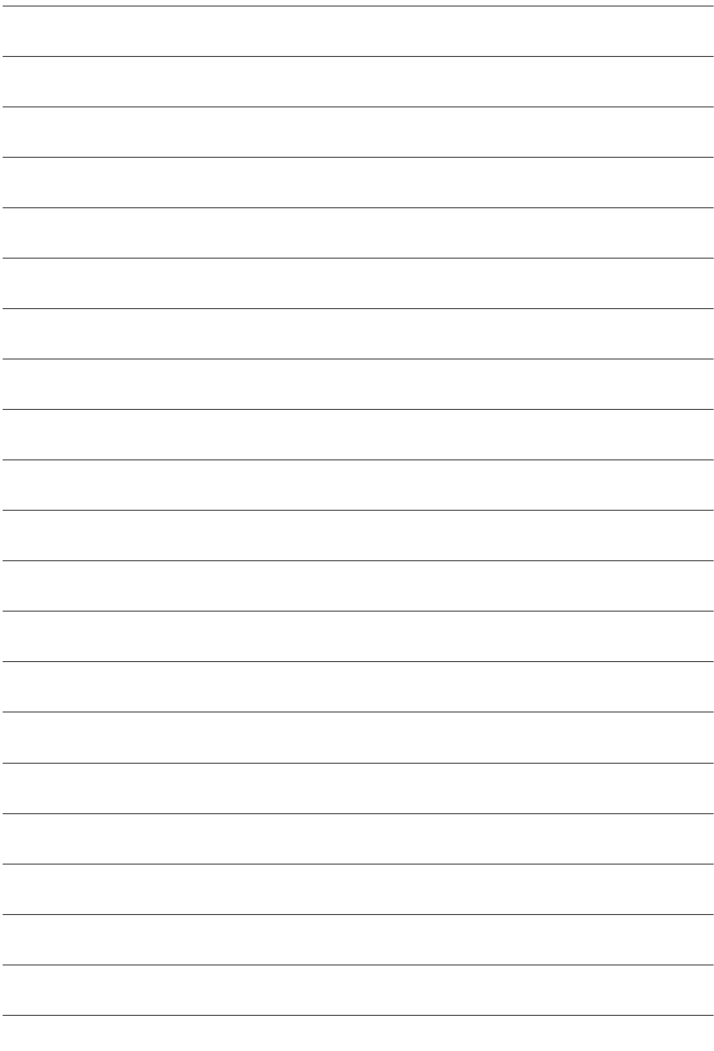

# **FUJIFILM**

## **FUJIFILM Corporation**

7-3, AKASAKA 9-CHOME, MINATO-KU, TOKYO 107-0052, JAPAN http://www.fujifilm.com/products/digital\_cameras/index.html

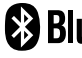

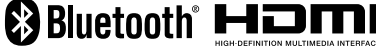

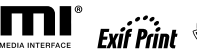

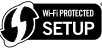

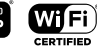

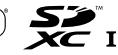